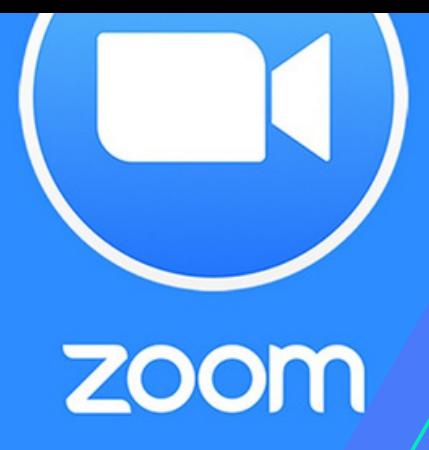

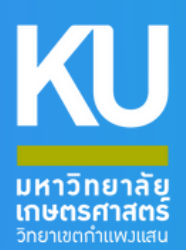

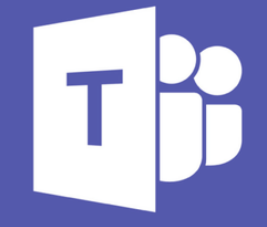

**Microsoft Teams** 

# **GOOGLE** Iassroom

# คู่มิอสำหรับการเรียนการสอนออนไลน์ มหาวิทยาลัยเกษตรศาสตร์ วิทยาเขตกำแพงแสน

**นายพัลลภ สุวรรณฤกษ์ นักวิชาการโสตทัศนศึกษา ชำ นาญการ**

**กองบริหารการศึกษา สำ นักงานวิทยาเขตกำ แพงแสน มหาวิทยาลัยเกษตรศาสตร์ วิทยาเขตกำ แพงแสน**

คูมือสำหรับการเรียนการสอนออนไลน มหาวิทยาลัยเกษตรศาสตร วิทยาเขตกำแพงแสน ฉบับนี้ จัดทำขึ้นเพื่อ 1) เพื่อใหอาจารยผูสอนสามารถใชงานโปรแกรม โปรแกรม Google Classroom โปรแกรม Microsoft Team และ โปรแกรม Zoom meeting ได้ 2) เพื่อให้ผู้ปฏิบัติงานของงานกองบริหารการศึกษา ี สามารถให้คำแนะนำอาจารย์ผู้สอนในเบื้องต้นได้ 3) เพื่อรวบรวมรูปแบบการเรียนการสอนออนไลน์ที่ สอดคลองกับความตองการของนิสิตมหาวิทยาลัยเกษตรศาสตร วิทยาเขตกำแพงแสน โดยการจัดทำคูมือเลมนี้ เป็นการช่วยให้อาจารย์ผู้สอนสามารถใช้โปรแกรมและแก้ไขปัญหาการใช้งานเบื้องต้นได้ ช่วยให้ผู้ปฏิบัติงาน ้สามารถให้คำแนะนำ และช่วยอาจารย์แก้ไขปัญหาเบื้องต้นได้ มหาวิทยาลัยเกษตรศาสตร์ วิทยาเขต กำแพงแสน มีคูมือสำหรับการจัดการเรียนการสอนออนไลน

ผูจัดทำหวังเปนอยางยิ่งวา คูมือสำหรับการเรียนการสอนออนไลน มหาวิทยาลัยเกษตรศาสตร วิทยา เขตกำแพงแสน ฉบับนี้จะเปนประโยชนตอผูที่เกี่ยวของในการใชงานโปรแกรมที่ชวยใหจัดการเรียนการสอน ้ออนไลน์ และสามารถให้เจ้าหน้าที่สามารถให้คำแนะนำในการใช้งาน และสามารถแก้ไขปัญหาเบื้องต้นได้ เพื่อ ก่อให้เกิดประสิทธิภาพและประสิทธิผล ต่อไป

> นายพัลลภ สุวรรณฤกษ นักวิชาการโสตทัศนศึกษาชำนาญการ ผูจัดทำ

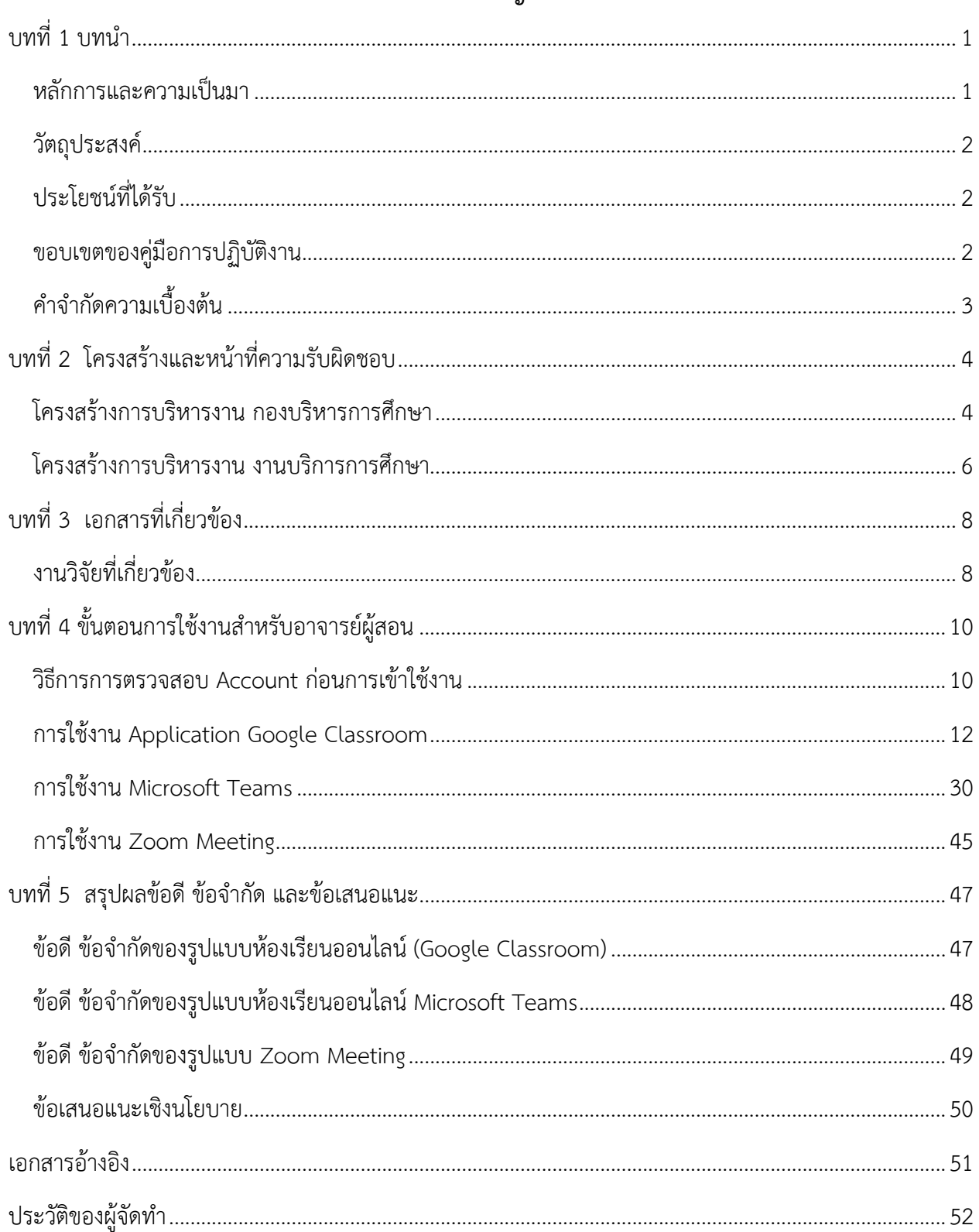

## สารบัญ

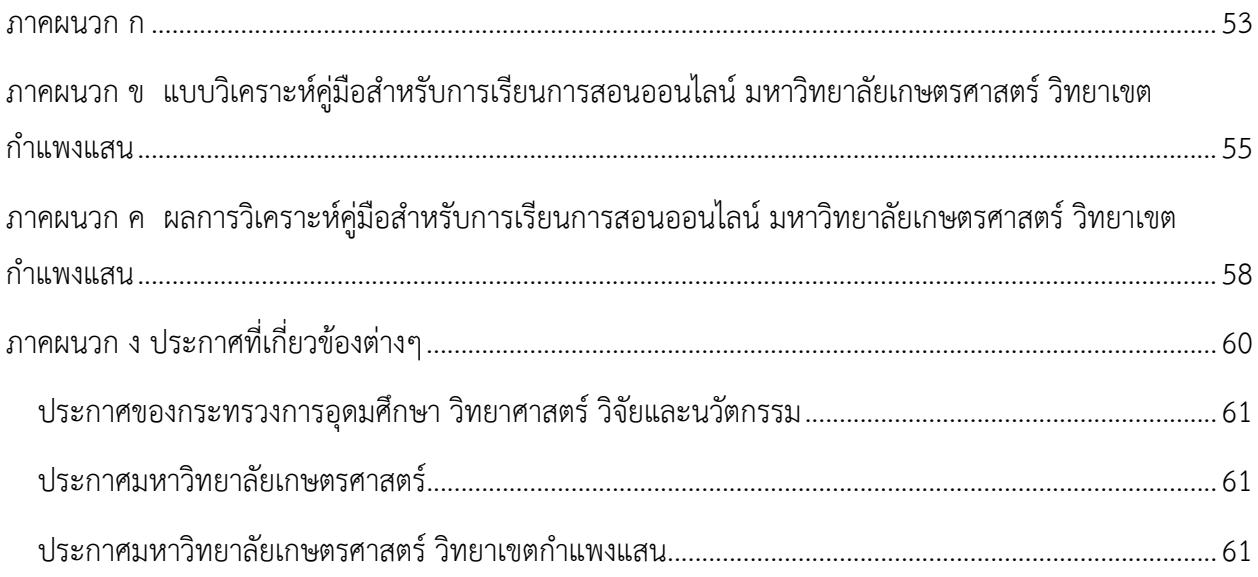

#### **บทที่ 1 บทนำ**

#### <span id="page-5-1"></span><span id="page-5-0"></span>**หลักการและความเปนมา**

จากสถานการณการแพรระบาดของ COVID-19 (โควิด-19) ทำใหผูคนเกิดความวิตกกังวลไปทั่วโลก มีการ ปดเมือง ปดประเทศ เพื่อปองกันการแพรกระจายของโรค การระบาดของเชื้อไวรัส โควิด-19 สงผลตอระบบ การศึกษาเปนอยางมาก ตั้งแตเชื้อไวรัสเริ่มระบาดในประเทศจีนปลายปที่แลวจนถึงปจจุบัน UNESCO รายงานวา ้รัฐบาล 191 ประเทศทั่วโลก ประกาศปิดสถานศึกษาทั้งประเทศ มีผู้เรียนได้รับผลกระทบกว่า 1.5 พันล้านคน (มากกวารอยละ 90 ของผูเรียนทั้งหมด) (พงศทัศ วนิชานันท, 2563)

สำหรับประเทศไทยสถานการณการระบาดเกิดขึ้นในชวงสถานศึกษาขั้นพื้นฐานปดภาคเรียน โดยในชวง ตนเดือนเมษายน คณะรัฐมนตรีมีมติเห็นชอบใหเลื่อนวันเปดเทอมภาคเรียนที่ 1 ปการศึกษา 2563 ไปเปนวันที่ 1 กรกฎาคม 2563 ไทยจึงมีโอกาสทบทวนบทเรียนจากตางประเทศเพื่อเตรียมตัวใหพรอมในการจัดการเรียนการ ้ สอนรูปแบบใหม่ที่สอดรับกับมาตรการป้องกันการระบาด พร้อมกับเตรียมมาตรการต่าง ๆ เพื่อป้องกันไม่ให้ผู้เรียน ไดรับผลกระทบจากรูปแบบการเรียนที่เปลี่ยนไป และตามประกาศกระทรวงการอุดมศึกษา วิทยาศาสตร วิจัยและ นวัตกรรมไดออกประกาศ เรื่อง มาตรการและการเฝาระวังการระบาดของโรค ติดเชื้อไวรัสโคโรนา 2019 หรือโรค โควิด-19 (Coronavirus Disease 2019 (COVID-19)) ฉบับที่ 3: การปฏิบัติการของสถาบันอุดมศึกษาเพื่อปองกัน การแพรระบาดของโรคโควิด-19 ลงวันที่ 17 มีนาคม พ.ศ. 2563 นั้นมีสาระสำคัญ ใหสถานศึกษาหยุดดำเนินการ สอนทุกรูปแบบยกเว้นการสอนแบบออนไลน์ (Online) เพื่อให้สถาบันอุดมศึกษาได้ปรับเปลี่ยนรูปแบบการเรียน การสอนจากแบบปกติเปนแบบออนไลนโดยสมบูรณทุกหลักสูตรภายในวันที่ 1 เมษายน 2563

มหาวิทยาลัยเกษตรศาสตร์ วิทยาเขตกำแพงแสน จึงได้ดำเนินการจัดการเรียนการสอนออนไลน์ และใน ห้องเรียน โดยจัดการเรียนการสอนตามมาตรฐานกระทรวงสาธารณสุข โดยมีการเว้นระยะห่าง (Physical Distancing) ในชวงการแพรระบาด และปรับเปลี่ยนเปนการเรียนการสอนรูปแบบออนไลน 100%ในชวง สถานการณการแพรระบาดของโรคติดเชื้อไวรัสโคโรนา 2019 ระลอกใหม และจากขอมูลผลการวิจัยความพึงพอใจ ของนิสิตมหาวิทยาลัยเกษตรศาสตร วิทยาเขตกำแพงแสน ตอการจัดการเรียนการสอนออนไลน เพื่อใชแนวทางใน การบริหารการศึกษาของมหาวิทยาลัยเกษตรศาสตร วิทยาเขตกำแพงแสน อโรชา ทองลาวและพัลลภ สุวรรณ ถุกษ์ (2563) ซึ่งผลการวิจัย พบว่า โปรแกรมที่เหมาะสม สะดวกต่อการเรียนการสอน มากที่สุดได้แก่ โปรแกรม Google Classroom รอยละ 59.4 รองลงมา โปรแกรม Microsoft Team รอยละ 20.3 และ โปรแกรม Zoom Meeting รอยละ 11.8 จากขอมูลดังกลาว ผูเขียนไดเล็งเห็นความสำคัญของการปรับเปลี่ยนวิธีการเรียนการสอน เปนรูปแบบออนไลน และผลกระทบที่เกิดขึ้นตอผูสอน จึงไดดำเนินการจัดทำคูมือสำหรับการจัดการเรียนการสอน

้ออนไลน์ มหาวิทยาลัยเกษตรศาสตร์ วิทยาเขตกำแพงแสน เพื่อรวบรวมรูปแบบการเรียนการสอนออนไลน์ที่ สอดคลองกับความตองการของนิสิต และใชเปนแนวทางในการจัดการเรียนการสอนรูปแบบออนไลน ที่เหมาะสม ตอการเรียนรูของนิสิตมหาวิทยาลัยเกษตรศาสตร วิทยาเขตกําแพงแสน ในรูปแบบออนไลนใหเกิดประสิทธิภาพ สูงสุด ตอไป

## <span id="page-6-0"></span>**วัตถุประสงค**

1. เพื่อใหอาจารยผูสอนสามารถใชงานโปรแกรม โปรแกรม Google Classroom โปรแกรม Microsoft Team และ โปรแกรม Zoom Meeting ได

2. เพื่อใหผูปฏิบัติงานของงานบริการการศึกษา กองบริหารการศึกษาสามารถใหคำแนะนำอาจารยผูสอน ในเบื้องตนได

3. เพื่อรวบรวมรูปแบบการเรียนการสอนออนไลน์ที่สอดคล้องกับความต้องการของนิสิต มหาวิทยาลัยเกษตรศาสตร วิทยาเขตกำแพงแสน

# <span id="page-6-1"></span>**ประโยชนที่ไดรับ**

- 1. อาจารย์ผู้สอนสามารถใช้โปรแกรมและแก้ไขปัญหาการใช้งานเบื้องต้นได้
- 2. ผูปฏิบัติงานสามารถใหคำแนะนำ และชวยเหลืออาจารยแกไขปญหาเบื้องตนไดสำเร็จ
- 3. มหาวิทยาลัยเกษตรศาสตร วิทยาเขตกำแพงแสน มีคูมือสำหรับการจัดการเรียนการสอนออนไลน

# <span id="page-6-2"></span>**ขอบเขตของคูมือการปฏิบัติงาน**

คู่มือการสำหรับการจัดการเรียนการสอนออนไลน์ มหาวิทยาลัยเกษตรศาสตร์ วิทยาเขตกำแพงแสน เป็น การรวบรวมการใชงาน และเทคนิคการแกไขปญหาการใชงานโปรแกรมที่สอดคลองกับความตองการของนิสิต มหาวิทยาลัยเกษตรศาสตร วิทยาเขตกำแพงแสน จำนวน 3 โปรแกรม ที่ไดจากผลการวิจัย เรื่อง การศึกษาความ พึงพอใจของนิสิตมหาวิทยาลัยเกษตรศาสตร วิทยาเขตกําแพงแสนตอการจัดการเรียนการสอนรูปแบบออนไลน ประจำภาคตน ปการศึกษา 2563 ประกอบดวย

- 1. การใช้งานโปรแกรม Google Classroom
- 2. การใช้งานโปรแกรม Microsoft Team
- 3. การใช้งานโปรแกรม Zoom Meeting

# <span id="page-7-0"></span>**คำจำกัดความเบื้องตน**

**มหาวิทยาลัยเกษตรศาสตร วิทยาเขตกำแพงแสน** หมายถึง หนวยงานที่ดูแลจัดการเรียนการสอนของ มหาวิทยาลัยเกษตรศาสตร ตั้งอยูที่ เลขที่ 1 หมู 6 ตำบลกำแพงแสน อำเภอกำแพงแสน จังหวัดนครปฐม มีคณะที่ จัดการเรียนการสอน ณ ปีการศึกษา 2563 จำนวน 8 คณะ ได้แก่ 1) คณะเกษตร กำแพงแสน 2) คณะ วิศวกรรมศาสตร์ กำแพงแสน 3) คณะศึกษาศาสตร์และพัฒนศาสตร์ 4) คณะศิลปศาสตร์และวิทยาศาสตร์ 5) คณะวิทยาศาสตรการกีฬา 6) คณะประมง 7) คณะสิ่งแวดลอม และ 8) คณะสัตวแพทยศาสตร (ชั้นปที่ 4-6)

**อาจารย์ผู้สอน** หมายถึง ผู้ที่ปฏิบัติงานด้านการสอนของมหาวิทยาลัยเกษตรศาสตร์ วิทยาเขต กำแพงแสน

**ผูปฏิบัติงาน** หมายถึง บุคลากรในตำแหนงนักวิชาการโสตทัศนศึกษาและตำแหนงนักวิชาการศึกษาของ ึกองบริหารการศึกษา มหาวิทยาลัยเกษตรศาสตร์ วิทยาเขตกำแพงแสน

# **บทที่ 2 โครงสรางและหนาที่ความรับผิดชอบ**

# <span id="page-8-0"></span>โครงสร้างการบริหารงานสำนักงานวิทยาเขตกำแพงแสน

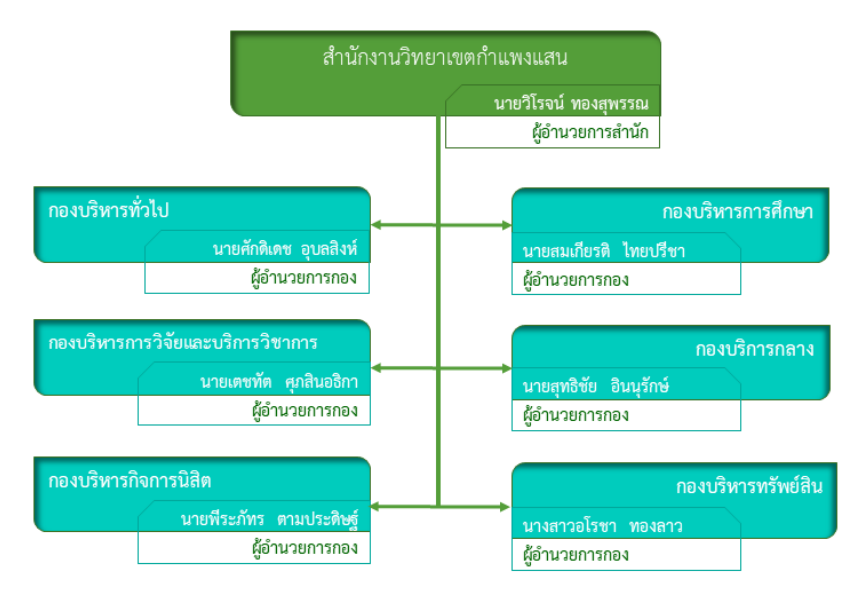

*รูปที่1 โครงสร้างการบริหารงานของสานักงานวิทยาเขตก ํ าแพงแสน ํ (ทีมา่ : https://kpsoffice.kps.ku.ac.th/index.php/info/2018-03-08-01-30-46)*

## **โครงสรางการบริหารงาน กองบริหารการศึกษา**

<span id="page-8-1"></span>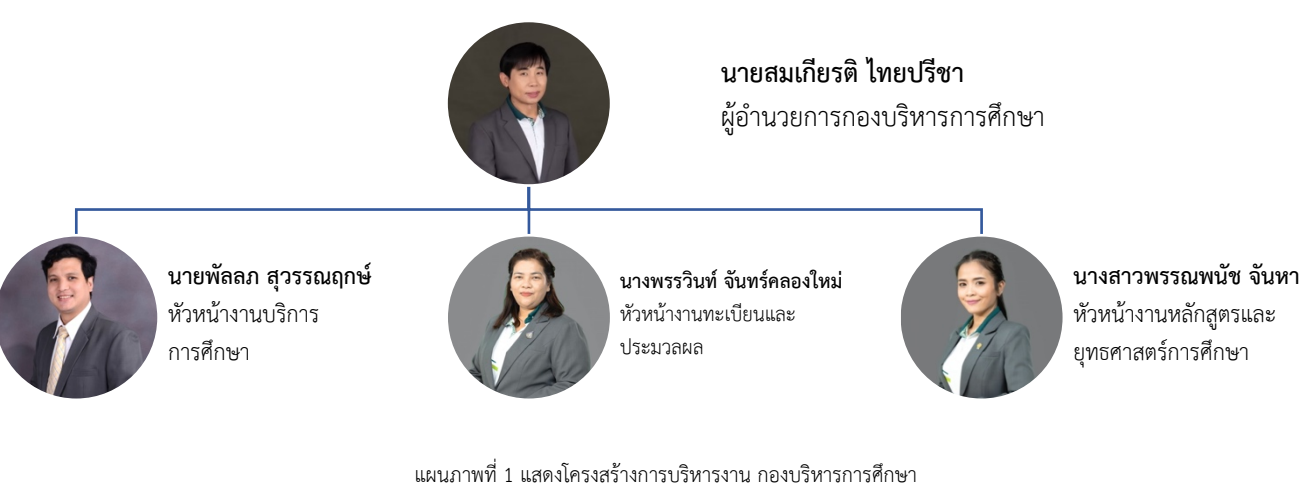

(ที่มา: นายพัลลภ สุวรรณฤกษ, 2564)

## **ภาระหนาที่ของกองบริหารการศึกษา**

# **กองบริหารการศึกษา สังกัดสำนักงานวิทยาเขตกำแพงแสน มีภารกิจในการสนับสนุนการ เรียนการสอนของวิทยาเขตกำแพงแสน โดยมีการแบงโครงสรางการบริหารงานดังนี้**

#### **งานบริการการศึกษา มีหนาที่**

สนับสนุนกระบวนการจัดการเรียนการสอน ตารางเรียน ตารางสอบ บริการสื่อและอุปกรณการเรียนการ สอน ส่งเสริมการฝึกอบรมของคณาจารย์ บริหารจัดการอาคารศูนย์เรียนรวม จัดทำสื่อประชาสัมพันธ์ในการรับเข้า ศึกษา ดูแลการเข้ารับศึกษา พัฒนาระบบฐานข้อมูล MIS และศูนย์ข้อมูลกลางด้านการศึกษาของวิทยาเขต กำแพงแสน จัดทำขอมูลสถิติดานการศึกษาเพื่อใชในการวางนโยบาย วางแผนและบริหารจัดการ

#### **งานทะเบียนและประมวลผล มีหนาที่**

มีหนาที่บริหารจัดการระบบลงทะเบียน การประมวลผลการศึกษา การตรวจสอบผลการศึกษาและรับรอง การสำเร็จการศึกษาตามมาตรฐานสากล การใหบริการขอมูล คำแนะนำ และการปรึกษาแกนิสิต อาจารย และ หนวยงานตาง ๆ ที่เกี่ยวของกับระบบการศึกษาของมหาวิทยาลัยในระดับปริญญาตรี

#### **งานหลักสูตรและบริหารยุทธศาสตรการศึกษา มีหนาที่**

มีหนาที่วางแผน สนับสนุนการบริหารหลักสูตรและยุทธศาสตรการศึกษาเพื่อนำไปสูการปฏิบัติ ควบคุม คุณภาพและมาตรฐานการศึกษาการจัดการหลักสูตร พัฒนาหลักสูตรและการขออนุมัติเปด/ปรับปรุงหลักสูตรของ วิทยาเขตกำแพงแสน จัดทำแผนและนโยบายที่เกี่ยวของกับมาตรฐานคุณภาพฯ บริหารงานระบบคลังหนวยกิตระ ดับอุดมศึกษา ตามนโยบายของกระทรวงการอุดมศึกษาวิทยาศาสตร วิจัยและนวัตกรรม สรางความเปนเลิศในการ บริหารจัดการคุณภาพมาตรฐานการศึกษา การใหบริการแกนิสิตและอาจารย รวมถึงการดำเนินการขั้นตอนตาง ๆ ของงานการศึกษาระดับปริญญาตรีรวมกับคณะตาง ๆ ในวิทยาเขตกำแพงแสน

\*\* ตามประกาศสภามหาวิทยาลัยเกษตรศาสตร์ เรื่อง การปรับโครงสร้างหน่วยงานภายในสำนักงานวิทยา เขตกำแพงแสน ประกาศ ณ วันที่ 25 ธันวาคม พ.ศ.2562\*\*

**โครงสรางการบริหารงาน งานบริการการศึกษา**

<span id="page-10-0"></span>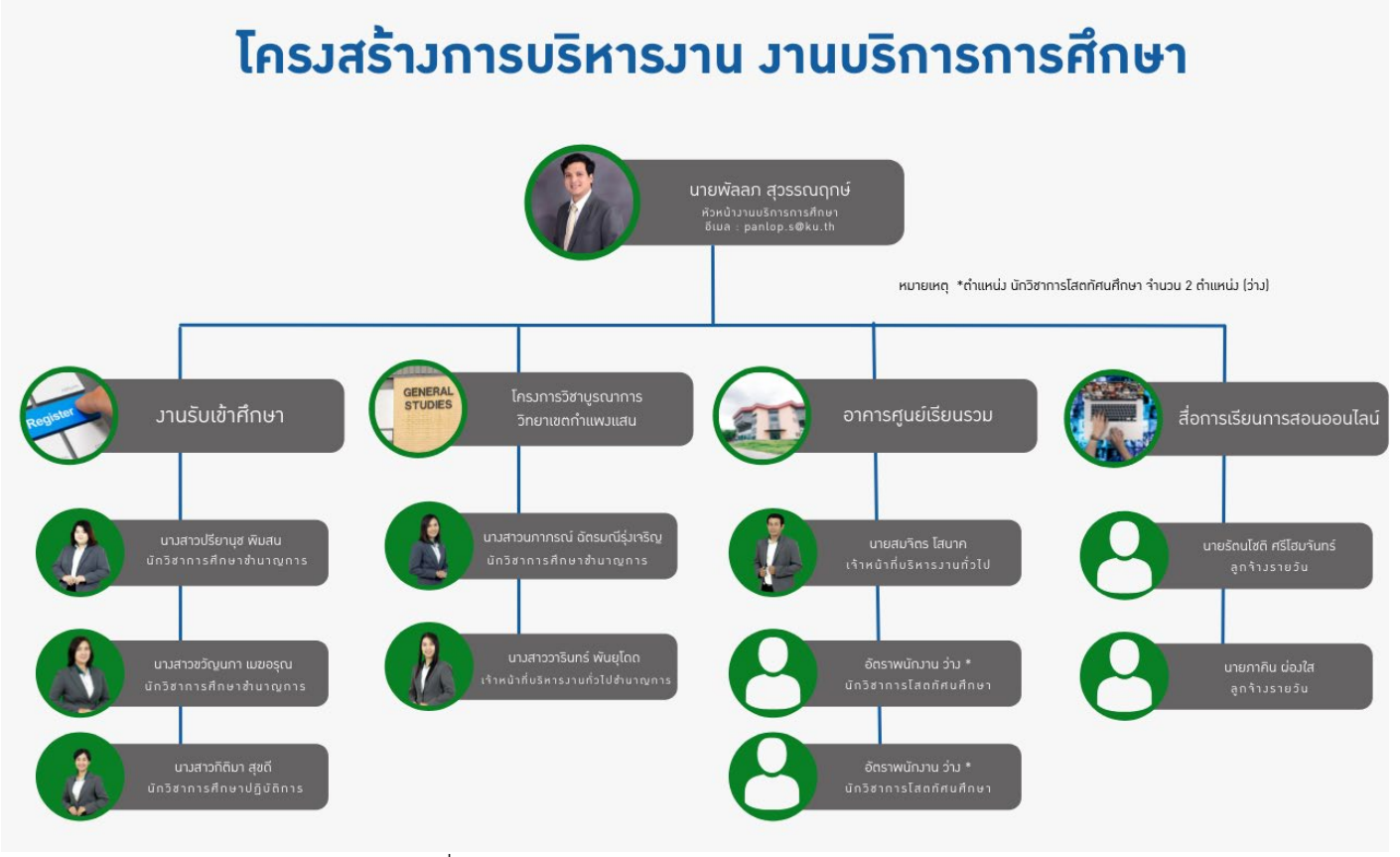

แผนภาพที่ 2 แสดงโครงสรางการบริหารงาน งานบริการการศึกษา (ที่มา: นายพัลลภ สุวรรณฤกษ,2564)

#### **ภารกิจของงานบริการการศึกษา**

## **รับเขาศึกษา มีหนาที่**

จัดทำสื่อประชาสัมพันธ์ในการรับเข้าศึกษา ดูแลการเข้ารับศึกษา พัฒนาระบบฐานข้อมูล MIS และศูนย์ ขอมูลกลางดานการศึกษา จัดทำขอมูลสถิติดานการศึกษาเพื่อใชในการวางนโยบาย

## **โครงการวิชาบูรณาการ วิทยาเขตกำแพงแสน มีหนาที่**

มีหนาที่สนับสนุนกระบวนการจัดการเรียนการสอน ตารางเรียน ตารางสอบ สงเสริมการฝกอบรมของ คณาจารย จัดทำขอมูลสถิติดานการศึกษาเพื่อใชในการวางนโยบาย วางแผนและบริหารจัดการโครงการวิชา บูรณาการ วิทยาเขตกำแพงแสน

## **อาคารศูนยเรียนรวม มีหนาที่**

มีหน้าที่สนับสนุนกระบวนการจัดการเรียนการสอน ตารางเรียน ตารางสอบ บริการสื่อและอุปกรณ์การ เรียนการสอน สงเสริมการฝกอบรมของคณาจารย บริหารจัดการอาคารศูนยเรียนรวม เพื่อใชในการวางนโยบาย วางแผนและบริหารจัดการอาคารศูนยเรียนรวม 2-4

## **งานสื่อการเรียนการสอนออนไลน มีหนาที่**

บริการสื่อและอุปกรณการเรียนการสอน สงเสริมสนับสนุนการฝกอบรมของคณาจารย จัดทำสื่อ ประชาสัมพันธ์ วางแผนและบริหารจัดการ

## **บทที่ 3 เอกสารที่เกี่ยวของ**

## <span id="page-12-1"></span><span id="page-12-0"></span>**งานวิจัยที่เกี่ยวของ**

สุรศักดิ์ ทิพยพิมล (2560) ไดวิจัยเรื่อง การพัฒนาการเรียนการสอนโดยใช Google classroom ใน รายวิชาคอมพิวเตอรกราฟก ของนักเรียนระดับชั้นมัธยมศึกษาปที่ 5 ซึ่งผลการวิจัย พบวา 1) ผลสัมฤทธิ์ทางการ เรียนรายวิชาคอมพิวเตอรกราฟกของนักเรียนชั้นมัธยมศึกษาปที่ 5 หลังการจัดกิจกรรมการเรียนรูโดยใชระบบ จัดการเรียนการสอนออนไลน Google classroom มีคาคะแนนผานเกณฑประเมินทุกคน คิดเปนรอยละ 100 รอยละของคะแนนทีเฉลี่ยที่เพิ่มขึ้น 55.95 2) ความพึงพอใจของนักเรียนชั้นมัธยมศึกษาปที่ 5 ที่มีตอจัดกิจกรรม การเรียนการสอนโดยใช Google classroom ในรายวิชาคอมพิวเตอรกราฟก พบวามีความพึงพอใจอยูในระดับ มากที่สุด

อุมาสวรรคชูหา และคณะ (2562) ไดวิจัยเรื่อง การศึกษาความพึงพอใจในการใชแอปพลิเคชั่น Zoom cloud meeting ช่วยสอนในรายวิชาปฏิบัติการผดุงครรภ์ ซึ่งผลการวิจัย พบว่า ความพึงพอใจในการใช้ แอปพลิเคชั่น Zoom ช่วยสอนอยู่ในระดับมากที่สุด นักศึกษามีความรู้สึกเสมือนได้เรียนจริงภายในห้องเรียนมี คาเฉลี่ย 4.61 รองลงมาคือความพึงพอใจดานสามารถทบทวนการเรียนการสอนไดตามที่ตองการมีคาเฉลี่ย 4.59

อโรชา ทองลาว พัลลภ สุวรรณฤกษ (2563) ไดวิจัยเรื่อง ความพึงพอใจของนิสิต มหาวิทยาลัยเกษตรศาสตร วิทยาเขตกำแพงแสน ตอการจัดการเรียนการสอนออนไลน เพื่อใชแนวทางในการ บริหารการศึกษาของมหาวิทยาลัยเกษตรศาสตร วิทยาเขตกำแพงแสน ซึ่งผลการวิจัย พบวา โปรแกรมที่เหมาะสม ี สะดวกต่อการเรียนการสอน มากที่สุดได้แก่ โปรแกรม Google Classroom ร้อยละ 59.4 รองลงมา โปรแกรม Microsoft Teams รอยละ 20.3 และ โปรแกรม Zoom Meeting รอยละ 11.8

ธนวัฒน์ ชาวโพธิ์และคณะ (2563) ได้วิจัยเรื่อง การพัฒนารูปแบบการจัดการเรียนรู้รายวิชา ความรู้ เบื้องต้นทางรัฐศาสตร์ โดยใช้ Microsoft Teams ซึ่งผลการวิจัย พบว่า 1) รูปแบบการจัดการเรียนรู้รายวิชา ความรูเบื้องตนทางรัฐศาสตร โดยใช Microsoft Teams ที่พัฒนาขึ้นสามารถนำไปใชในการจัดการเรียนการสอน ได โดยผูเชี่ยวชาญมีความคิดเห็นตอรูปแบบโดยรวมอยูในระดับมาก คาเฉลี่ย 4.37 ดานเนื้อหาของรูปแบบ มีความ คิดเห็นโดยรวมอยูในระดับมาก คาเฉลี่ย 4.44 ดานหองเรียนออนไลนของรูปแบบ มีความคิดเห็น โดยรวมอยูที่ ระดับมาก คาเฉลี่ย 4.44 2) นักศึกษามีผลสัมฤทธิ์ดานการเรียนรูสูงขึ้นจากการเรียนรูโดยใชรูปแบบ โดยผลการ ทดสอบหลังเรียนสูงกวากอนเรียนอยางมีนัยสำคัญทางสถิติที่ระดับ 0.01 3) นักศึกษามีความพึงพอใจโดยรวมตอ รูปแบบการจัดการเรียนรูรายวิชา ความรูเบื้องตนทางรัฐศาสตร โดยใช Microsoft Teams ที่ระดับมาก

ศุภวรรณ วงศสรางทรัพยและคณะ (2564) ไดวิจัยเรื่อง การพัฒนาการเรียนการสอนโดยใช Google Classroom ในรายวิชากิจกรรมพลศึกษาสำหรับนิสิตมหาวิทยาลัยเกษตรศาสตร วิทยาเขตกำแพงแสน ซึ่ง ผลการวิจัย พบวา 1) ผลสัมฤทธิ์ทางการเรียนรายวิชากิจกรรมพลศึกษา ของนิสิตมหาวิทยาลัยเกษตรศาสตร วิทยา

เขตกำแพงแสน หลังการจัดกิจกรรมการเรียนรูโดยใชระบบจัดการเรียนการสอนออนไลน Google Classroom มี คาคะแนนผานเกณฑประเมินทุกคน คิดเปนรอยละ 100 รอยละของคะแนน เฉลี่ยที่เพิ่มขึ้น 58.93 2) มีความพึง พอใจของนิสิตมหาวิทยาลัยเกษตรศาสตร วิทยาเขตกำแพงแสน ที่มีตอจัดกิจกรรมการเรียนการสอนโดยใช Google Classroom ในรายวิชากิจกรรมพลศึกษา พบวามีความพึงพอใจอยูในระดับมากที่สุด

จากผลการวิจัยข้างต้น พบว่า การใช้งานเครื่องมือสำหรับการเรียนการสอนออนไลน์ ที่ส่งผลต่อ ประสิทธิภาพ และผลสัมฤทธิ์ทางการศึกษา รวมถึงระดับความพึงพอใจของผูเรียนอยูในระดับมากที่สุด ผูเขียนจึงมี แนวความคิดในการจัดทำคูมือสำหรับการจัดการเรียนการสอนออนไลน มหาวิทยาลัยเกษตรศาสตร วิทยาเขต กำแพงแสน ซึ่งจะชวยใหการเรียนการสอนของอาจารยจำนวน 3 โปรแกรมประกอบดวย Google Classroom Microsoft Teams และ Zoom Meeting เพื่อช่วยให้การจัดการเรียนการสอนของอาจารย์ผู้สอนในช่วง สถานการณโควิด 19 ในปจจุบันสามารถเรียนไดอยางมีประสิทธิภาพ

จากประกาศของประกาศของกระทรวงการอุดมศึกษา วิทยาศาสตร วิจัยและนวัตกรรม, ประกาศของ มหาวิทยาลัยเกษตรศาสตร และประกาศของมหาวิทยาลัยเกษตรศาสตร วิทยาเขตกำแพงแสน ทำใหการจัดการ เรียนการสอนในภาคการศึกษา อย่างน้อย 2 ภาคการศึกษา ที่ต้องใช้เครื่องมือการสอนออนไลน์ ดังนั้น การจัดทำ คูมือการใชโปรแกรม ทั้ง 3 โปรแกรม จึงมีสวนชวยใหการเรียนการสอนสามารถดำเนินไปไดอยางมีประสิทธิภาพ เพิ่มมากขึ้น

จากนโยบายการบริหารงาน ทั้งในสวนของกระทรวงการอุดมศึกษา วิทยาศาสตร วิจัยและนวัตกรรม มหาวิทยาลัยเกษตรศาสตร์ และมหาวิทยาลัยเกษตรศาสตร์ วิทยาเขตกำแพงแสน ยังคงมีการให้จัดการเรียนการ ี สอนในรูปแบบออนไลน์ ทั้งแบบ 100% และแบบผสมผสาน (hybrid) ดังนั้น ผู้เขียนคู่มือจึงได้เล็งเห็นความสำคัญ ของการจัดทำคูมือสำหรับการเรียนการสอนออนไลน มหาวิทยาลัยเกษตรศาสตร วิทยาเขตกำแพงแสน

# **บทที่ 4 ขั้นตอนการใชงานสำหรับอาจารยผูสอน**

<span id="page-14-0"></span>การใชงานโปรแกรมการเรียนการสอนออนไลน ประกอบไปดวย

- 1. วิธีการตรวจสอบ Email (xxx.x@ku.th)
- 2. การใช้งาน Google Classroom
- 3. การใชงาน Microsoft Teams
- 4. การใช้งาน Zoom

#### <span id="page-14-1"></span>**วิธีการการตรวจสอบ Account กอนการเขาใชงาน**

การตรวจสอบอีเมลการใชงาน Application Google Classroom ของ Google และ Application Microsoft Teams ของ มหาวิทยาลัยเกษตรศาสตร

1 ตรวจสอบ email ได้ 2 ช่องทาง คือ

1.1 เขาเว็บไซต [https://accounts.ku.ac.th](https://accounts.ku.ac.th/)

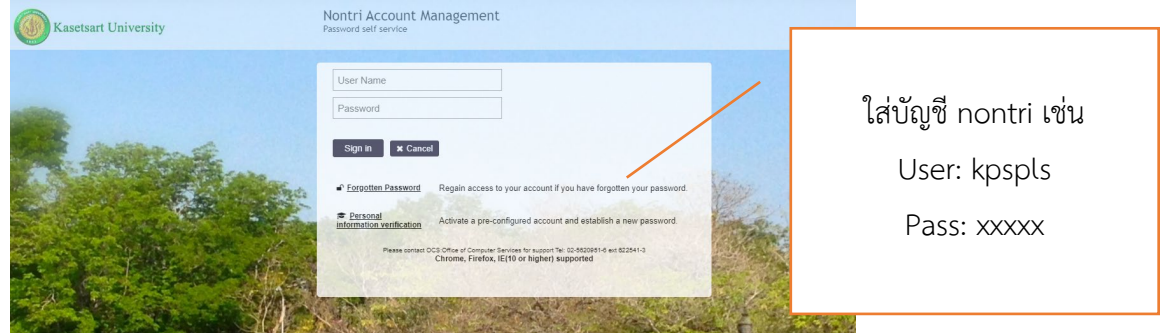

*รูปที่2 หน้าเว็บไซต์ login (ที่มา : นายพัลลภ สุวรรณฤกษ, 2564)*

เข้ามาแล้วจะพบหน้าจอใหม่ เลือก "My Account and Recovery Email" ในกรอบสีแดง ดังรูปที่ 3

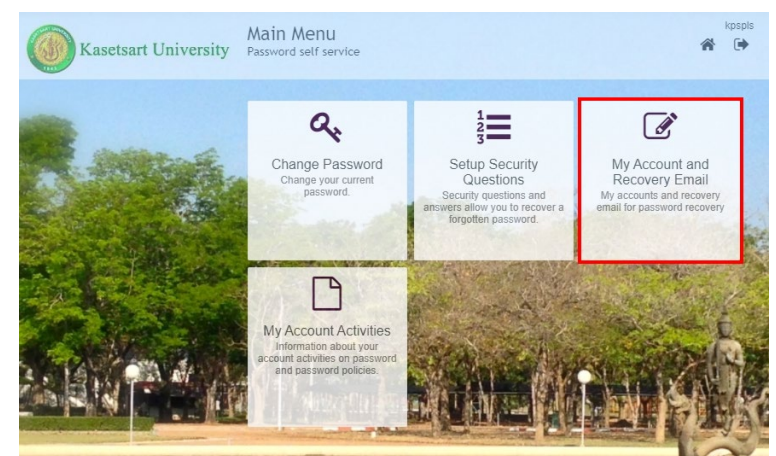

*รูปที่ 3 หนา Login เขาหนาเว็บไซต (ที่มา : นายพัลลภ สุวรรณฤกษ, 2564)*

จะปรากฏขอมูล รายละเอียดของบัญชี ดังรูปที่ 4

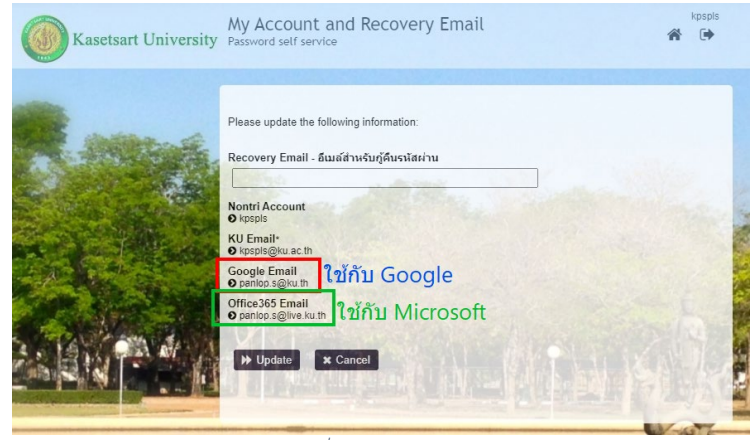

*รูปที่ 4 ตรวจสอบอีเมล (ที่มา : นายพัลลภ สุวรรณฤกษ, 2564)*

1.2 เขาตรวจสอบใน นามานุกรม ของมหาวิทยาลัยเกษตรศาสตร https://directory.ku.ac.th ดังรูปที่ 5

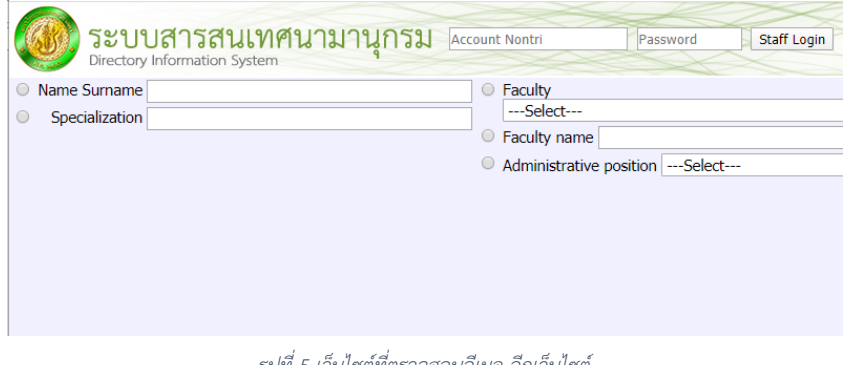

*รูปที่ 5 เว็บไซตที่ตรวจสอบอีเมล อีกเว็บไซต (ที่มา : นายพัลลภ สุวรรณฤกษ, 2564)*

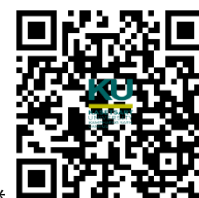

\*\*หมายเหตุ เขาดู [https://www.youtube.com/watch?v=K](https://www.youtube.com/watch?v=K-RXOaEFtf4)-RXOaEFtf4 \*\*

2. **login เข้าระบบ** ที่ต้องการใช้งาน หาก login แล้ว ไม่สามารถเข้าใช้งานได้หรือ ต้องกำหนดรหัสผ่าน ใหม่ ให้ไปที่ <u>https://accounts.ku.ac.th</u> เพื่อเข้ามาเปลี่ยนรหัสผ่านใหม่ (โดยมหาวิทยาลัย เป็นระบบ One key One Password) เมื่อเปลี่ยนแลวจะสามารถใชรหัสใหมกับอีเมลของ KU ได

#### <span id="page-16-0"></span>**การใชงาน Application Google Classroom**

#### **Google Classroom คืออะไร**

Classroom เปดใหบริการสำหรับทุกคนที่ใช Google Apps for Education ซึ่งเปนชุดเครื่องมือ เพื่อประสิทธิภาพการทำงานที่ใหบริการฟรี ประกอบดวย Gmail, เอกสาร และไดรฟ

Classroom ไดรับการออกแบบมาเพื่อชวยสนับสนุนใหผูสอนสามารถสรางและเก็บงานไดโดยไม ตองสิ้น เปลืองกระดาษ มีคุณลักษณะที่ชวยประหยัดเวลา เชน สามารถทำสำเนาของ Google เอกสารสำหรับ ้นิสิต แต่ละคนได้โดยอัตโนมัติโดยระบบจะสร้างโฟลเดอร์ของไดรฟ์สำหรับแต่ละงานและนิสิตแต่ละคนเพื่อช่วยจัด ระเบียบใหทุกคน

นิสิตสามารถติดตามวามีอะไรครบกำหนดบางในหนางาน และเริ่มทำงานไดดวยการคลิกเพียง ครั้งเดียว ผูสอนสามารถดูไดอยางรวดเร็ววาใครทำงานเสร็จหรือไมเสร็จบาง ตลอดจนสามารถแสดงความคิดเห็น และใหคะแนน

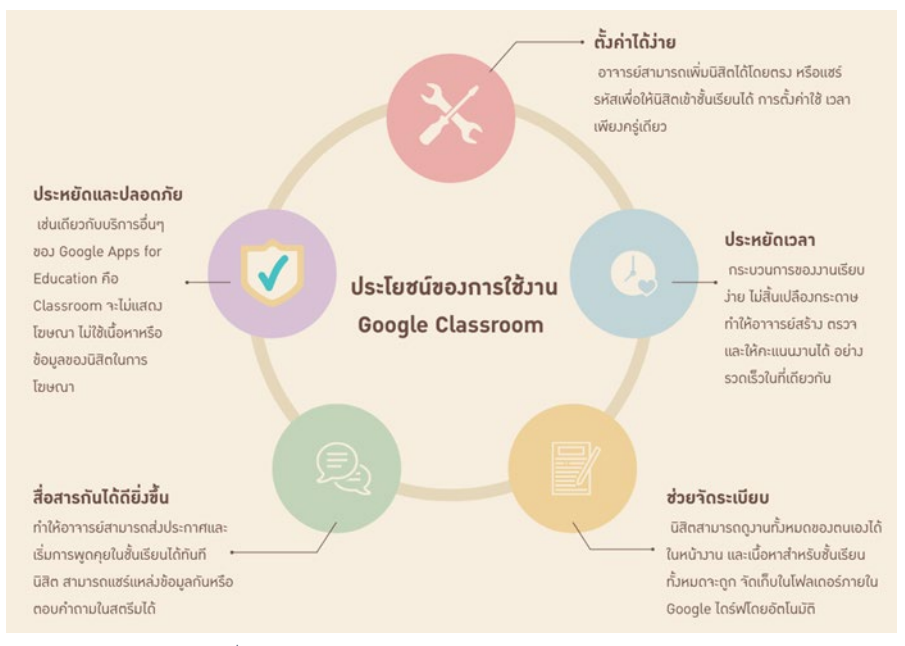

*รูปที่6 แสดงประโยชน์ของการใช้งาน Google Classroom (ที่มา : นายพัลลภ สุวรรณฤกษ, 2564)*

#### **การเขาระบบและสรางหองเรียนของ Google Classroom [\(xxx.x@ku.th\)](mailto:xxx.x@ku.th)**

1. เขาสูระบบของ Google Classroom ที่ https://classroom.google.com/

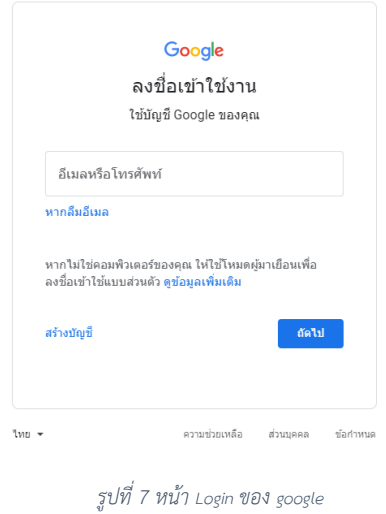

*(ที่มา : นายพัลลภ สุวรรณฤกษ, 2564)*

2. สำหรับการใช้งาน Google Classroom ในครั้งแรก เมื่อเข้าสู่ระบบแล้ว จำเป็นต้องเลือก บทบาทในการใช้งาน Google Classroom (กรณีเป็นอาจารย์ผู้สอนให้เลือก "I'm a teacher" กรณีเป็น นิสิตใหเลือก "I'm a student")

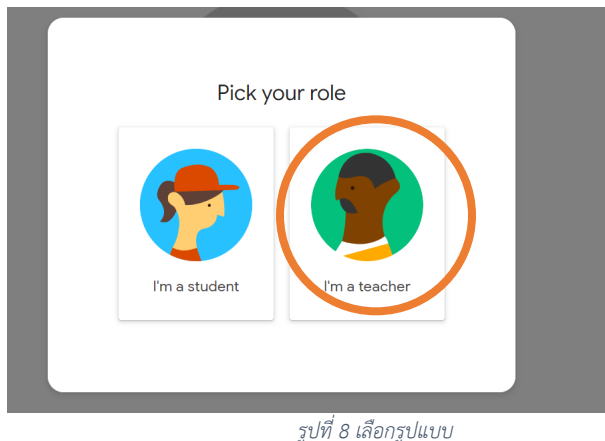

*(ที่มา : นายพัลลภ สุวรรณฤกษ, 2564)*

3. คลิกเครื่องหมาย + ที่บริเวณด้านมุมขวา

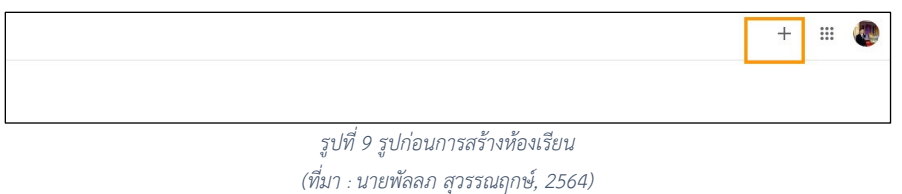

4.หลังจากนั้นให เลือกสรางชั้นเรียน (Create Class)

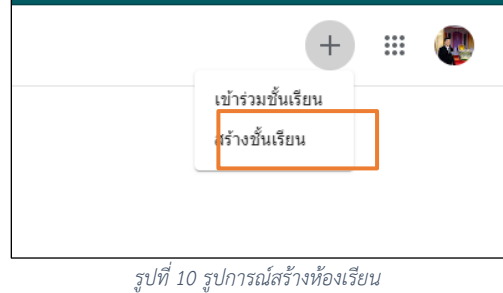

*(ที่มา : นายพัลลภ สุวรรณฤกษ, 2564)*

5. กรอก ขอมูล ในการสรางชั้นเรียน

**ชอง ชื่อชั้นเรียน (Class name)** : กรอกชื่อรายวิชา/ชั้นเรียน/

**ชอง หอง (Section)** : ใหกรอกรายละเอียดสั้น ๆ ลงในหอง ยกตัวอยางเชน ชั้นเรียน ระดับชั้น ป ผูที่สนใจหรือเวลาเรียน

**ชอง เรื่อง (Subject)** : ในที่นี้อาจจะยกตัวอยาง "คูมือการใชงาน Google Classroom" หรือไมตองกรอกก็ได

**ชอง หอง (Room)** : ใหกรอกเปนหองเรียน หรืออาคารเรียน หรือบอกเปนการเรียนออนไลน เมื่อกรอกขอมูลเสร็จ ใหคลิกเลือกที่ สราง (Create)

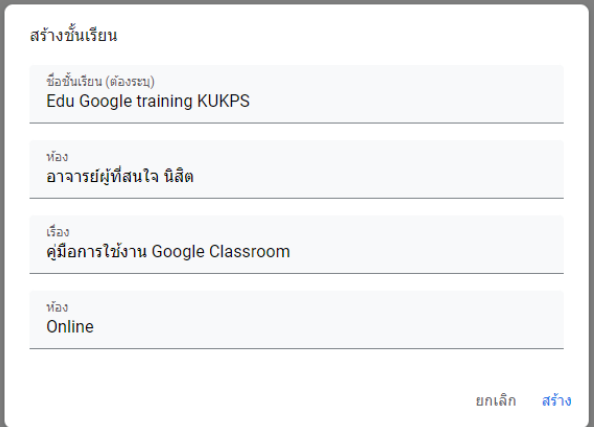

*รูปที่ 11 ใสขอมูลการสรางหองเรียน*

*(ที่มา : นายพัลลภ สุวรรณฤกษ, 2564)*

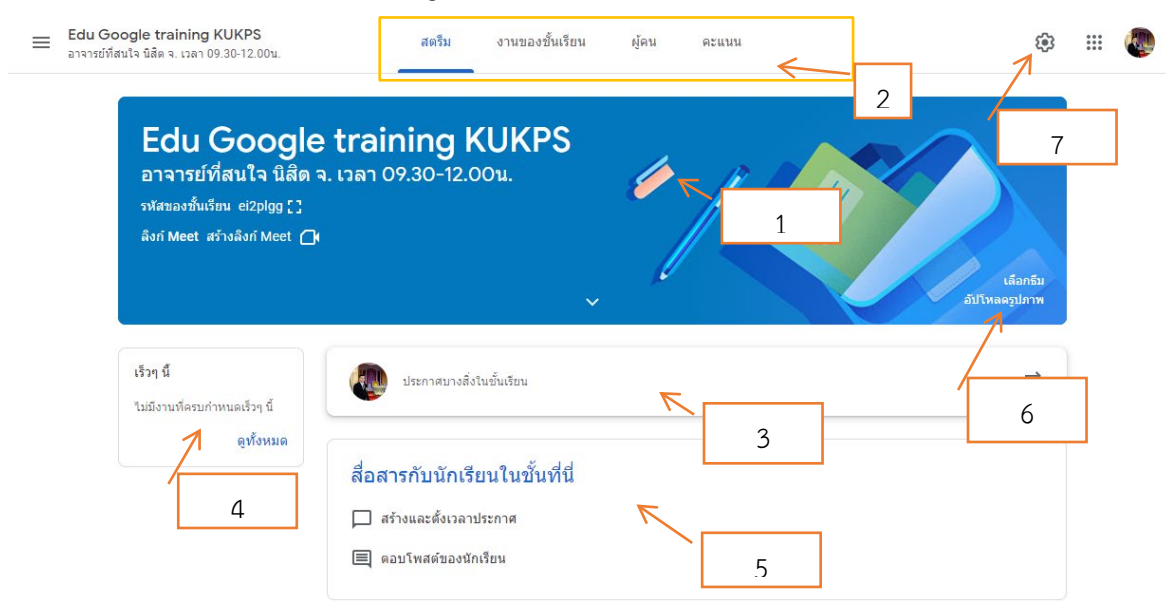

#### **หนาจอการทำงานของ Google Classroom**

*รูปที่ 12 หนาแรกของ Google classroom (ที่มา : นายพัลลภ สุวรรณฤกษ, 2564)*

**หมายเลข 1** : ชื่อของรายวิชา

**หมายเลข 2** : แถบเมนูการใชงานของผูสอนและผูเรียน ประกอบดวย

**สตรีม** : แถบเมนูแสดงขาวสาร งานที่มอบหมาย เอกสารตาง ๆ ในรายวิชานั้น ๆ

**งานในชั้นเรียน** : แถบเมนูใชในการแจงขาวสาร มอบหมายงาน สงงานหรือแชรเอกสาร ประกอบการสอนตาง ๆ ในรายวิชานั้น ๆ

**ผูคน** : แถบเมนูแสดงรายชื่อผูสอน การเพิ่มผูสอน และผูเรียน การเพิ่มผูเรียน

**เกรด** : แถบเมนูแสดงรายละเอียดงานมอบหมายของรายวิชาและคะแนนทั้งหมดที่ได

**หมายเลข 3 :** สวนสำหรับประกาศขอความใหกับนิสิต

**หมายเลข 4** : กิจกรรมทั้งหมดที่ผูสอนดำเนินการสรางไวจะถูกแจงเตือนขึ้นมาหากใกลถึง ชวงเวลาที่ กำหนด รวมไปถึงสามารถเรียกดูกิจกรรมไดทั้งหมดดวยการคลิก ดูทั้งหมด (View All) และใหคะแนนไดทันที โดย ไม่ต้องเสียเวลาในการเลื่อนหากิจกรรม ที่มอบหมายไป

**หมายเลข 5** : สวนของการประกาศ มอบหมายงาน สงงาน หรือแชรเอกสารประกอบการสอน ตางๆ ใน รายวิชานั้นๆ

**หมายเลข 6** : สวนของการเปลี่ยนแปลงรูปแบบการแสดงของชั้นเรียน เชน เปลี่ยนรูปภาพ เลือกธีม เปน ต้น

**หมายเลข 7** : สวนของการตั้งคาของหองเรียน การเปลี่ยนแปลงขอมูลของหองเรียน การกำหนดคะแนน กำหนดสิทธิ์ของผูเรียนตาง ๆ และรวมถึงการสรางลิงกการเรียนการสอน

# **การเพิ่มนิสิตเขาชั้นเรียน มี 2 วิธี คือ**

1 เพิ่มโดยใช้ Email ( $\chi$ xx.x@ku.th) ของนิสิตที่ลงทะเบียน (แนะนำ)

2 เพิ่มโดยการนำ Code Room ไปใส่ในระบบ my.ku.th เพื่อประกาศให้นิสิต Join Classroom

วิธีที่ 1 เพิ่มจาก Email [\(xxx.x@ku.th\)](mailto:xxx.x@ku.th) ของนิสิตที่ลงทะเบียน

1.1 ให้ผู้สอนเข้า ระบบ my.ku.th ไปรายวิชาที่นิสิตลงทะเบียน ดังรูปที่ 13

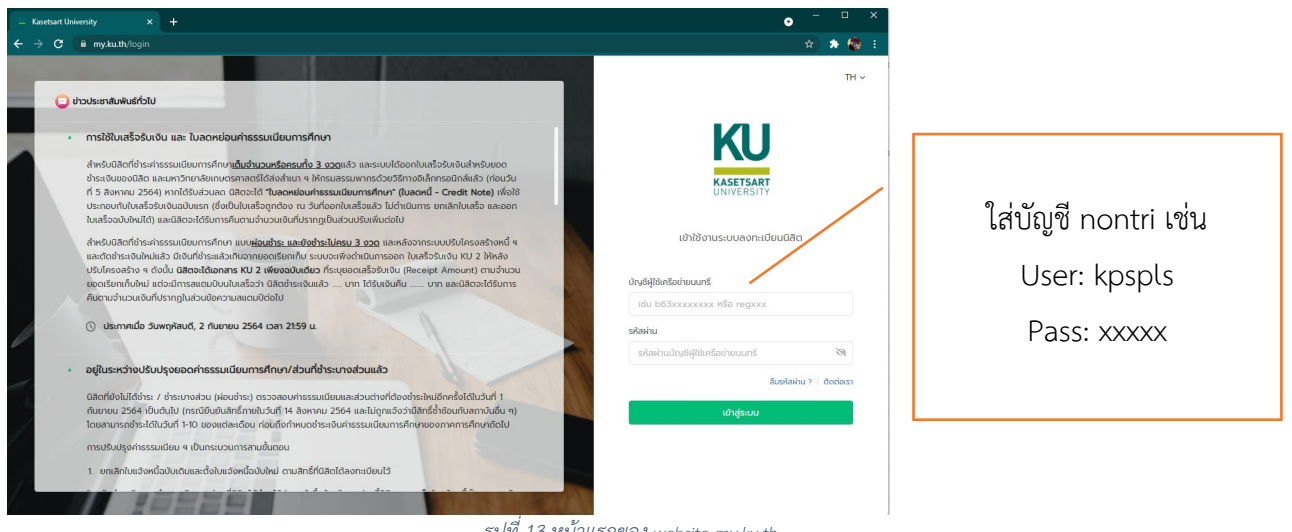

*รูปที่ 13 หนาแรกของ website my.ku.th (ที่มา : นายพัลลภ สุวรรณฤกษ, 2564)*

1.2 หลังจากที่เข้าระบบมาแล้วให้สังเกตเมนูด้านซ้ายมือที่เขียนว่า "วิชาที่เปิดให้ลงทะเบียน" (ดังภาพ กรอกสี่เหลียม) ดังรูปที่ 14

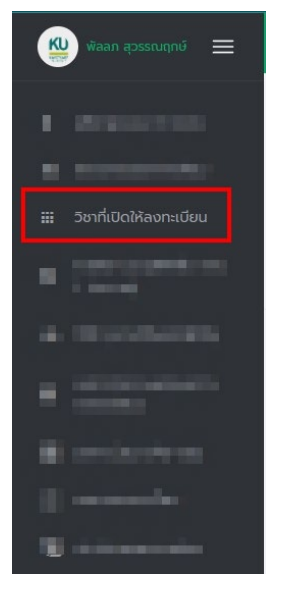

*รูปที่14 เมนูการใช้งานของระบบ my.ku.th (ที่มา : นายพัลลภ สุวรรณฤกษ, 2564)*

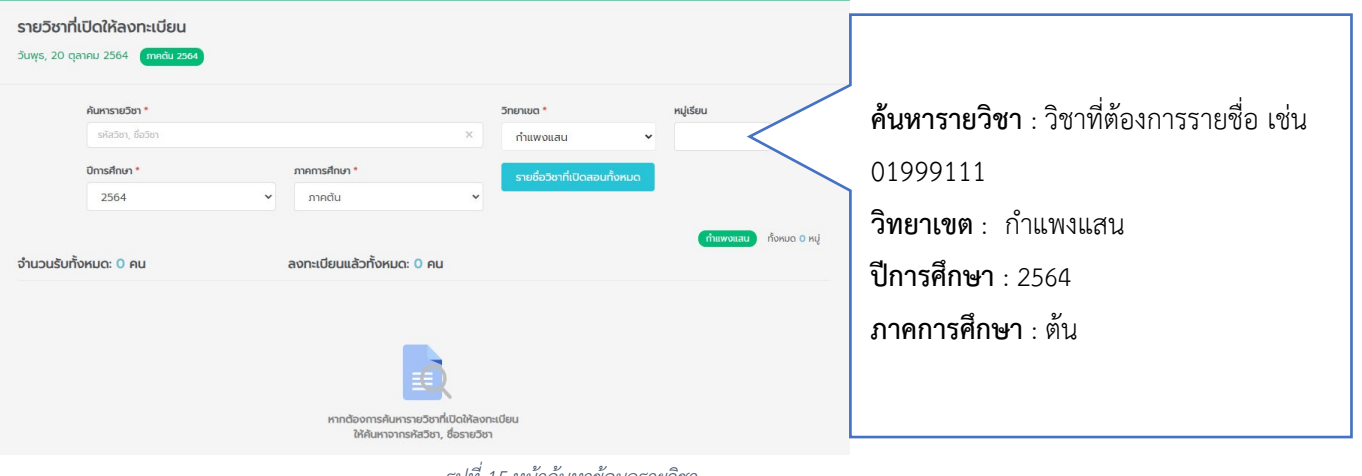

1.3 จะปรากฏหน้าต่างที่แสดงให้ค้นหารายวิชาที่เปิดให้ลงทะเบียน ในภาคการศึกษาต่าง ๆ ดังรูปที่ 15

*รูปที่ 15 หนาคนหาขอมูลรายวิชา (ที่มา : นายพัลลภ สุวรรณฤกษ, 2564)*

1.4 จะปรากฏหนาตางที่แสดงใหเห็นถึงหมูเรียนที่เปดสอนของรายวิชา 01999111 ใหกดเขาไปดู

รายชื่อผูลงทะเบียนตามกรอบสีแดง ดังรูปที่ 16

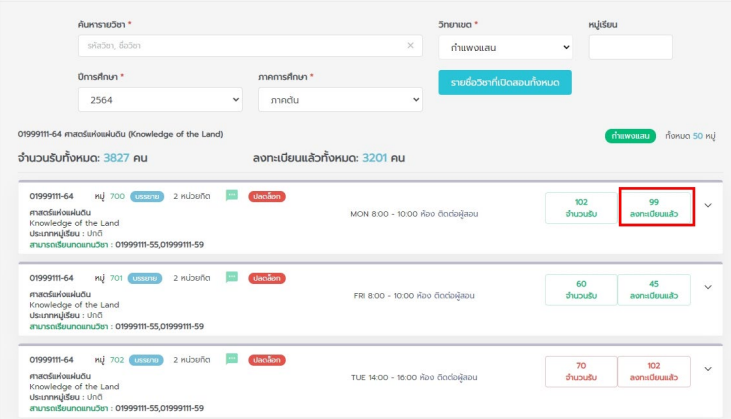

- *รูปที่ 16 คนหาขอมูลรายวิชา*
- *(ที่มา : นายพัลลภ สุวรรณฤกษ, 2564)*

1.5 จะปรากฏขอมูลของนิสิตที่ลงทะเบียนและสามารถ Export ไฟลได (จากสัญลักษณ ในกรอบสีแดง ดังรูปที่ 17)

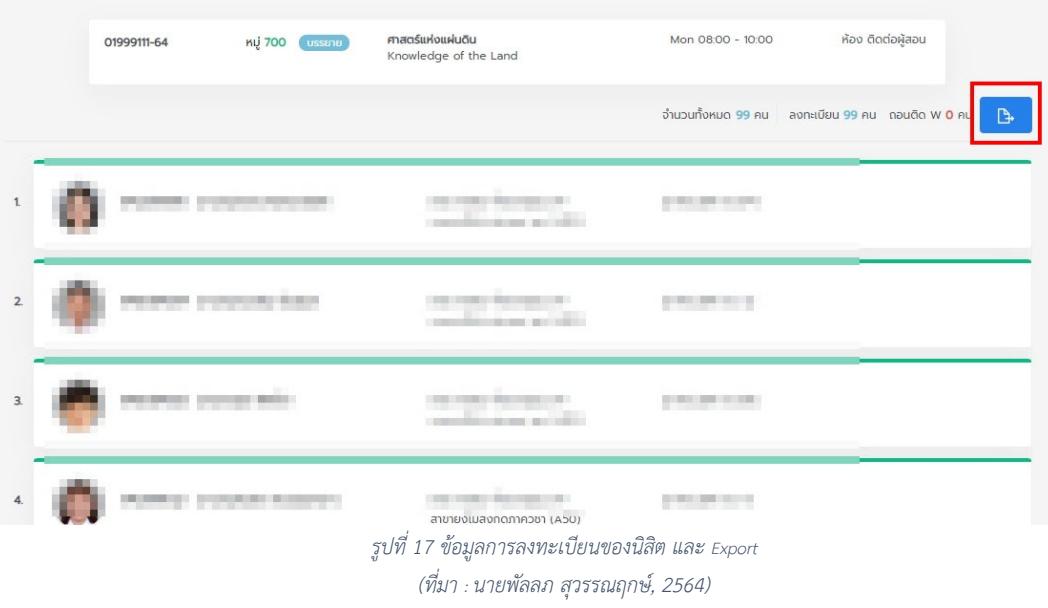

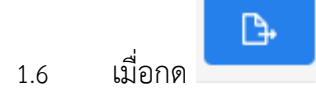

1.6 เมื่อกด จะไดรับไฟลดาวนโหลดขอมูลของนิสิตที่ลงทะเบียน ในไฟล Excel ตาม

ภาพ จะได้ข้อมูลอีเมลของนิสิตที่สามารถนำไปใสใน Google Classroom ได้ ดังรูปที่ 18

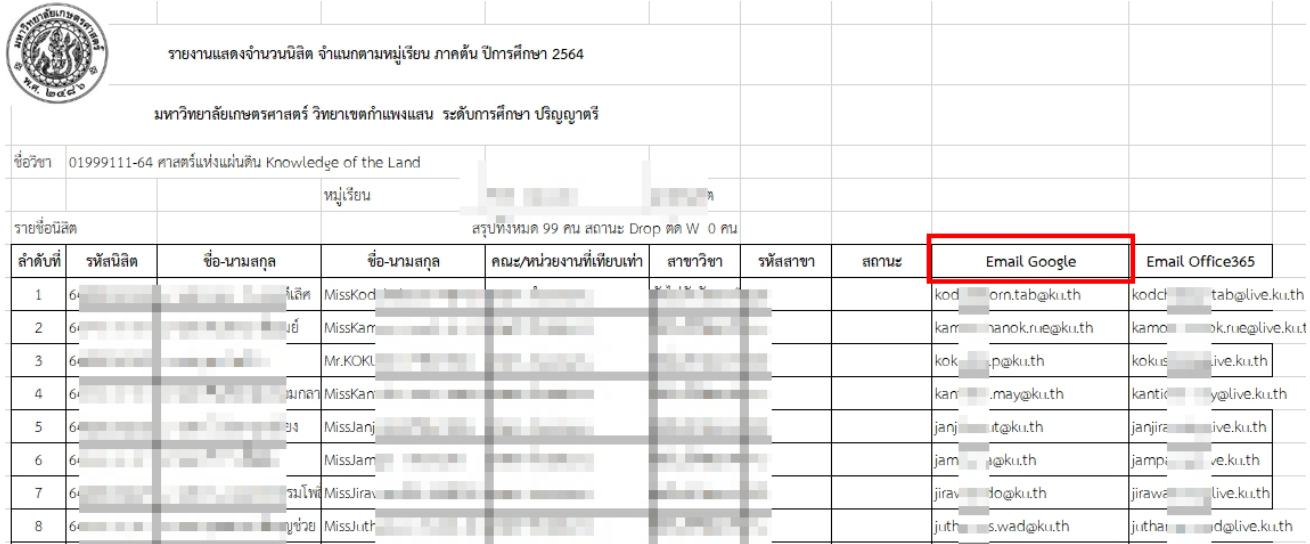

*รูปที่ 18ไฟลที่ export ตรวจสอบอีเมลของนิสิตลงทะเบียน (ที่มา : นายพัลลภ สุวรรณฤกษ, 2564)*

1.7 หลังจากที่เราได้ข้อมูลอีเมลของนิสิตแล้ว ให้กลับมาที่หน้า Google Classroom ไปที่เมนูผู้คน "people" ตาม หมายเลข 1 และกดที่ หมายเลข 2 เพื่อจะเพิ่มผูเรียนหรือนิสิต (ดังรูปที่ 19) จะปรากฏหนาตาง "เชิญนักเรียน" ใหนำอีเมลที่ไดจากไฟล Excel ในชอง Email Google มาใสใน หมายเลข 3 ดังรูปที่ 20

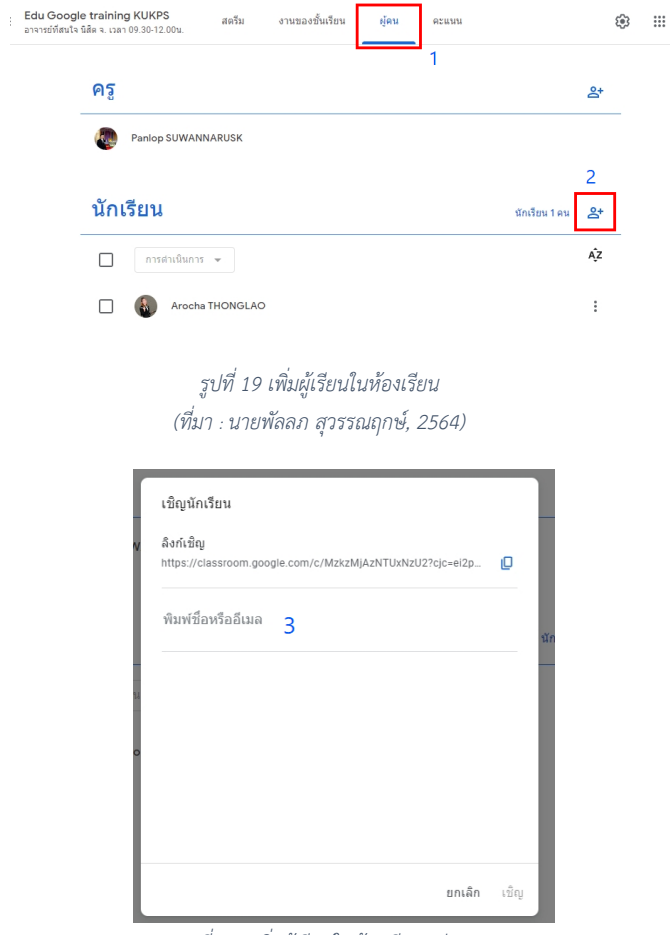

*รูปที่ 20 เพิ่มผูเรียนในหองเรียน (ตอ) (ที่มา : นายพัลลภ สุวรรณฤกษ, 2564)*

1.8 หลังจากที่ใส่อีเมลเรียบร้อยแล้ว ให้กด "เชิญ" เพื่อส่งข้อมูลห้องให้กับนิสิตเข้ามาในห้องเรียนได้ ดังรูปที่ 21

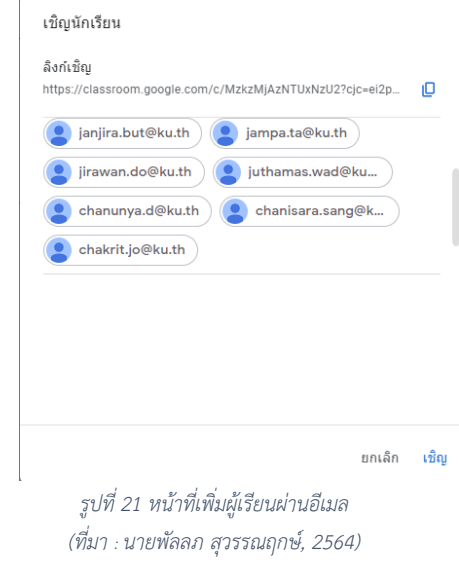

วิธีที่ 2 เพิ่มจากการนำ Class code ไปใส่ในระบบ my.ku.th เพื่อประกาศให้นิสิต Join Classroom

- 2.1. คลิกที่ผูคน (People) หมายเลข 1 หลังจากนั้นใหเลือกวาจะใหนิสิตเขารวมชั้นเรียนดวยวิธีใด
- 

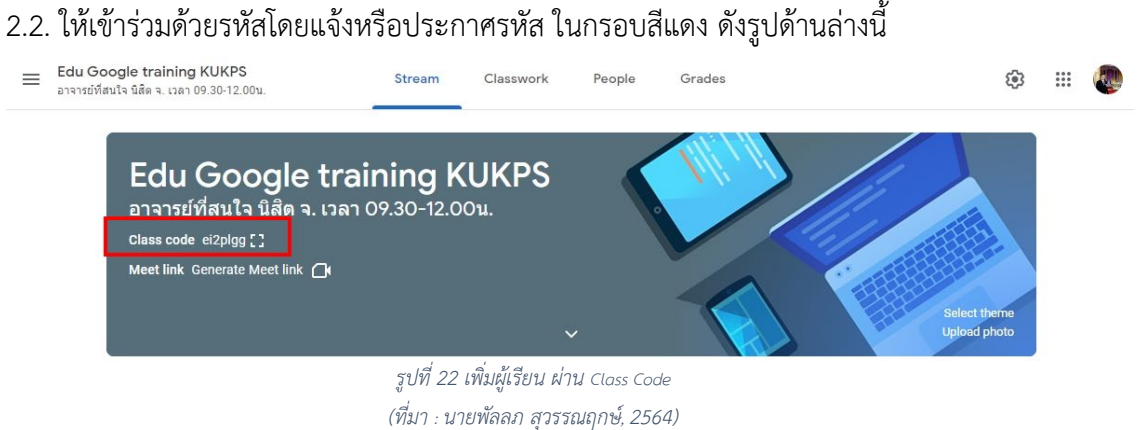

2.3 สามารถนำไปประกาศในระบบลงทะเบียนของนิสิตมหาวิทยาลัยเกษตรศาสตร วิทยาเขตกำแพงแสน ได ผานระบบ my.ku.th ตามภาพตอไปนี้

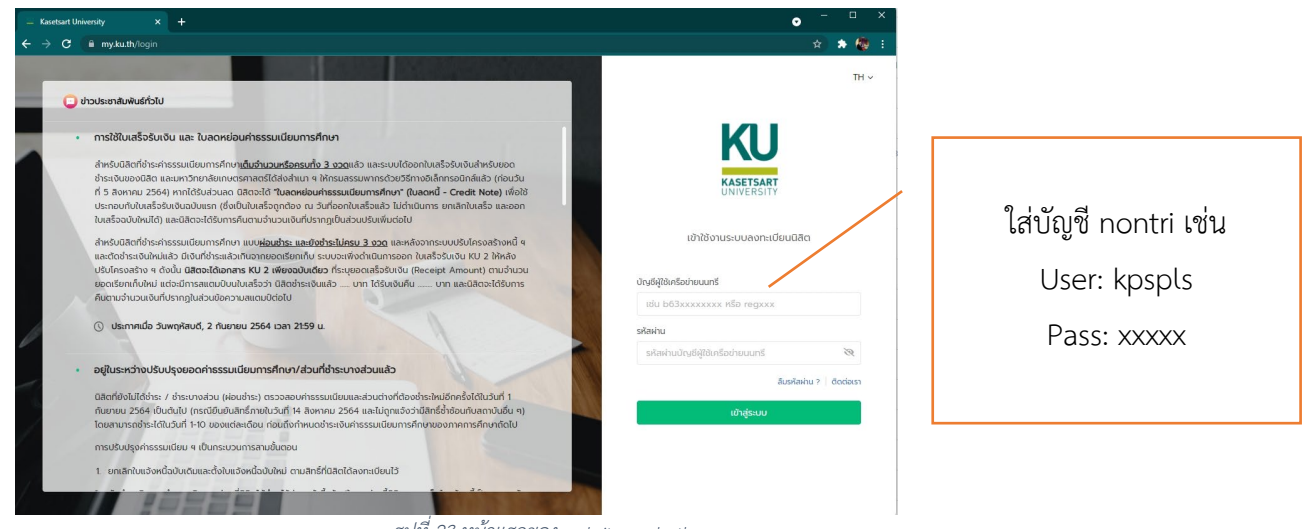

21

*รูปที่ 23 หนาแรกของ website: my.ku.th (ที่มา : นายพัลลภ สุวรรณฤกษ, 2564)*

# 2.4 เขามาในเมนู "รายวิชา (อนุมัติเพิ่ม-ถอน/ประกาศ)"

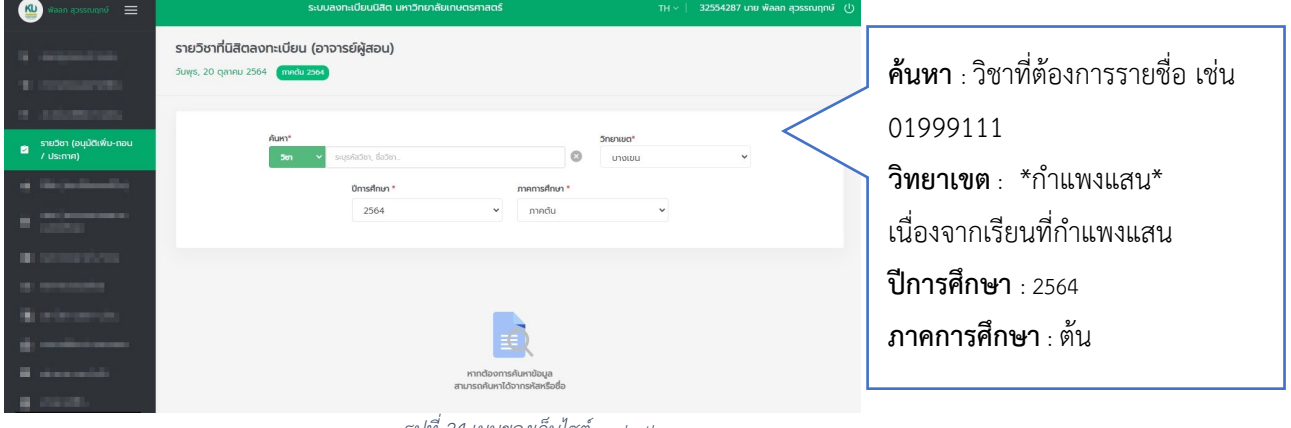

*รูปที่ 24เมนูของเว็บไซต my.ku.th (ที่มา : นายพัลลภ สุวรรณฤกษ, 2564)*

## ผลที่ไดหลังจากเลือกแลวนั้น

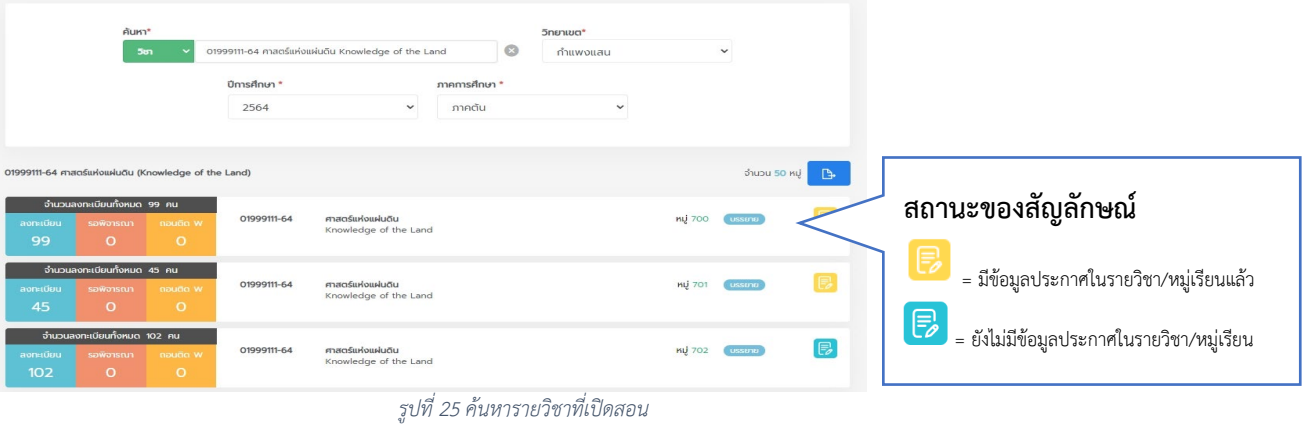

*(ที่มา : นายพัลลภ สุวรรณฤกษ, 2564)*

2.5 โดยสามารถคลิกใน <mark>เร</mark>ิ เพื่อสร้างประกาศ หรือ <sup>เ</sup>ริ เพื่อแก้ไขประกาศได้เช่นกัน หากแก้ไข เรียบรอยแลว สามารถกด "บันทึก" ดังตัวอยางตอไปนี้

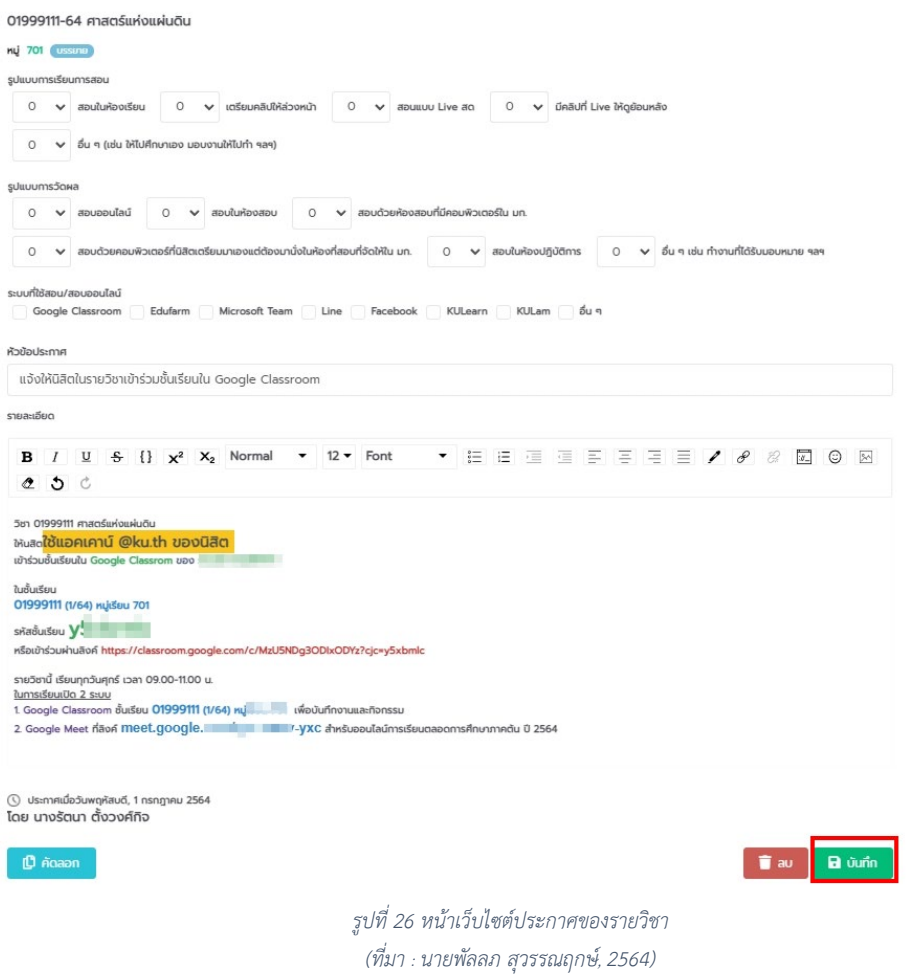

#### **การสรางงาน (Assignments)**

ผู้สอนสามารถสร้างงานในงานของชั้นเรียน (Classwork) แนบเอกสารประกอบการสอน มอบหมายงาน ใหกับชั้นเรียน ตลอดจนใหคะแนนและสงคืนใหกับนิสิต หลังจากที่ผูสอนสรางงานแลว นิสิตทุกคนในชั้นเรียนจะ ไดรับการแจงเตือนทางอีเมล (ถานิสิตไมไดปดการแจงเตือนไว) และจะเห็นงานในชั้นเรียน (Classwork) ขั้นตอน การสรางงานในชั้นเรียนมีดังตอไปนี้

1. เลือกชั้นเรียนที่ตองการสรางงาน (Assignments)

2. เลือก "งานของชั้นเรียน" ตามหมายเลข 1 หลังจากนั้นไปที่สราง ใหคลิก 1 ครั้งจะปรากฏขอมูล ให เลือก "งาน" ตามหมายเลข 2 จะมีกลองขอความปรากฏ

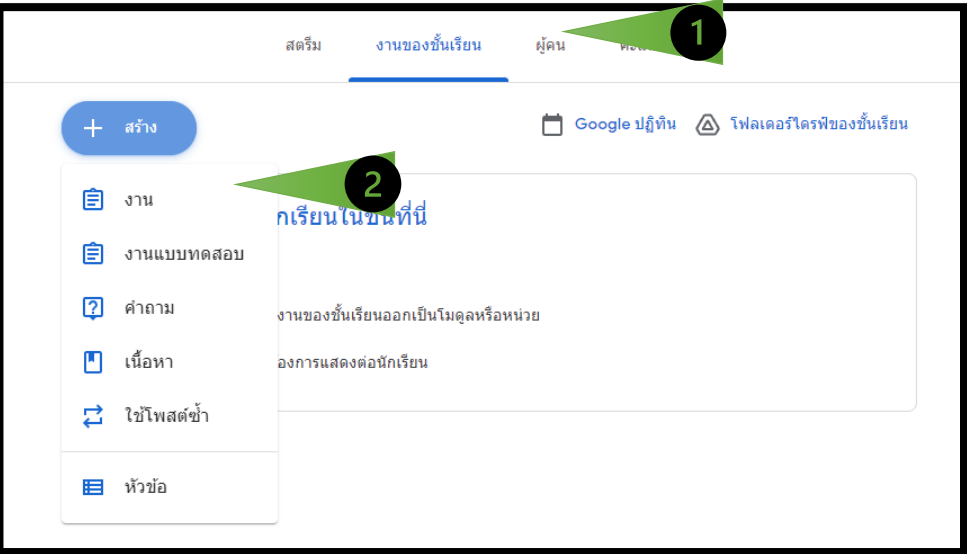

*รูปที่ 27 หนาแรกของสรางงานในชั้นเรียน (ที่มา : นายพัลลภ สุวรรณฤกษ, 2564)*

# เครื่องมือการใช้งาน

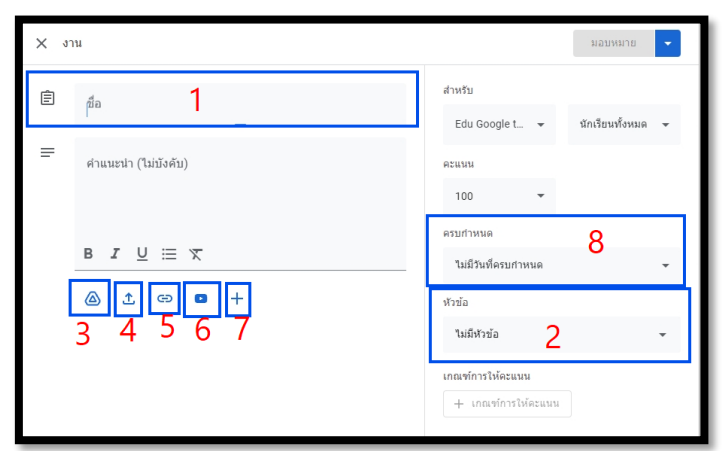

*รูปที่ 28 หนาเครื่องมือการใชงานในการสรางงานในชั้นเรียน (ที่มา : นายพัลลภ สุวรรณฤกษ, 2564)*

หมายเลข 1 : ปอนชื่อกิจกรรมหรืองานที่ตองการใหนิสิต ทำกิจกรรม หมายเลข 2 : สรางหัวขอ คือ อาจจะเปนชื่อของบทเรียน หรือ ชื่อของเนื้อหาที่สอน หมายเลข 3 : แทรกไฟลจาก Google Drive หมายเลข 4 : แนบไฟลรูปภาพ หรือ ไฟลเอกสาร จากในเครื่องคอมพิวเตอร หมายเลข 5 : แทรกลิงค์ (URL Link) หมายเลข 6 : แทรกไฟลวีดีโอ จาก Youtube หมายเลข 7 : แนบรายการใหม ที่เกี่ยวของการ G-Suit หมายเลข 8 : กำหนดเวลาการสงงาน ของงานชิ้นที่มอบหมาย

## **การแกไขงานมอบหมายที่สรางไวแลว**

- 1. ค้นหางานมอบหมายในหัวข้องานของชั้นเรียน ที่ต้องการจะแก้ไข
- 2. คลิก : และเลือกแก้ไข (Edit) ดังภาพ
- 3. เมื่อแกไขเสร็จแลวใหกดบันทึก (Save)

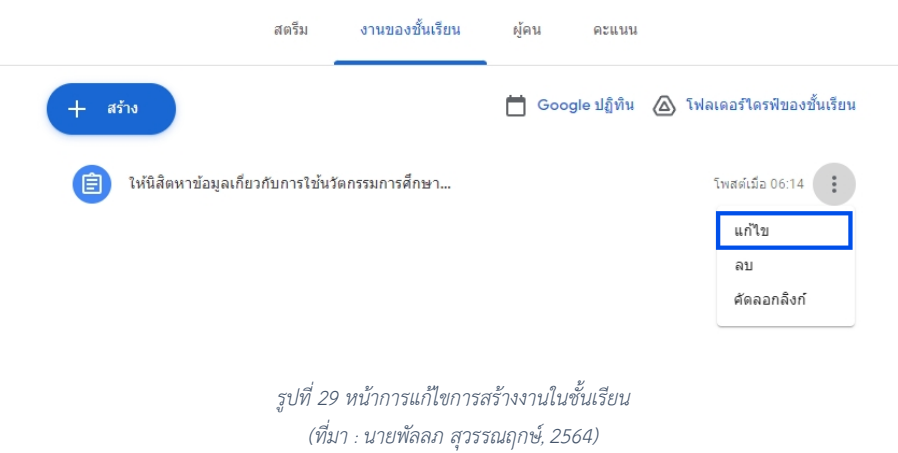

## **การลบงานที่โพสตแลว**

- 1. คนหางานในงานของชั้นเรียน (Classwork) ที่ตองการจะลบ ดังหมายเลข 1
- $2.$  คลิก $\left\lfloor \frac{1}{2} \right\rfloor$  และเลือกลบ (Delete) และกดลบ (Delete) ซ้ำอีกที

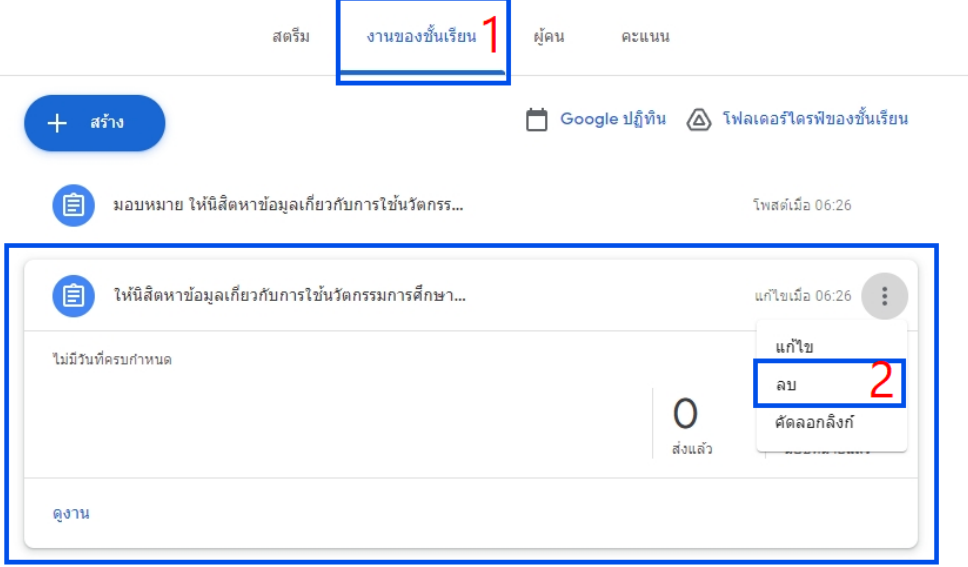

*รูปที่ 30 ขั้นตอนการลบงานที่โพสในหองเรียน (ที่มา : นายพัลลภ สุวรรณฤกษ, 2564)*

#### **หมายเหตุ**

∙ กรณี ผูสอนตองการลบงาน คะแนนและความคิดเห็นทั้งหมดสำหรับงานนั้นจะถูกลบไปดวย ไฟลแนบหรือไฟล อื่น ๆ ที่ผูสอนหรือนิสิตไดสรางไวจะยังคงอยูใน Google Drive

## **การใชงานสวนเสริมในการเรียนการสอน ดวย Google meet**

หลังจากที่ผู้สอนได้สร้างงานหรือกิจกรรมในห้องเรียนแล้ว ผู้สอนยังสามารถนัดหมายให้นิสิตเข้าเรียน พรอมกันได โดยมีขอจำกัดของโปรแกรมที่ไมเกิน 100 คน โดยสามารถสราง Link Google Meet ในหองเรียนได ทันที ดังตอไปนี้

1. เลือกชั้นเรียนที่ตองการสราง หองออนไลน โดยจะเห็นเครื่องหมาย ตามกรอกสีเขียว ให ผูสอน กด "สรางลิงก" เพื่อสรางหองออนไลนใหกับชั้นเรียน

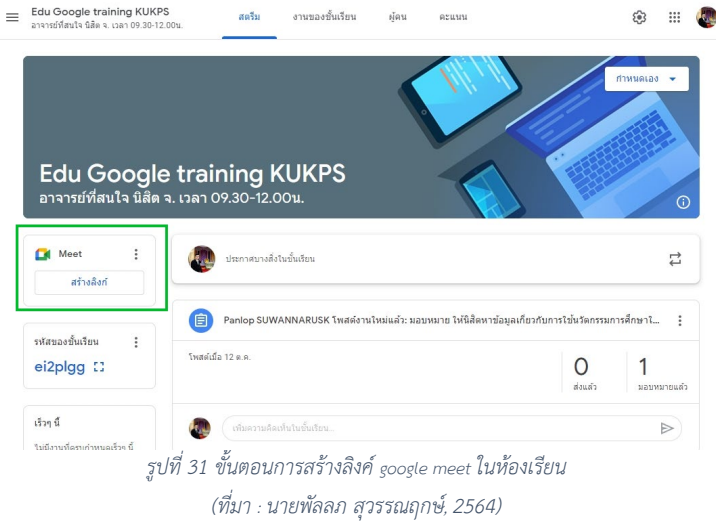

2. หลังจากที่กด "สร้างลิงก์" แล้วจะปรากฏหน้าต่างจัดการลิงก์ โดยสามารถคัดลอกลิงก์เพื่อส่งให้นิสิตใน กลุมไลน ไดทันที หรือเปดใหมองเห็นหากนิสิตเขารวมในชั้นเรียนออนไลนเรียบรอยแลว ก็จะมองเห็นไดเชนกัน หลังจากที่จัดการลิงก Meet เรียบรอยแลวก็สามารถกด "บันทึก"

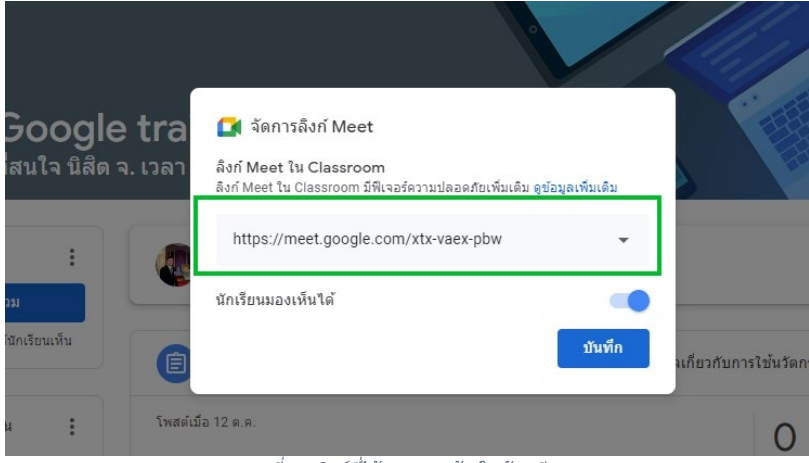

*รูปที่ 32 ลิงคที่ไดจากการสรางในหองเรียน (ที่มา : นายพัลลภ สุวรรณฤกษ, 2564)*

3. หลังจากที่กดบันทึกแล้ว ข้อความจะเปลี่ยนเป็น "เข้าร่วม"

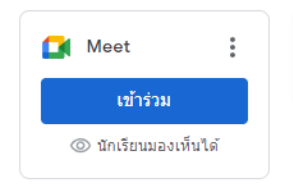

*รูปที่ 33 สถานะการสราง google meet แลวเสร็จ (ที่มา : นายพัลลภ สุวรรณฤกษ, 2564)*

## **การเพิ่มเกณฑคะแนนและตัดเกรด**

หากพูดถึงการตัดเกรดของนิสิต ในการจัดกิจกรรมการเรียนการสอนแบบออนไลนแลว ก็ถือวาเปนสวน หนึ่งของการวัดและประเมินผลการเรียนรูเปนที่กังวลกับผูสอนหลาย ๆ ทานวาจะมีเครื่องมือที่ชวยใหผูสอนตัด เกรดได้ง่ายและสะดวกขึ้นหรือไม่ ในส่วนนี้จะนำเสนอวิธีการตัดเกรดใน google classroom มาให้ผู้สอนได้ ทดลองใชงานกัน โดยมีขั้นตอน ดังนี้

1. คลิกชั้นเรียน **63** การตั้งค่า

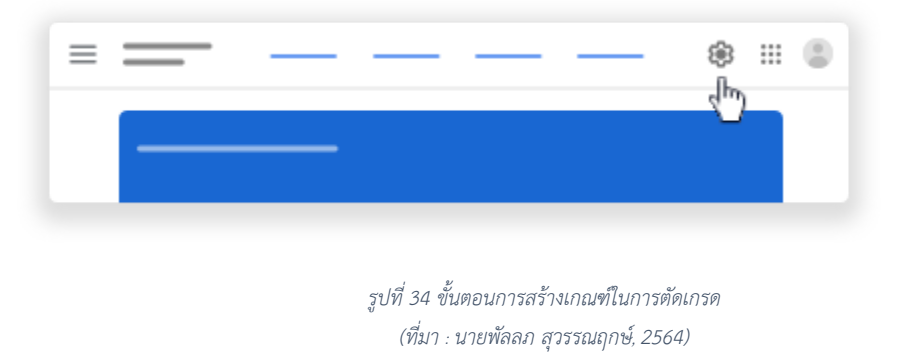

- 2. เลือกตัวเลือก**การคำนวณเกรดโดยรวม (Overall Grade Calculation)**
	- **ไมมีเกรดโดยรวม** จะไมมีการคำนวณเกรดใหนิสิต และนิสิตจะไมเห็นเกรดโดยรวม
	- **คะแนนรวม** หารคะแนนรวมที่ไดดวยคะแนนเต็ม และแสดงเกรดโดยรวมใหนิสิตเห็นได
	- **การถวงน้ำหนักตามหมวดหมู**รวมคะแนนจากหมวดหมูตาง ๆ และแสดงเกรดโดยรวมใหนิสิต เห็นได

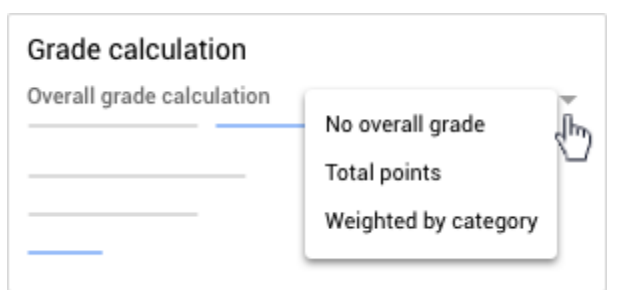

*รูปที่ 35 ขั้นตอนการสรางเกณฑในการตัดเกรด (ตอ) (ที่มา : นายพัลลภ สุวรรณฤกษ, 2564)*

3. (ไมบังคับ) หากตองการแสดงเกรดโดยรวมใหนิสิตเห็นในหนาโปรไฟลของตน ใหคลิกแสดง **หมายเหตุ**: ตัวเลือกนี้จะใชไมไดหากตั้งคาการคำนวณเกรดเปน**ไมมีเกรดโดยรวม**

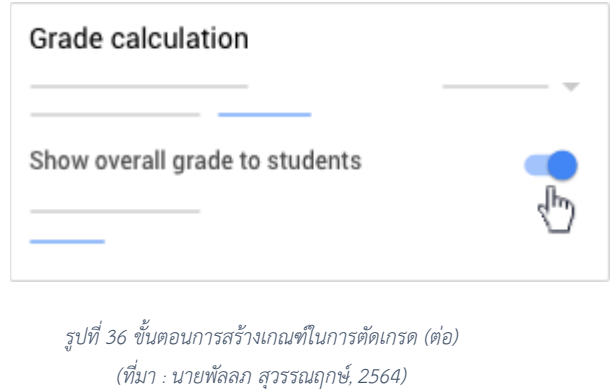

4. คลิก**บันทึก**ที่มุมขวาบน

**การดาวนโหลดคะแนน ออกมาเปนรูปแบบ google sheet หรือไฟล Excel นามสกุล .csv ดาวนโหลดคะแนนไปที่ชีต**

- 1. ไปที่ [classroom.google.com](https://classroom.google.com/)
- 2. คลิกชั้นเรียน
- 3. ที่ดานบน ใหคลิก**งานของชั้นเรียน >** คลิกที่งาน > **ดูงาน**
- 4. ในหนา**งานของนิสิต** ใหคลิกการตั้งคา > **คัดลอกคะแนนทั้งหมดไปที่ Google ชีต**

ระบบจะสรางสเปรดชีตในโฟลเดอร Classroom ในไดรฟ

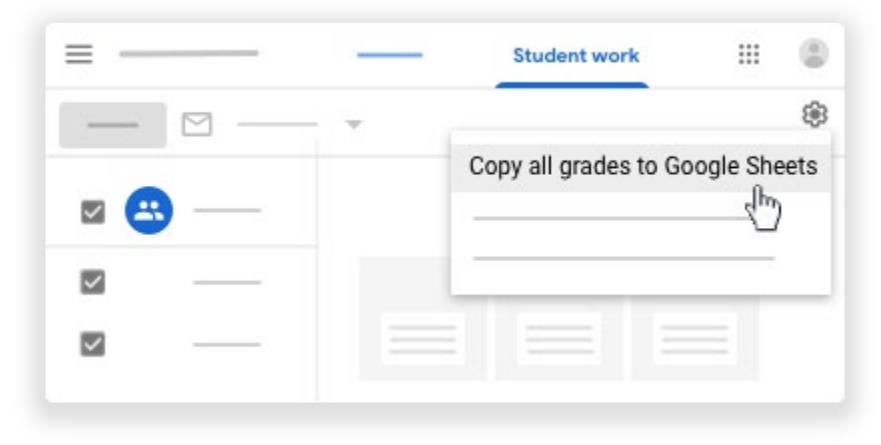

*รูปที่ 37 ขั้นตอนการดาวโหลดคะแนน (ที่มา : นายพัลลภ สุวรรณฤกษ, 2564)*

## **ดาวนโหลดคะแนนเปนไฟล CSV**

- 1. ไปที่ [classroom.google.com](https://classroom.google.com/)
- 2. คลิกชั้นเรียน
- 3. ที่ดานบน ใหคลิก**งานของชั้นเรียน >** คลิกที่งาน > **ดูงาน**
- 4. ในหนา**งานของนิสิต** ใหคลิกการตั้งคา แลวเลือกตัวเลือกดังนี้
	- หากตองการดาวนโหลดคะแนนสำหรับงาน 1 รายการ ใหเลือก**ดาวนโหลดคะแนนเหลานี้เปน CSV**
	- หากตองการดาวนโหลดคะแนนทั้งหมดของชั้นเรียน ใหเลือก**ดาวนโหลดคะแนนทั้งหมดเปน CSV**
- 5. ระบบจะบันทึกไฟลไปยังคอมพิวเตอร

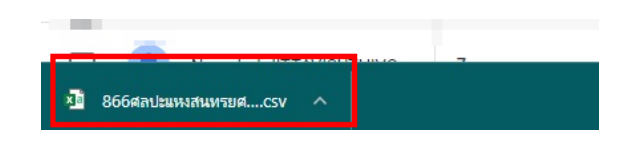

*รูปที 38 ่ ไฟล์คะแนนทีถ่ ูกบันทึก ลงคอมพิวเตอร์ (ที่มา : นายพัลลภ สุวรรณฤกษ, 2564)*

#### <span id="page-34-0"></span>**การใชงาน Microsoft Teams**

Microsoft Teams (เรียกสั้น ๆ วา Teams) คือเครื่องมือที่ถูกออกแบบมาเพื่อเปนสื่อกลางในการทำงาน ในดานตาง ๆ เชน การติดตอสื่อสาร การนัดหมาย การประชุม การประกาศและติดตาม ขาวสาร การติดตามงาน หรือโครงการต่าง ๆ เป็นต้น โดยเป็นเหมือนศูนย์กลางในการเข้าถึงบริการต่าง ๆ ที่มีอยู่ ในตัวระบบ Office 365 เชน จัดการการสนทนา ไฟล และเครื่องมือของคุณทั้งหมดในพื้นที่ทำงานของทีมที่เดียว รวมทั้งสามารถเขาถึง SharePoint, OneNote, PowerBI และ Planner ไดในทันที สรางและแกไข เอกสารไดโดยตรงจากในแอป ทำให ้ทีมของคุณมีส่วนร่วมอยู่เสมอด้วยการรวมอีเมล ค้นหาทั่วบุคคล ไฟล์ และ การสนทนาได้อย่างอัจฉริยะจาก Microsoft Graph

อีกทั้งมีจุดเด่นในด้านความสะดวกสบาย ความปลอดภัย รูปร่างหน้าตาที่ทันสมัยใช้งานง่าย รวมถึงยังมี การจัดการแบงพื้นที่หรือกลุมในการทำงานกันอยางชัดเจน ใชเปนพื้นที่ทำงานรวมกันสำหรับบุคลากรและ เจาหนาที่

#### **การเขาใชงานโปรแกรม Microsoft Teams**

สำหรับนิสิตและผู้สอน สามารถเข้าใช้ผ่านบัญชีผู้ใช้ Microsoft ได้ที่บัญชี  $\times\!\!\times\!\!\times\!\!\times$ live.ku.th

การ Login เขาสูระบบสามารถเขาไปไดที่ https://www.office.com จากนั้นกด Sign In เพื่อพิมพชื่อ ผูใชและ รหัสผานที่ทานไดรับ ดังรูปที่ 39

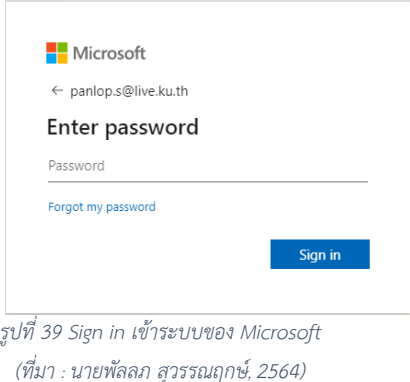

หลังจากนั้นคลิกที่เมนู Teams เพื่อเข้าสู่หน้า Dashboard ของ Microsoft Teams (ต่อจากนี้จะ เรียกว่า team) ดังรูปที่ 2 จะแสดง Dashboard ของ Teams ดังรูปที่ 40-41

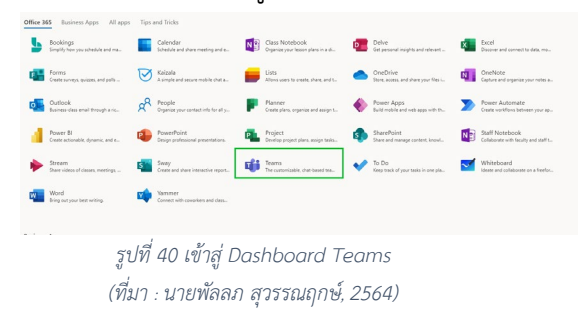

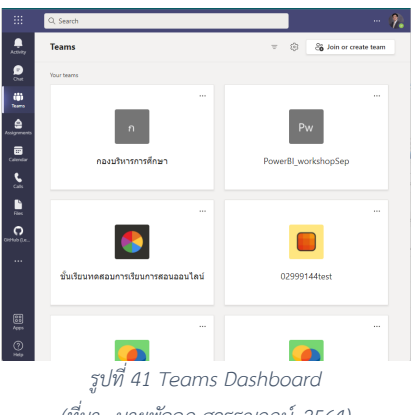

*(ที่มา : นายพัลลภ สุวรรณฤกษ, 2564)*

ผูใช สามารถเปลี่ยนแปลงการตั้งคาภาษาไทยของเมนูใน Team ไดโดยไปที่เมนู Setting โดย คลิกที่ ไอคอนมุมขวาบน (1) และคลิกที่เมนู Manage Account (2) ดังแสดงในรูปที่ 4 และคลิกที่เมนู Setting (3) ดัง แสดงในรูปที่ 42-43

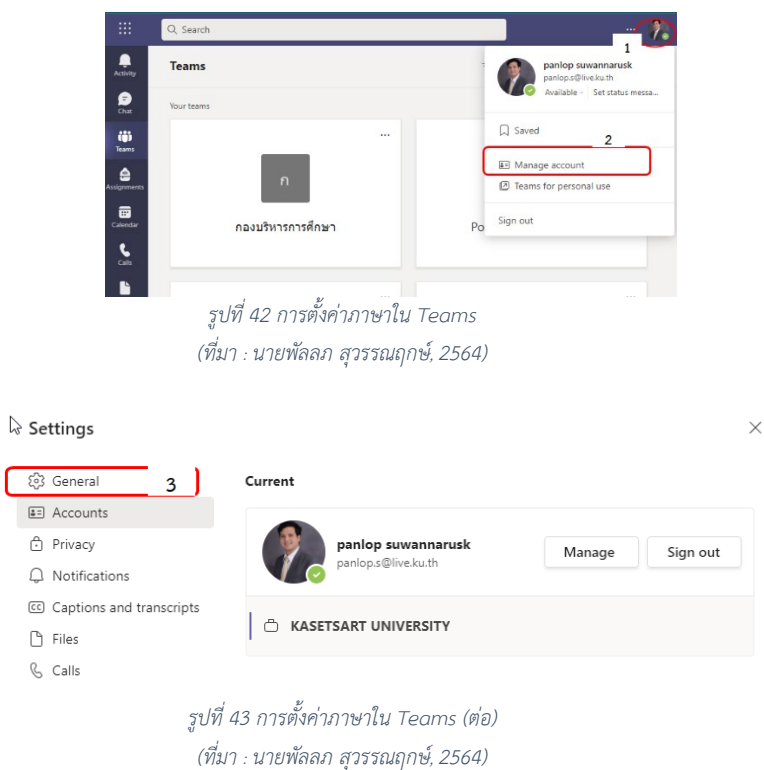

31
คลิกที่เมนู Language (4) เปลี่ยนการตั้งคาภาษาไทย ในรูปที่ 6 หลังจากนั้นกด Save and restart (5) ดังรูปที่ 44  $\cup$ 

 $\mathcal{C}_{\mathcal{S}}$  Calls

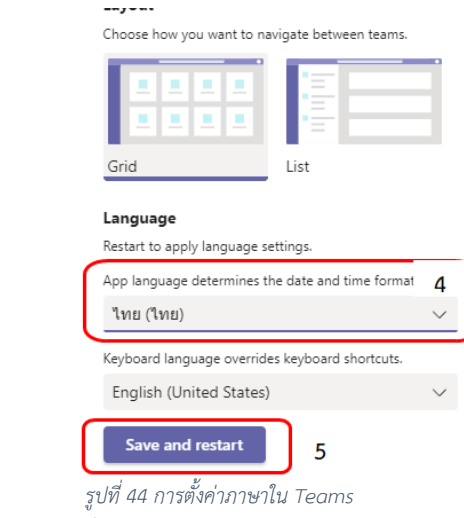

*(ที่มา : นายพัลลภ สุวรรณฤกษ, 2564)*

#### **สวนตาง ๆ ของ Microsoft Teams**

้สำหรับกลุ่มเมนูหลักของตัวโปรแกรม Teams จะอยู่ในแถบด้านซ้ายมือ ในโซนสีเข้ม ๆ เป็นหลัก ซึ่งจะ ประกอบดวย (ดังรูปที่ 45)

1. กิจกรรม (Activity) สำหรับเรียกดูกิจกรรมตาง ๆ ที่ผูสอนทำงานอยูในระบบ (เสมือน News Feed)

- 2. การแชท (Chat) สำหรับสนทนากับผู้ใช้งานอื่น ๆ ทั้งแบบเดี่ยวและแบบกลุ่ม
- 3. ทีม (Teams) พื้นที่การทำงานสำหรับกลุ่มของท่าน (จะอธิบายละเอียดในหัวข้อ ถัดไป)
- 4. งานที่มอบหมาย (Assignments) หากท่านสร้างพื้นที่กลุ่มในรูปแบบ Classes หรือเป็น สมาชิกท่าน สามารถสราง Assignment หรือตรวจสอบงานที่ทานสงไปแลวได
- 5. ปฏิทิน (Calendar) ตารางการนัดหมายของทาน
- 6. การโทร (Call) ทานสามารถโทรหาทีมหรือผูติดตอของทานไดที่เมนูนี้
- 7. ไฟล (File) เรียกดู file ของทานที่เก็บอยูในสวนตาง ๆ ในที่เดียว

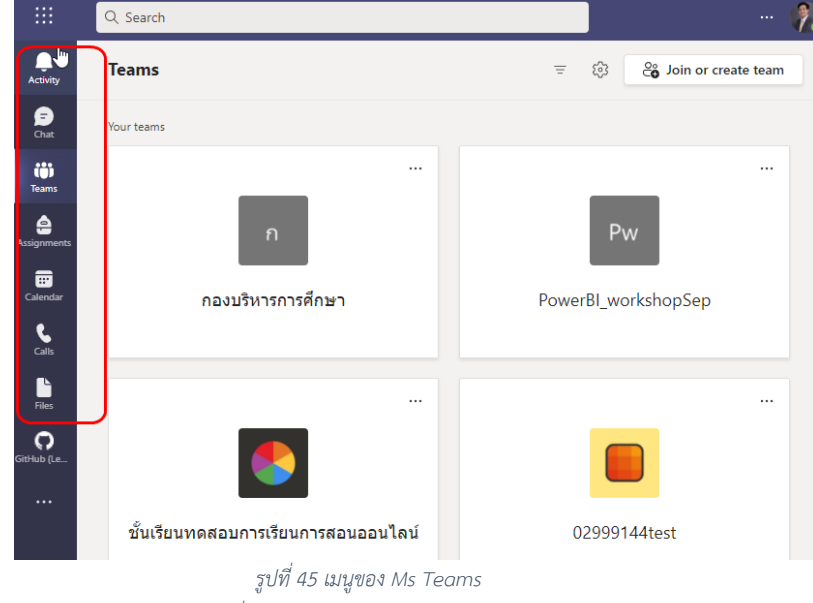

*(ที่มา : นายพัลลภ สุวรรณฤกษ, 2564)*

#### **การสรางทีม**

ในการสรางทีมของผูสอน สามารถสรางโดยเขาไปที่เมนู "ทีม" ที่อยูแทปซายมือที่หนาจอ และคลิกที่เมนู Join or create team (1) และคลิกที่เมนู create team (2) สรางทีมดังรูปที่ 46-47

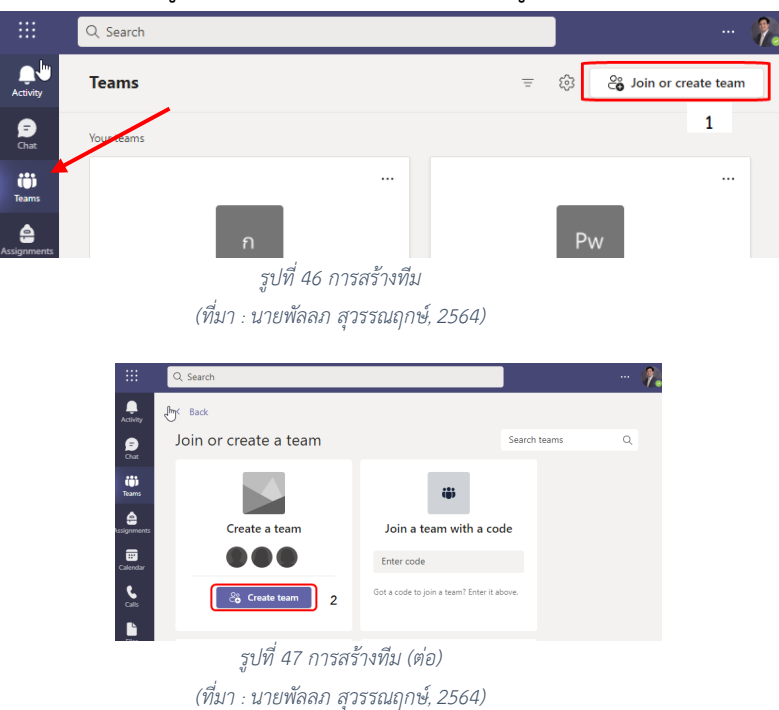

หลังจากนั้นเลือกประเภทของทีม ในที่นี้จะเลือกเปนชั้นเรียนดังรูปที่ 48

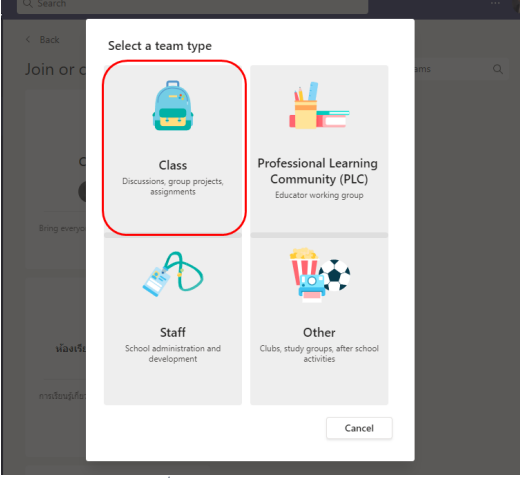

*รูปที่ 48 การเลือกประเภทของทีม (ที่มา : นายพัลลภ สุวรรณฤกษ, 2564)*

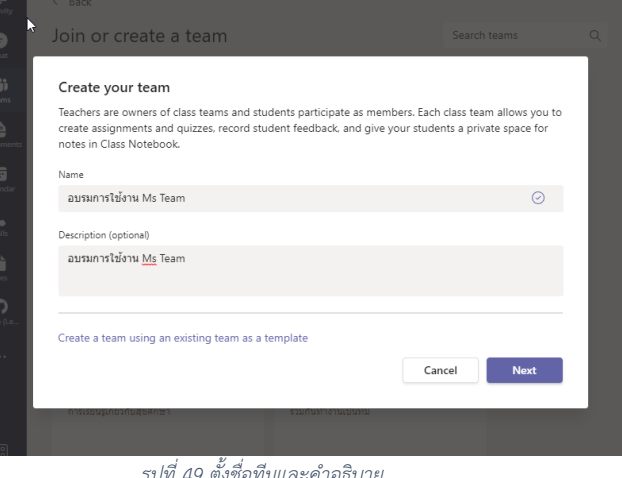

หลังจากนั้นตั้งชื่อทีมของทานและคำอธิบายของทีมและคลิกถัดไปจะปรากฏหนาจอดังรูปที่ 49

*รูปที่ 49 ตั้งชื่อทีมและคำอธิบาย (ที่มา : นายพัลลภ สุวรรณฤกษ, 2564)*

 หลังจากนั้นจะปรากฏหนาจอการเพิ่มบุคคลเขาไปในทีม ซึ่งบางรายวิชาอาจมีผูสอนหลายทาน สอน รวมกัน ทานสามารถเพิ่มผูสอนเขาไปในชั้นเรียนได โดยคลิกที่แท็ป Teachers "ครู" ดังรูปที่ 50

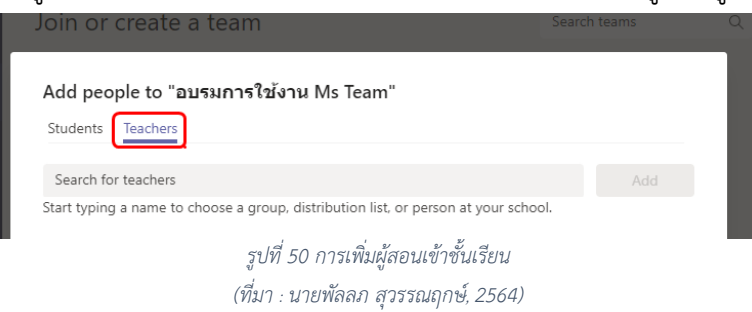

จากนั้นคนหาผูสอนรวมโดยพิมพชื่อหรืออีเมลของผูสอนทานนั้นเพื่อคนหาในระบบ โดยผูสอนตองมีบัญชี ของ Microsoft ก่อน แล้วกดที่เมนู "เพิ่ม" ดังรูปที่ 51

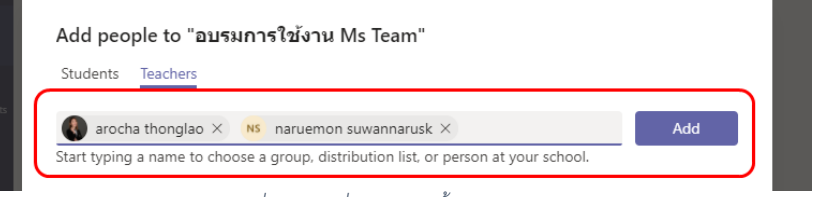

*รูปที 51 ่ การเพิ่มผู้สอนเข้าชันเรียนผ่านอีเมล ้ (ที่มา : นายพัลลภ สุวรรณฤกษ, 2564)*

หลังจากนั้นจะเขาสูชั้นเรียนของทาน ซึ่งจะมีหนาตาของชั้นเรียนและเมนูตาง ๆ ของการทำงาน ดังรูปที่ 52

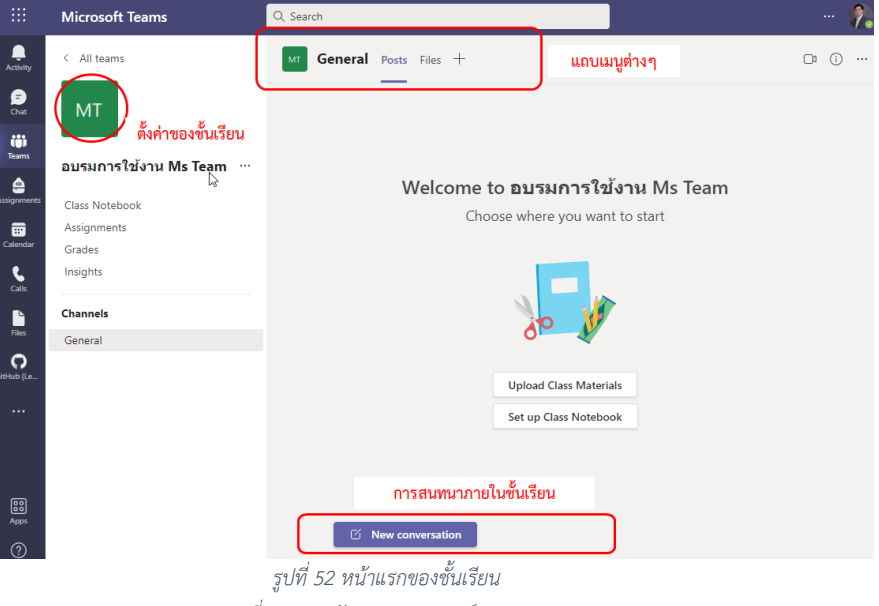

*(ที่มา : นายพัลลภ สุวรรณฤกษ, 2564)* 

## **การเชิญผูคนเขารวมทีม หรือ การเพิ่มบุคคลเขาในทีม**

การเพิ่มบุคคลอื่นเข้าในทีม สามารถทำได้ 2 วิธี คือ เพิ่มโดยใช้อีเมลของบุคคลที่ต้องการเพิ่ม หรือ สร้าง รหัสเขาทีม เพื่อสงใหบุคคลอื่นมาเขาทีม มีขั้นตอนที่สำคัญดังนี้

## **1. การเพิ่มดวยตัวเอง**

การเพิ่มบุคคลอื่นเขาทีมดวยตัวเอง สามารถเพิ่มดวยการเขาเมนู จัดการทีม โดยคลิกที่จุด 3 จุด ทาง ซายมือ ดังรูปที่ 53

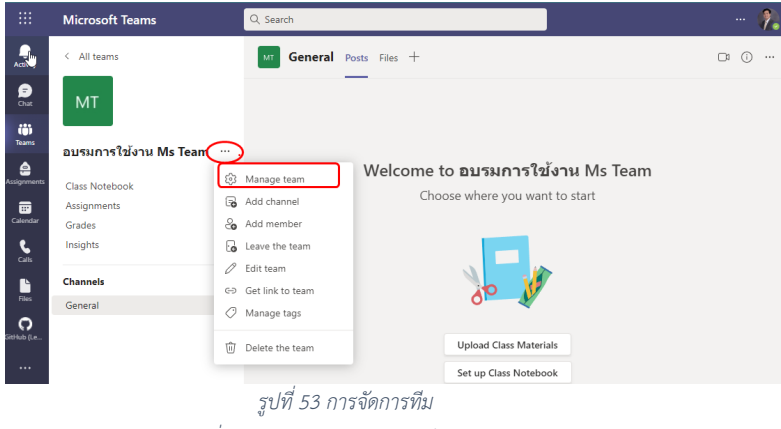

*(ที่มา : นายพัลลภ สุวรรณฤกษ, 2564)*

Microsoft Teams Q Search Ļ,  $\leftarrow$  All teams อบรมการใช้งาน Ms Team  $\cdots$ **MT** อบรมการใช้งาน Ms Team  $\bigoplus$ MT Members Pending Requests Channels Apps 3 more v ij)<br>Team: อบรมการใช้งาน Ms Team … Search for members  $\alpha$ <del>ို့</del> Add m ė  $\triangleright$  Owners (3) Class Notebook Assignments  $\triangleright$  Members and guests (0) Grades *รูปที่ 54 การเพิ่มสมาชิกในทีม (ที่มา : นายพัลลภ สุวรรณฤกษ, 2564)*

หลังจากนั้น ผู้สอนสามารถเพิ่มสมาชิกโดยพิมพ์ชื่อของนิสิต หรือ ชื่ออีเมลของบุคคลอื่นที่ ต้องการเพิ่มเข้า ทีม โดยบุคคลนั้นตองมีบัญชีของ Microsoft กอนจึงจะคนหาเจอ ดังรูปที่ 55

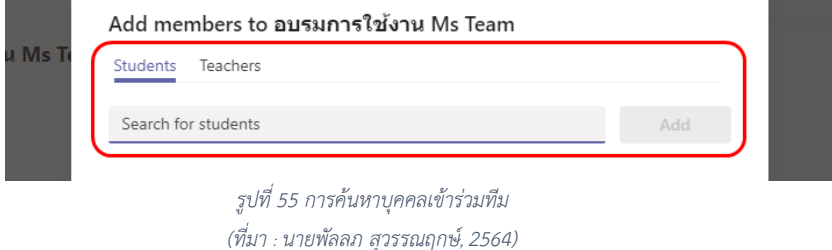

"**Tip!** ผู้สอนสามารถหาอีเมลของนิสิตได้จากระบบ my.ku.th ซึ่งคล้ายกับการใช้งาน Google Classroom"

**2. การสรางรหัสเขาทีม** 

การสร้างรหัสทีม เพื่อเชิญให้กับบุคคลที่ท่านต้องการให้เข้าร่วมทีม สามารถเข้าไปที่เมนูการตั้งค่า "Setting" คลิกแถบรหัสทีม "Code team" และคลิกปุมสราง "Generate" ดังรูปที่ 56

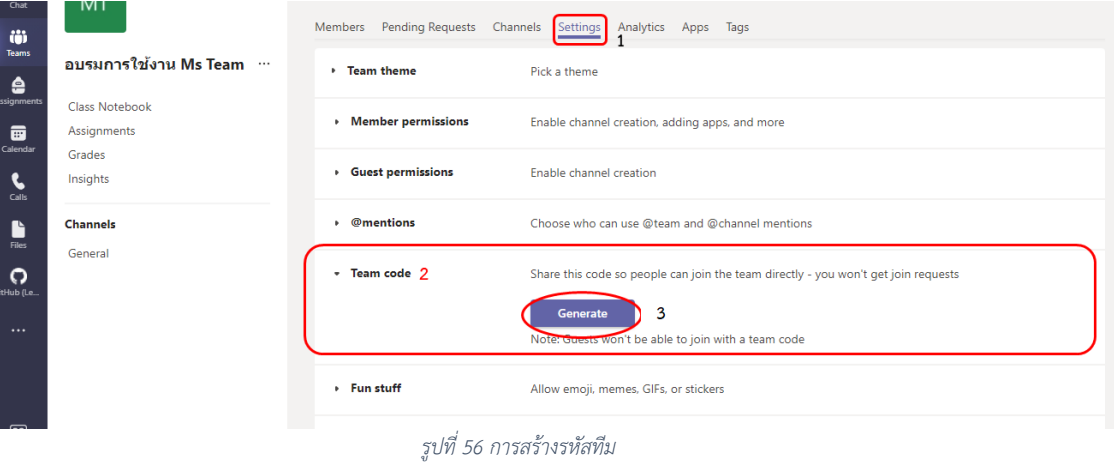

*(ที่มา : นายพัลลภ สุวรรณฤกษ, 2564)*

หลังจากนั้นผู้สอนสามารถนำโค้ดรหัสทีมของชั้นเรียน เพื่อส่งต่อให้กับนิสิตหรือบุคคลที่ต้องการเชิญ เข้า ทีมของตน

#### **การสรางการนัดหมาย หรือ การมอบหมายงาน**

การสรางการนัดหมาย หรือ การมอบหมายงาน สามารถเขาไปที่เมนูงานที่มอบหมาย "Assignments"

โดยคลิกที่แถบมอบหมายงาน (1) "Assignments" และ คลิกสราง (2) "Create" ดังรูปที่ 57

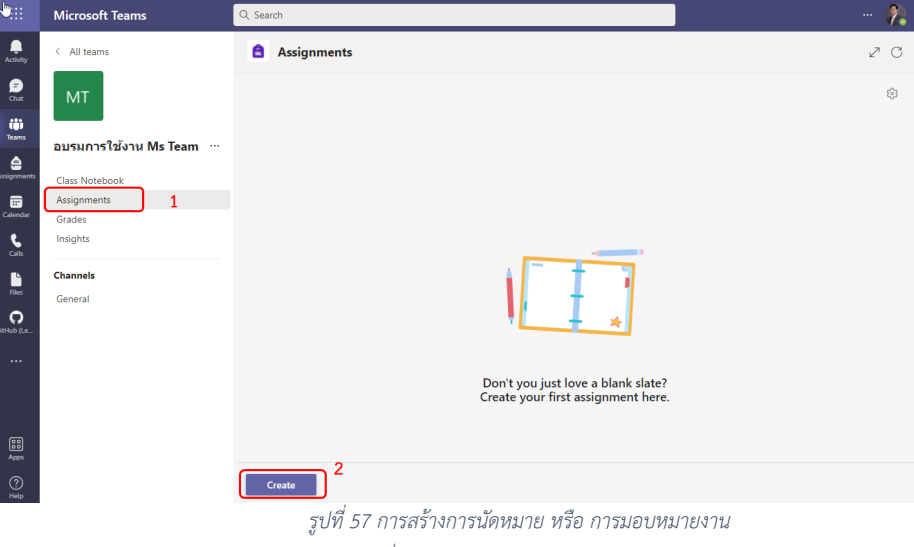

*(ที่มา : นายพัลลภ สุวรรณฤกษ, 2564)*

การสรางงานที่มอบหมายใหม ใหคลิกที่แถบงานที่มอบหมาย "Assignments" ดังรูปที่ 58

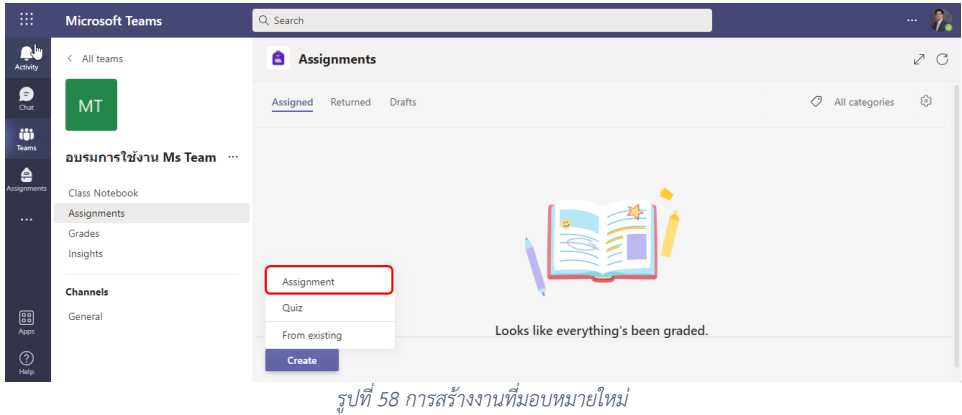

*(ที่มา : นายพัลลภ สุวรรณฤกษ, 2564)*

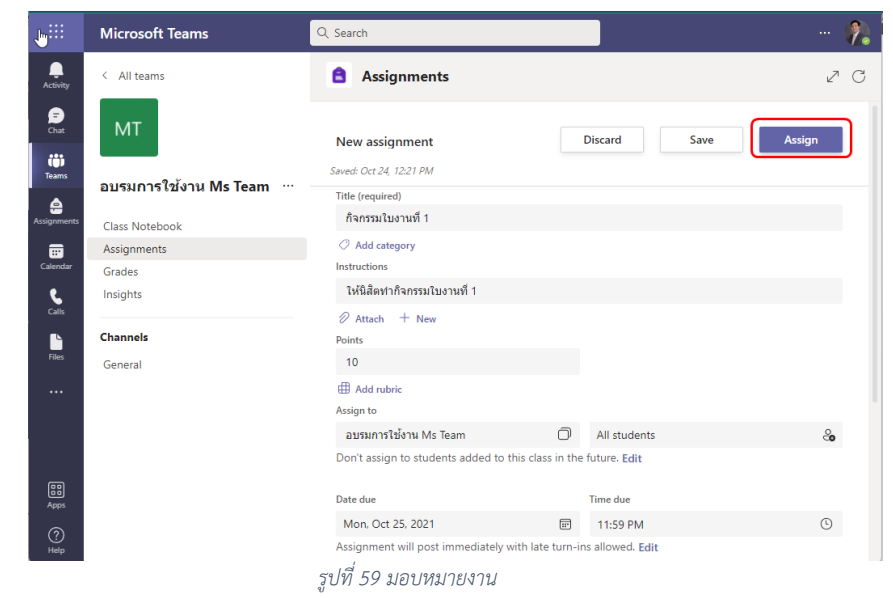

*(ที่มา : นายพัลลภ สุวรรณฤกษ, 2564)*

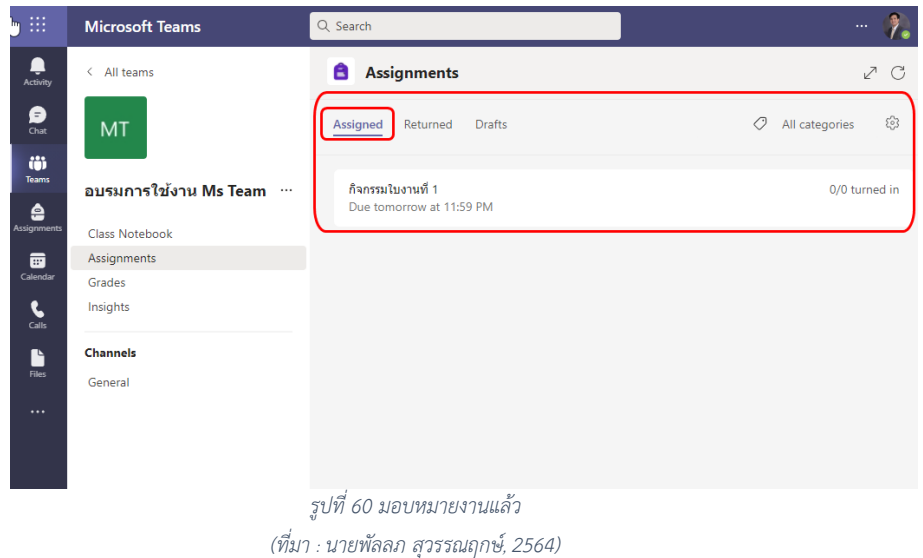

หลังจากนั้นจะปรากฏหน้าจอการสร้างงานมอบหมายดังปรากฏในรูปที่ 59 ให้ท่านกรอกข้อมูล ให้ ครบถ้วน หลังจากนั้นให้กดมอบหมาย "Assign" งานจะปรากฏในแถบเมนู "งานที่มอบหมายแล้ว" ดังรูปที่ 60

เมื่อคลิกเขาไปดูใบงาน จะปรากฏรายละเอียดตาง ๆ ของงาน เชน การแกไขใบงาน การดู มุมมองของ นิสิต การเช็คว่าใครส่งงานแล้วบ้าง ดังรูปที่ 61

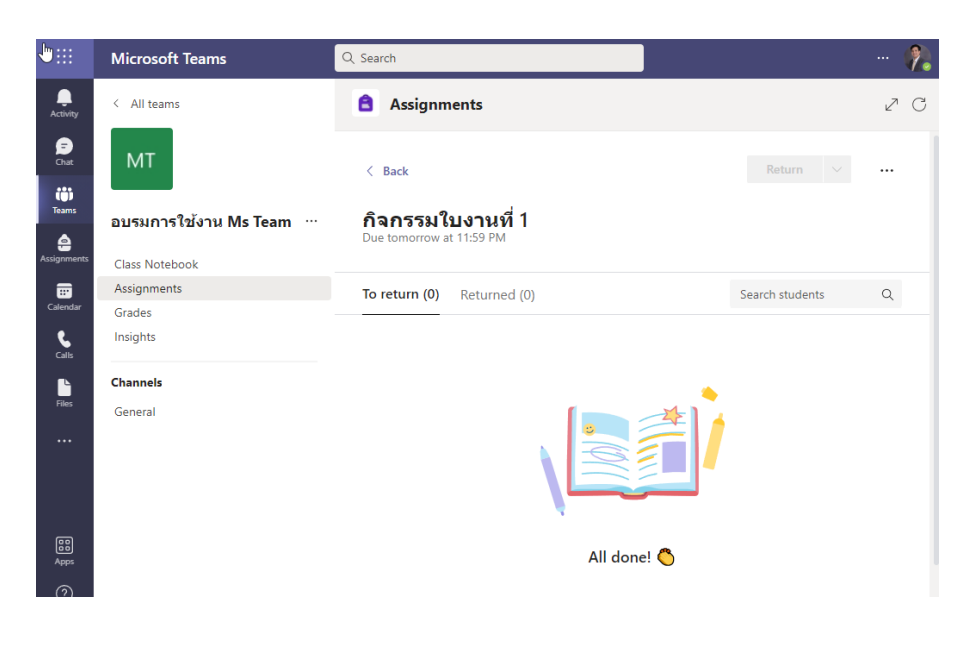

*รูปที่ 61 รายละเอียดของใบงานที่มอบหมาย (ที่มา : นายพัลลภ สุวรรณฤกษ, 2564)*

#### **การสอนสด หรือ VDO Conference**

การสอนสด หรือ VDO Conference แบบเป็นกลุ่ม สามารถเข้าไปโดยไปที่แถบ "ทั่วไป" แล้วคลิกที่ ไอคอนรูปกลองวีดีโอดานบน และเลือกเมนูประชุมในตอนนี้ "Meet now" ดังรูปที่ 62

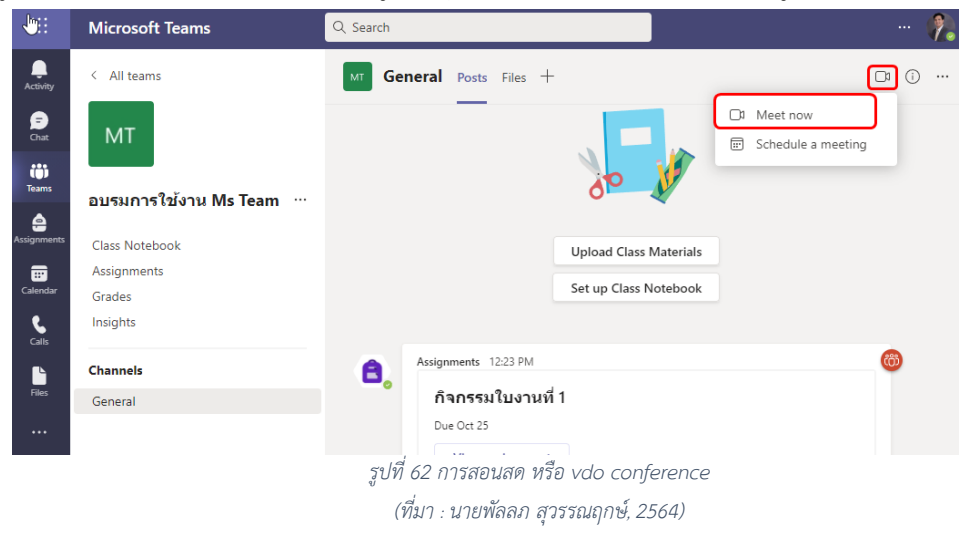

จากนั้น ผูสอนสามารถเปดการประชุมไดทันที โดยคลิกที่เมนูประชุมในตอนนี้ "Join now" ดังรูปที่ 63

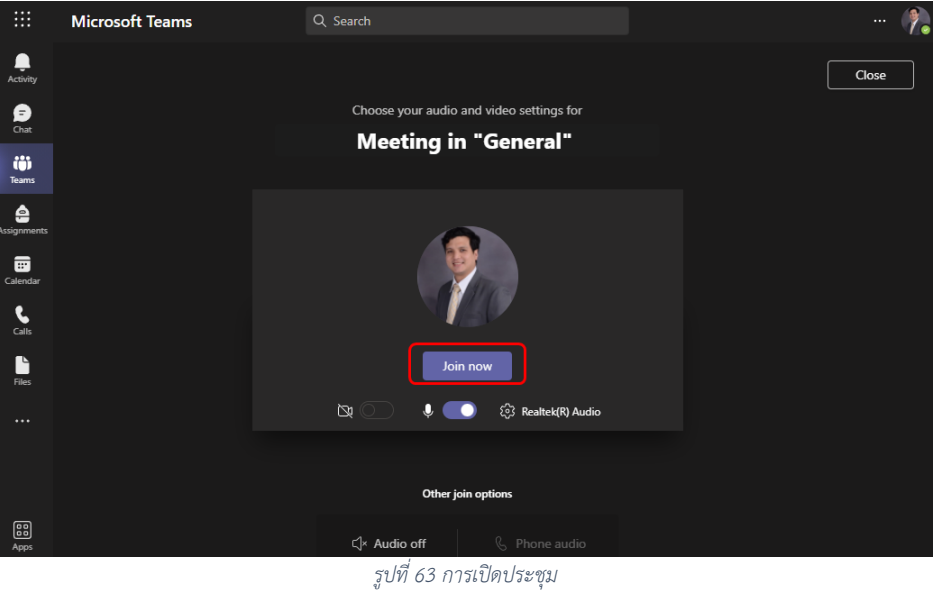

*(ที่มา : นายพัลลภ สุวรรณฤกษ, 2564)*

ในหนาจอระหวางการประชุม ผูสอนสามารถเชิญบุคคลอื่น เขารวมประชุม VDO Conference ได โดยมี 2 วิธีคือ พิมพ์ชื่อคนที่ต้องการเข้าร่วมประชุม และ Copy ลิงก์การเข้าประชุมเพื่อส่งให้บุคคลที่ท่าน ต้องการเชิญ ประชุม ดังปรากฏในรูปที่ 64

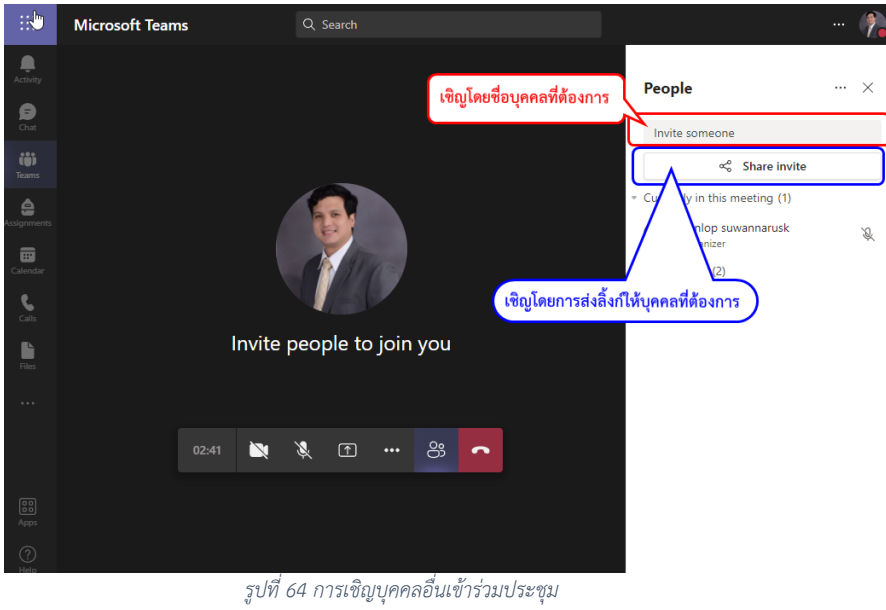

*(ที่มา : นายพัลลภ สุวรรณฤกษ, 2564)*

ทั้งนี้ คนในทีม (หองเรียนนี้) จะสามารถเขารวมวีดีโอนี้จาก Dashboard ของชั้นเรียนในหนาโพสของชั้น เรียนไดเลย

การแชร Slide Power Point สำหรับการสอน สามารถทำไดโดยคลิกที่เมนูแชร "Share" ดังปรากฎใน รูปที่ 65 จากนั้นเลือก slide ที่ตองการไดโดยคลิกที่เมนูเรียกดู "Browse" ดังรูปที่ 66 และเลือกงานที่ผูสอน ตองการ นำเสนอ หลังจากนั้น งานจะถูกแชรไปใหผูเขารวมประชุมเห็น

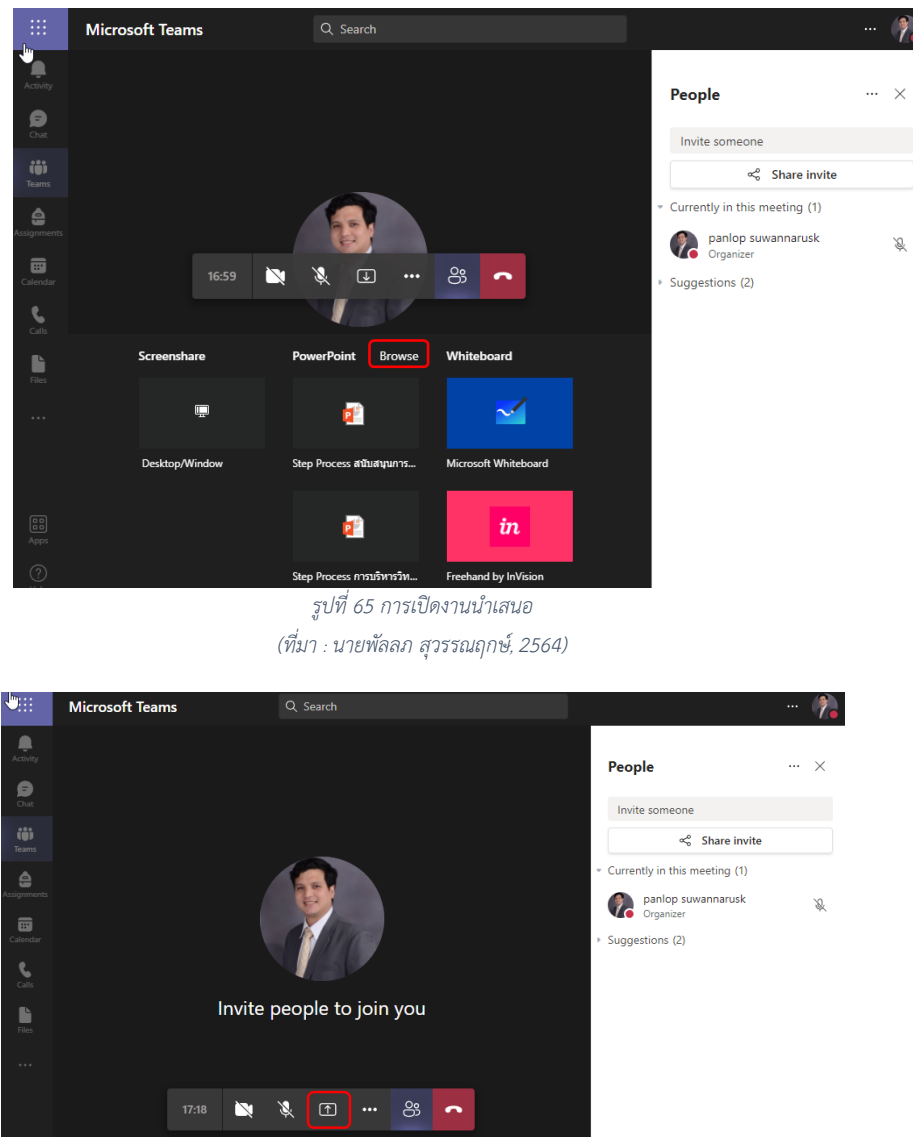

*รูปที่ 66 การ share slide (ที่มา : นายพัลลภ สุวรรณฤกษ, 2564)*

ือนึ่ง หากผู้สอนต้องการแชร์หน้าจอของท่าน สามารถดาวน์โหลดแอพ Teams ของ Microsoft มาใช้งาน เนื่องจากการประชุมแบบแชรหนาจอจะไมรองรับการทำงานบนเว็บบราวเซอร

# **การแชรไฟลในชั้นเรียน (ทีม)**

การแชรไฟลงานตาง ๆ ในชั้นเรียน สามารถทำไดโดยเขาไปที่แถบทั่วไป ทางซายมือ และ คลิก ที่ไอคอน แนบเอกสาร เลือกอับโหลดจากคอมพิวเตอรของฉัน "Upload from my computer" และ เลือกไฟลที่ตองการ แชร ดังรูปที่ 67

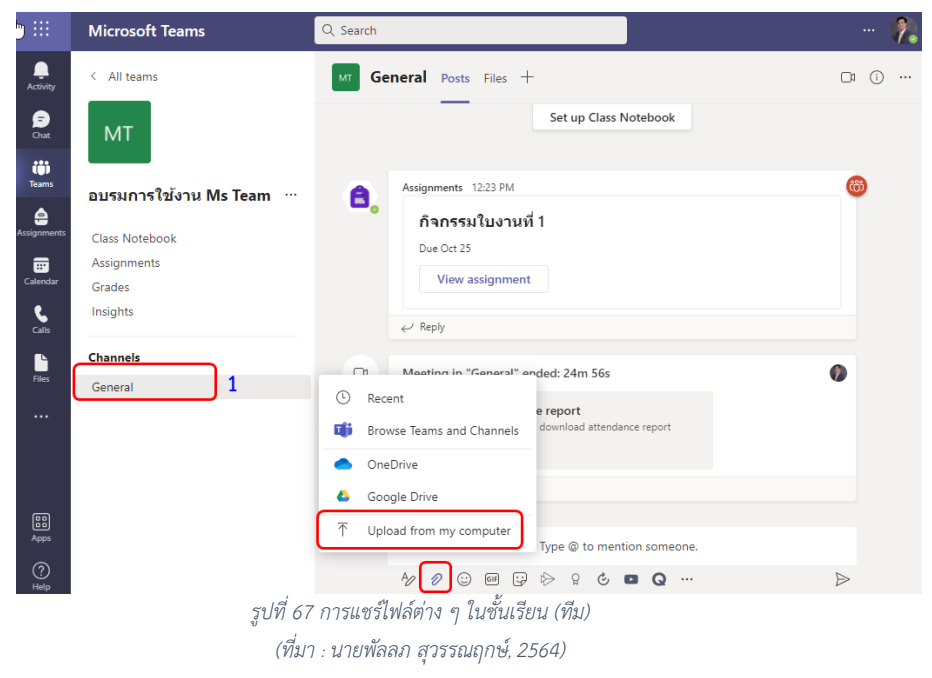

### **การดาวนโหลดขอมูลการมอบหมายงานออกมาเปนรูปแบบไฟล Excel นามสกุล .csv**

 การดาวนโหลดไฟล Excel ในกิจกรรมสามารถทำไดโดยไปที่แถบการมอบหมายงาน "Assignments" ดานซายมือ(1) และเลือกกิจกรรมใบงานที่ 1 ที่ตองการดูคะแนน(2) ดังรูปที่ 68

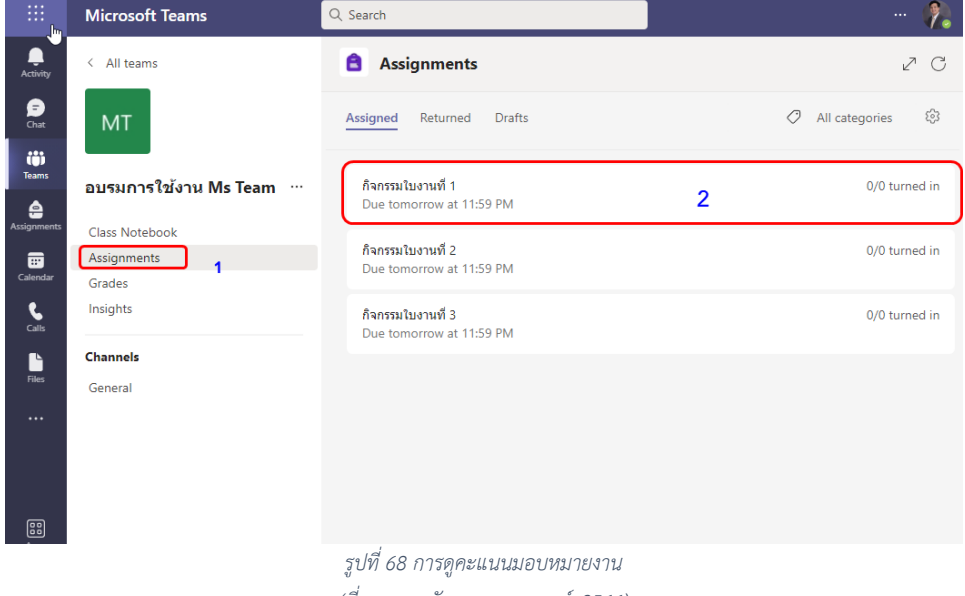

*(ที่มา : นายพัลลภ สุวรรณฤกษ, 2564)*

หลังจากนั้น ผูสอนสามารถเขามาดาวนโหลดไฟล ไดโดยไปที่จุด3จุด (3) และหลังจากนั้นจะพบเมนู "Export to Excel" (4) ดังรูปที่ 69

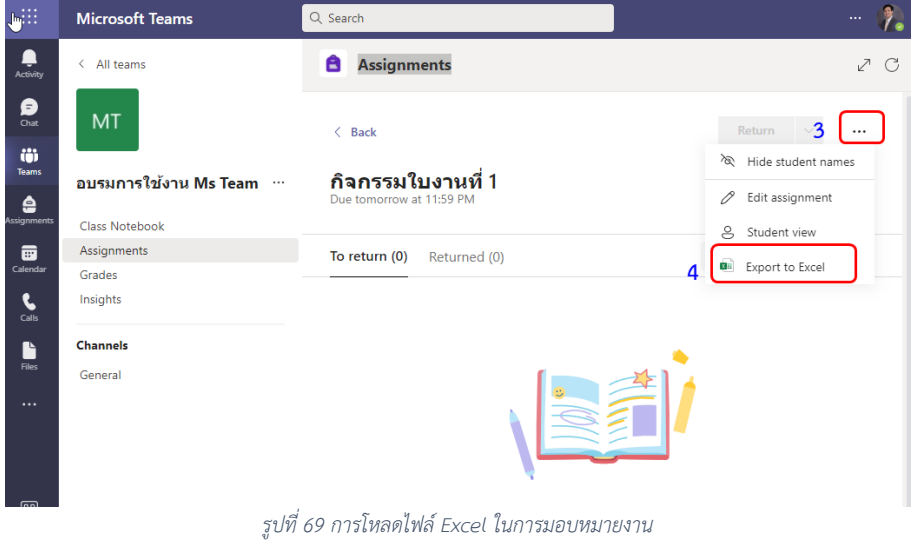

*(ที่มา : นายพัลลภ สุวรรณฤกษ, 2564)*

### **การใชงาน Zoom Meeting**

เครื่องมือพูดคุยผ่านวิดีโอ ส่งภาพและเสียง ให้แก่ผู้ร่วมประชุม ประกอบด้วย ฟังก์ชันที่ใช้งานง่าย เลือก เปลี่ยนภาพพื้นหลังเพื่อพูดคุยใหเขากับโอกาสไดตามความเหมาะสม รวมถึงใชเรียนออนไลนไดไมสะดุด วิธีการเขา ใช้งาน Zoom Meeting ทำได้ง่าย

## **วิธีติดตั้ง Zoom**

โปรแกรม Zoom รองรับทุกอุปกรณ สามารถติดตั้งและใชประชุมใน Smart Phone, Tablet, โนตบุค หรือ เครื่องคอมพิวเตอร ไดทุกรูปแบบ

- 1. สามารถเขาไป Download และ ติดตั้ง Zoom ไดที่ https://zoom.us/download จะมีลิ้งก สำหรับดาวนโหลดโปรแกรม Zoom ทุก Platform ไมวาจะเปน Windows, Osx, IOS, Android สำหรับ Smart Phone สามารถเข้าไป Download ได้ที่ App Store หรือ Google Play ได้เลย
- 2. หลังจากติดตั้งเสร็จสิ้น สามารถใช้งานได้ทันที

## **วิธีการใชงาน Zoom เบื้องตน**

Zoom จะแบงประเภทของผูใชงานเปน 2 สวน ไดแก ผูสรางการประชุม และผูเขารวมการประชุม

#### **วิธีเขาใชงาน Zoom Meeting**

- 1. เปด Google Chrome และเขาลิงก Zoom.us หรือเปดผานโปรแกรม Zoom ในเครื่องคอมพิวเตอร
- 2. เลือก Join a Meeting เพื่อเข้าร่วมการประชุม

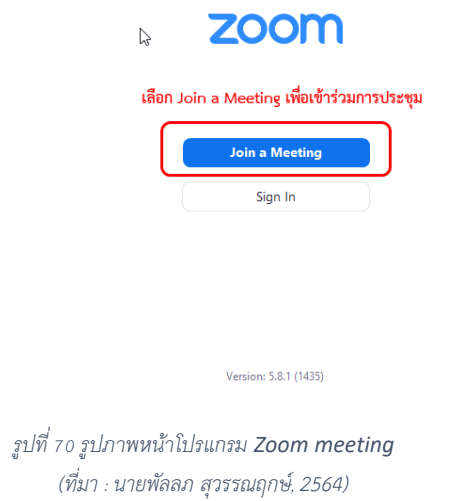

- 3. คลิกที่ "Sign In" เพื่อสมัครสมาชิกก่อนเข้าใช้งาน หรือกด "Join" เพื่อเข้าใช้งานครั้งเดียว โดยไม่ ตองสมัครสมาชิก
- 4. ใสชื่อที่ใชในการสนทนาของผูสอน ควรใชชื่อสกุลจริง เพื่อใหนิสิตหรือผูสอนผูรวมประชุมจดจำได

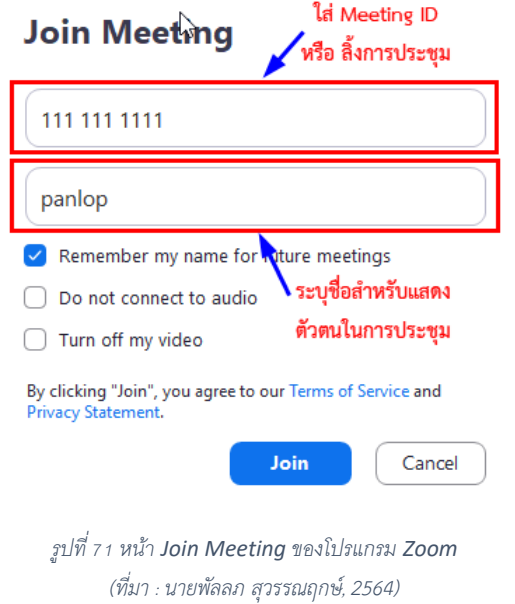

u.

5. ใสรหัส Meeting ID และ Password

 $\mathbf{h}_\mathrm{e}$ 

- 6. ตรวจสอบการ เปดไมค, เปดกลอง
- 7. ระหว่างการสนทนาสามารถ Share Screen เมื่อถึงโอกาสที่ต้องเป็นผู้บรรยายหรือสนทนา
- 8. เมื่อตองการออกจากการสนทนากด "Leave Meeting"
- 9. เมื่อจบการสนทนา กด "End Meeting"

# **บทที่ 5 สรุปผลขอดี ขอจำกัด และขอเสนอแนะ**

คู่มือสำหรับการจัดการเรียนการสอนออนไลน์ มหาวิทยาลัยเกษตรศาสตร์ วิทยาเขตกำแพงแสน เป็นการ รวบรวมการใช้งาน และเทคนิคการแก้ไขปัญหาการใช้งานโปรแกรมที่สอดคล้องกับความต้องการของผู้สอนและ ผูเรียนในมหาวิทยาลัยเกษตรศาสตร วิทยาเขตกำแพงแสน จำนวน 3 โปรแกรม ซึ่งในแตละโปรแกรมมีขอดี ข้อจำกัดและข้อเสนอแนะ ในการใช้งานที่แตกต่างกัน ซึ่งสามารถสรุปได้ดังนี้

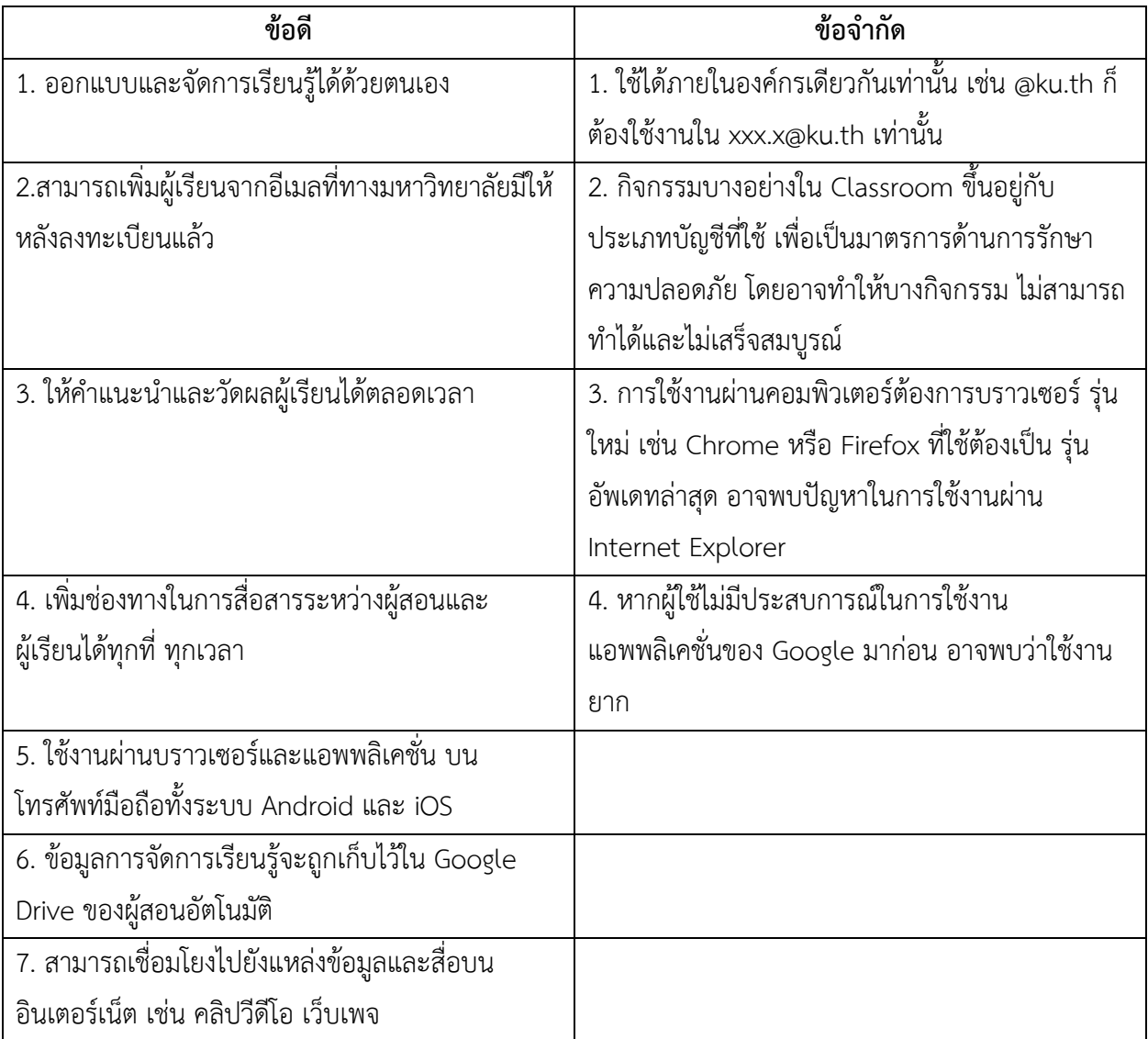

## **ขอดี ขอจำกัดของรูปแบบหองเรียนออนไลน(Google Classroom)**

ข้อดี ข้อจำกัดของรูปแบบห้องเรียนออนไลน์ Microsoft Teams

| ข้อดี                                               | ข้อจำกัด                                        |
|-----------------------------------------------------|-------------------------------------------------|
| 1. สามารถแชร์หน้าจอส่วนตัว, PowerPoint Slide,       | 1.รองรับการถ่ายทอดสด 10,000 คน                  |
| ไฟล์เอกสารระหว่างการบรรยายหรือการอบรม รวมถึง        |                                                 |
| ของผู้ร่วมประชุมทุกฝ่าย                             |                                                 |
| 2. มีระบบ Whiteboard คือ แอพพลิเคชั่นกระดานวาด      | 2.รองรับผู้เข้าร่วมประชุมออนไลน์ สูงสุด 250 คน  |
| ภาพที่สามารถเปิดให้ผู้ใช้งานคนอื่น ๆ ระดมความคิด    |                                                 |
| ร่วมกันในกระดานแผ่นเดียวกันสาหรับการทำงาน เป็น      |                                                 |
| กลุ่ม                                               |                                                 |
| 3.สามารถบันทึกวิดิโอ การอบรม / การประชุม ไว้บน      | 3.ต้องใช้โปรแกรม Microsoft Office 365 เพื่อเข้า |
| Cloud ได้เป็นระยะเวลา 3 เดือน                       | ใช้ระบบ                                         |
| 4.สามารถดาวน์โหลด Application นี้เพื่อใช้งานผ่านมือ | 4.การติดต่อสื่อสารแบบตัวต่อตัวผ่านซอฟต์แวร์ ช้า |
| ถือ ด้วยระบบ IOS และ Android ได้                    | กว่าการโทรศัพท์                                 |
| 5.สามารถส่งไฟล์ได้ขนาดสูงสุด 15 GB ต่อไฟล์ และ มี   | 5.เสียค่าบริการ หากไม่ได้ใช้งาน Account ของ     |
| Tab แยกให้ค้นหาและ PowerPoint ภายใน Teams           | มหาวิทยาลัย "xxx.x@live.ku.th"                  |
| ได้พร้อมกันออนไลน์ไม่หายตามกำหนดเวลา โดยจัดการ      |                                                 |
| ได้ง่าย และสามารถแก้ไขไฟล์ Word, Excel , สูงสุด     |                                                 |
| 100 คน โดยไม่ต้องโหลดไฟล์ลงเครื่องก่อน              |                                                 |
| 6.ไม่จำกัดระยะเวลาการอบรมหรือการประชุม              |                                                 |
| 7.สามารถคุยโต้ตอบผ่านแชทส่วนตัว                     |                                                 |
| 8.เข้าใช้งานผ่าน Browser โดยไม่ต้องมีการลงโปรแกรม   |                                                 |
| 9.มีจุดเด่นในด้านความสะดวกสบายและ ความปลอดภัย       |                                                 |

**ขอดี ขอจำกัดของรูปแบบ Zoom Meeting**

| ข้อดี                                             | ข้อจำกัด                                          |
|---------------------------------------------------|---------------------------------------------------|
| 1.เข้าร่วมการประชุม/การอบรมได้รวดเร็วเพียง กรอก   | 1.ผู้เข้าร่วมประชุมหรืออบรมสามารถบันทึก การ       |
| Meeting ID หรือ Join URL โดยผู้ที่เข้าร่วมไม่     | ประชุมของตนเองได้ แต่ต้องได้รับการ อนุญาตจากผู้   |
| จำเป็นต้องสมัครสมาชิกโปรแกรม                      | เริ่มการประชุมและสามารถบันทึก การประชุมบน PC      |
|                                                   | หรือ MAC เท่านั้น                                 |
| 2.จอแสดงผลเรียบง่ายและตอบสนองได้รวดเร็ว           | 2.รองรับผู้เข้าร่วมประชุมสูงสุด 100 คน หากต้องการ |
|                                                   | มากกว่านั้นต้องซื้อห้องเสริม                      |
| 3.สามารถดาวน์โหลด Application นี้เพื่อใช้ งานผ่าน | 3.จำกัดเวลาในประชุมหรือการอบรมแบบกลุ่ม            |
| มือถือ ด้วยระบบ IOS และ Android ได้               | ้ต่อเนื่องไม่เกิน 40 นาที ต่อครั้ง                |
| 4.สามารถประชุมแบบ $1:1$ ได้                       | 4.หากมีการประชุมที่มากกว่า 2 คนขึ้นไป จะโดน       |
|                                                   | จำกัดการพูดคุยไม่เกิน 40 นาที                     |
| 5.เข้าใช้งานผ่าน Browser โดยไม่ต้องมี การลง       | 5.ไม่สามารถจัดเป็นห้องเรียนที่ส่งการบ้านได้       |
| โปรแกรม                                           |                                                   |
| 6.สามารถแชร์หน้าจอส่วนตัว, PowerPoint Slide,      |                                                   |
| ไฟล์เอกสารระหว่างการบรรยายหรือการ อบรม            |                                                   |
| รวมถึงของผู้ร่วมประชุมทุกฝ่าย                     |                                                   |

**เปรียบเทียบคุณสมบัติในแตละรายการของโปรแกรม Google classroom/Microsoft teams/Zoom meeting ดังนี้**

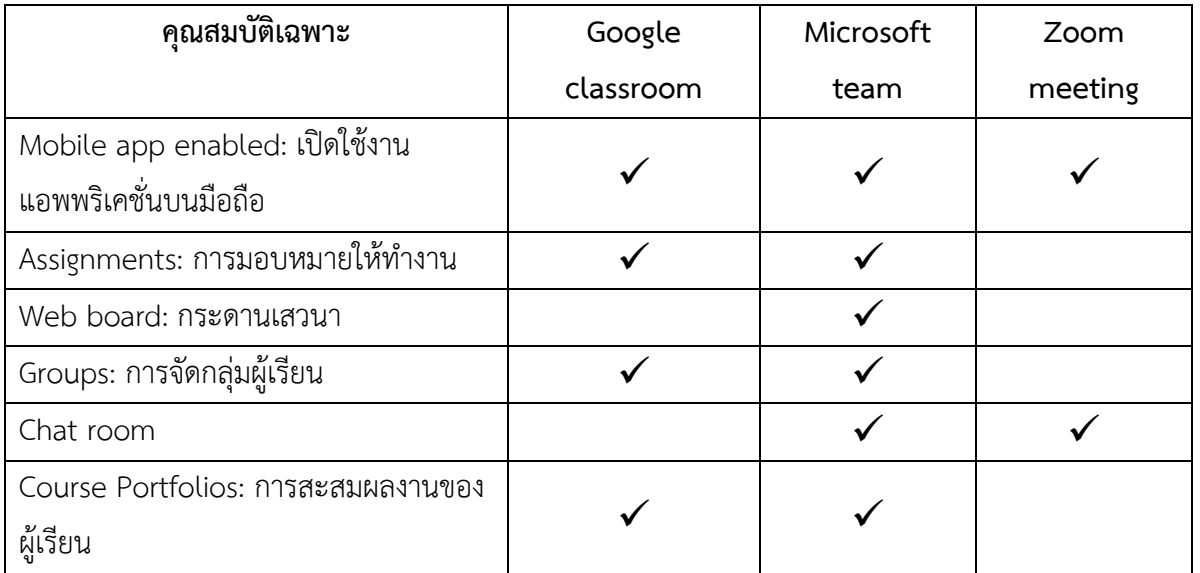

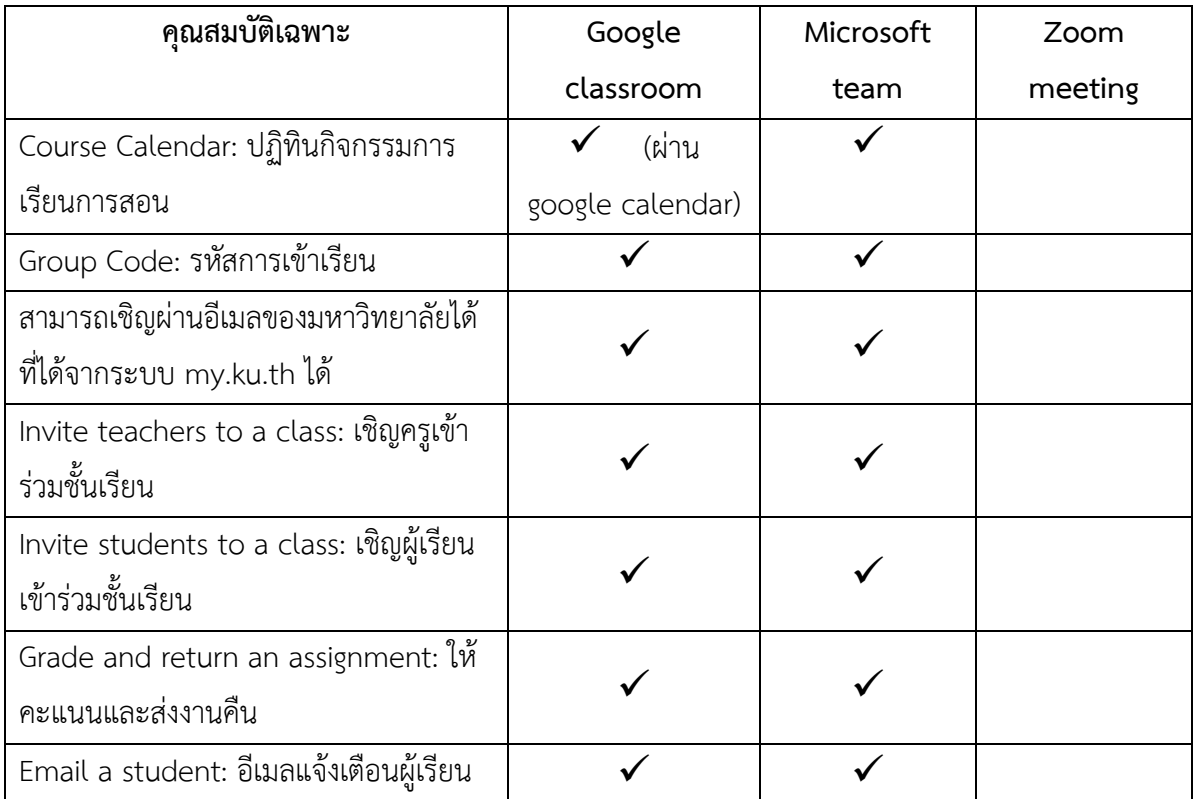

้<br>\*หมายเหตุ : การเปรียบเทียบที่ได้จากการสำรวจความต้องการของนิสิตในการจัดการเรียนการสอนออนไลน์ ใน งานวิจัยของอโรชา ทองลาวและพัลลภ สุวรรณฤกษ

#### **ขอเสนอแนะเชิงนโยบาย**

1.เนื่องจากโปรแกรมมีข้อจำกัดระดับสิทธิ์สำหรับฟังก์ชันการใช้งาน มหาวิทยาลัยควรให้การสนับสนุน งบประมาณในการจัดซื้อฟงกชันที่สอดคลองกับความตองการของผูสอน

2.คู่มือสำหรับการเรียนการสอนออนไลน์ มหาวิทยาลัยเกษตรศาสตร์ วิทยาเขตกำแพงแสน เป็นเพียง แนวทางแนะนำการใชงานโปรแกรมสำเร็จรูป ซึ่งมีการพัฒนาอยางตอเนื่องใหเห็น สมควรใหมีการปรับปรุงคูมือ อยางนอยปละ 1 ครั้ง

3.ควรมีการจัดอบรมเพื่อพัฒนาและเสริมทักษะในการใชงานออนไลน เมื่อมีการพัฒนาของโปรแกรม สำเร็จรูป

#### **เอกสารอางอิง**

- ธนวัฒน์ ชาวโพธิ์และคณะ. (2563). การพัฒนารูปแบบการจัดการเรียนรู้รายวิชา ความรู้เบื้องต้นทางรัฐศาสตร์ โดยใช้ Microsoft Teams. Journal of Modern Learning Development, ปีที่ 5 ฉบับที่ 6 (2020), 261-274.
- พงศทัศ วนิชานันท. (2563). การศึกษาพื้นฐานในยุค โควิด-19: จะเปด-ปดโรงเรียนอยางไร*?* Retrieved 10 ต.ค. 2564 from [https://tdri.or.th/2020/05/basic](https://tdri.or.th/2020/05/basic-education-in-covid-19-crisis-reopening-school-after-lockdown/)-education-in-covid-19-crisis-reopening-school-after[lockdown/](https://tdri.or.th/2020/05/basic-education-in-covid-19-crisis-reopening-school-after-lockdown/)
- ศุภวรรณ วงศสรางทรัพยและคณะ. (2564). การพัฒนาการเรียนการสอนโดยใช Google Classroom ในรายวิชา กิจกรรมพลศึกษา สำหรับนิสิตมหาวิทยาลัยเกษตรศาสตร วิทยาเขตกำแพงแสน. วารสารสุขศึกษา พลศึกษา และสันทนาการ, *VOL.* 47 *NO.* 2(JULY-DECEMBER 2021), 166-172.
- สุรศักดิ์ ทิพยพิมล. (2560). การพัฒนาการเรียนการสอนโดยใช*Google classroom* ในรายวิชาคอมพิวเตอรกราฟก ของนักเรียนระดับชั้นมัธยมศึกษาปีที่ 5. ออนไลน์. Retrieved 15 พฤษภาคม 2564 from http://www.krujeen.com/web/wp-[content/uploads/2018/07/Research\\_Google](http://www.krujeen.com/web/wp-content/uploads/2018/07/Research_Google-classroom-2017.pdf)-classroom-[2017.pdf](http://www.krujeen.com/web/wp-content/uploads/2018/07/Research_Google-classroom-2017.pdf)
- อโรชา ทองลาว พัลลภ สุวรรณฤกษ์. (2563). ความพึงพอใจของนิสิตมหาวิทยาลัยเกษตรศาสตร์ วิทยาเขตกำแพงแสน ต่อ การจัดการเรียนการสอนออนไลน์ เพื่อใช้แนวทางในการบริหารการศึกษาของมหาวิทยาลัยเกษตรศาสตร์ วิทยา เขตกำแพงแสน. วารสารศิลปศาสตรและอุตสาหกรรมบริการ, ปที่ 4 ฉบับที่2(กรกฎาคม - ธันวาคม 2564).
- อุมาสวรรค์ ชูหา และคณะ. (2562). การศึกษาความพึงพอใจในการใช้แอปพลิเคชั่น Zoom cloud meeting ช่วยสอน ในรายวิชาปฏิบัติการผดุงครรภ. วารสารวิชาการวิทยาศาสตรทางการแพทย, ปที่ 16 ฉบับที่1 (2019), 176.

# **ประวัติของผูจัดทำ**

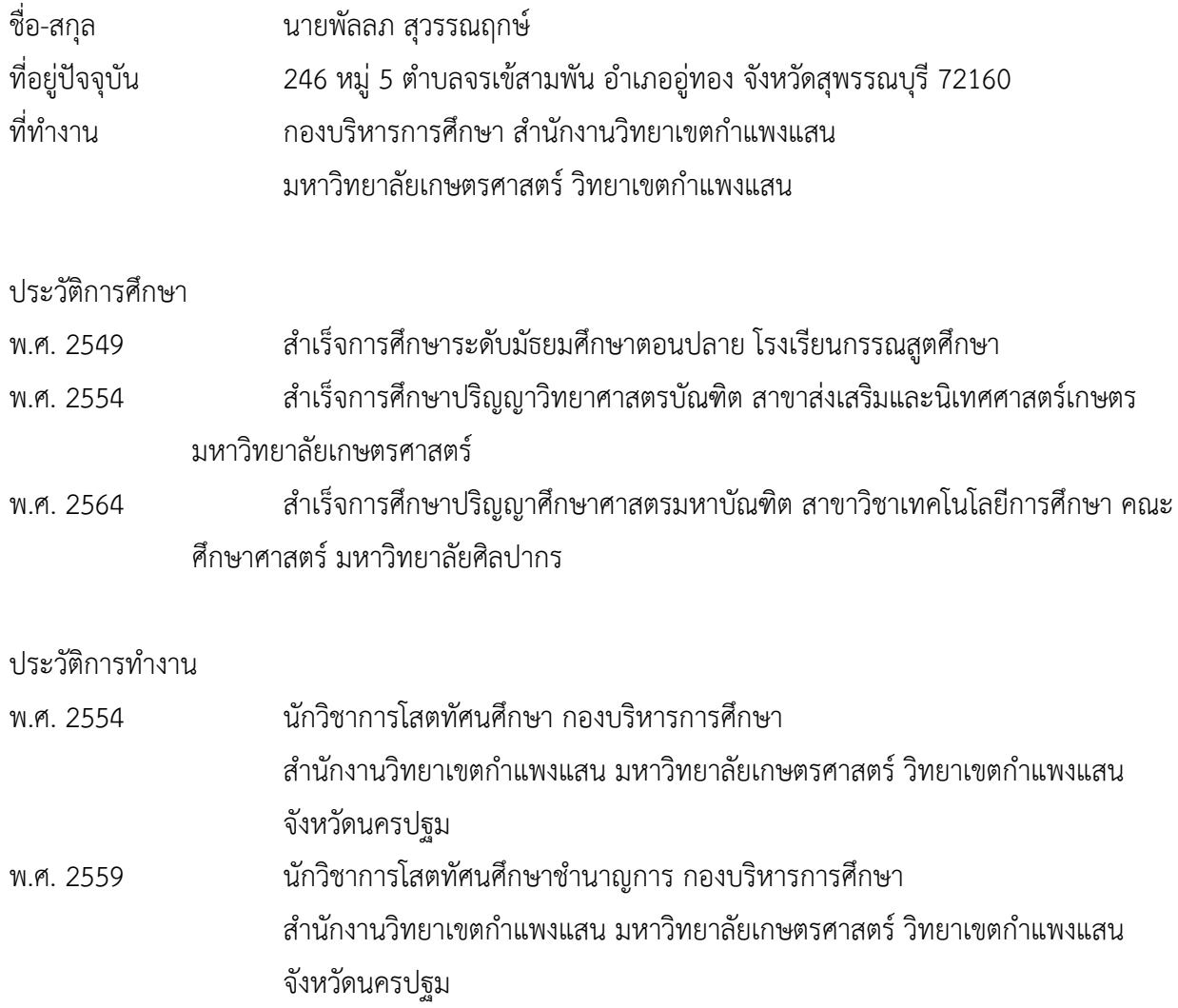

**ภาคผนวก ก** รายนามผูเชี่ยวชาญตรวจคูมือ

# **รายชื่อผูเชี่ยวชาญตรวจคูมือ**

# **รายนามผูเชี่ยวชาญจำนวน 5 ทาน ดังนี้**

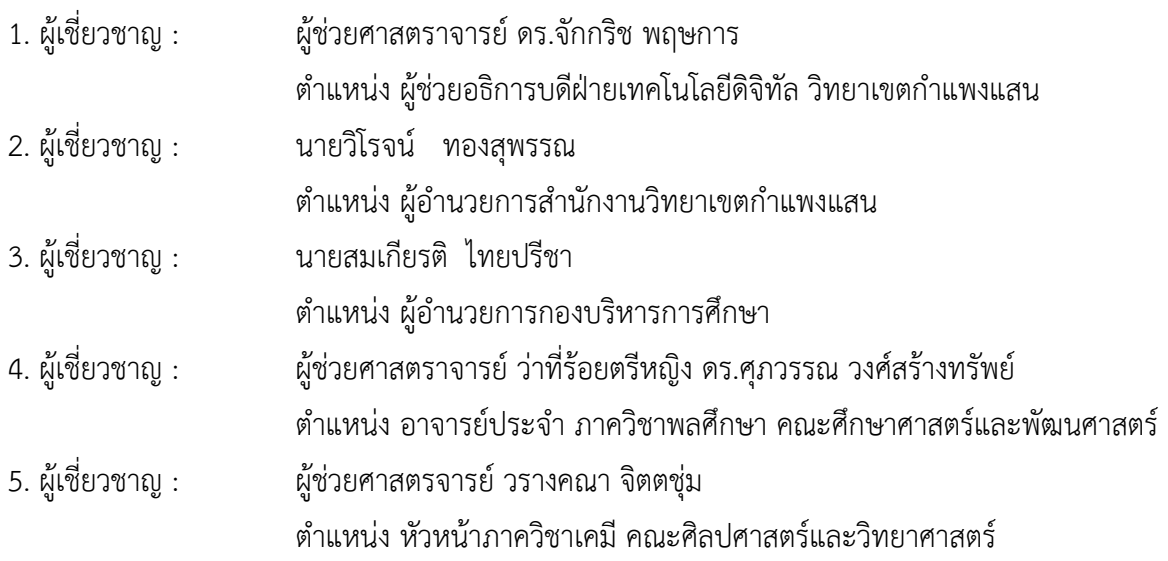

**ภาคผนวก ข** 

แบบวิเคราะห์คู่มือสำหรับการเรียนการสอนออนไลน์ มหาวิทยาลัยเกษตรศาสตร์ วิทยาเขตกำแพงแสน

# **แบบวิเคราะหคูมือสำหรับการเรียนการสอนออนไลน มหาวิทยาลัยเกษตรศาสตร วิทยาเขตกำแพงแสน**

**+1 หมายถึง เห็นดวยกับเนื้อหา**

# **คำชี้แจง**

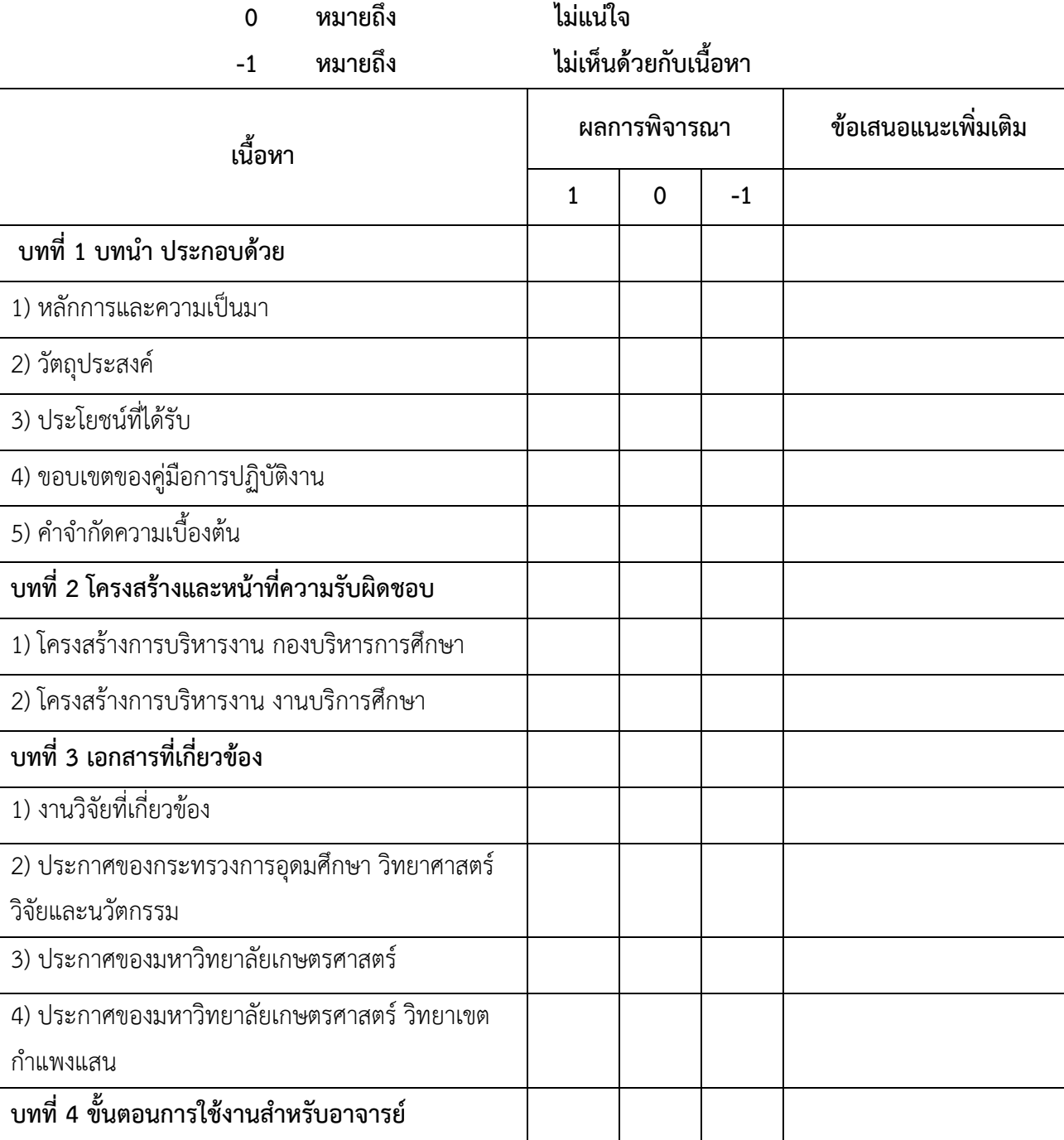

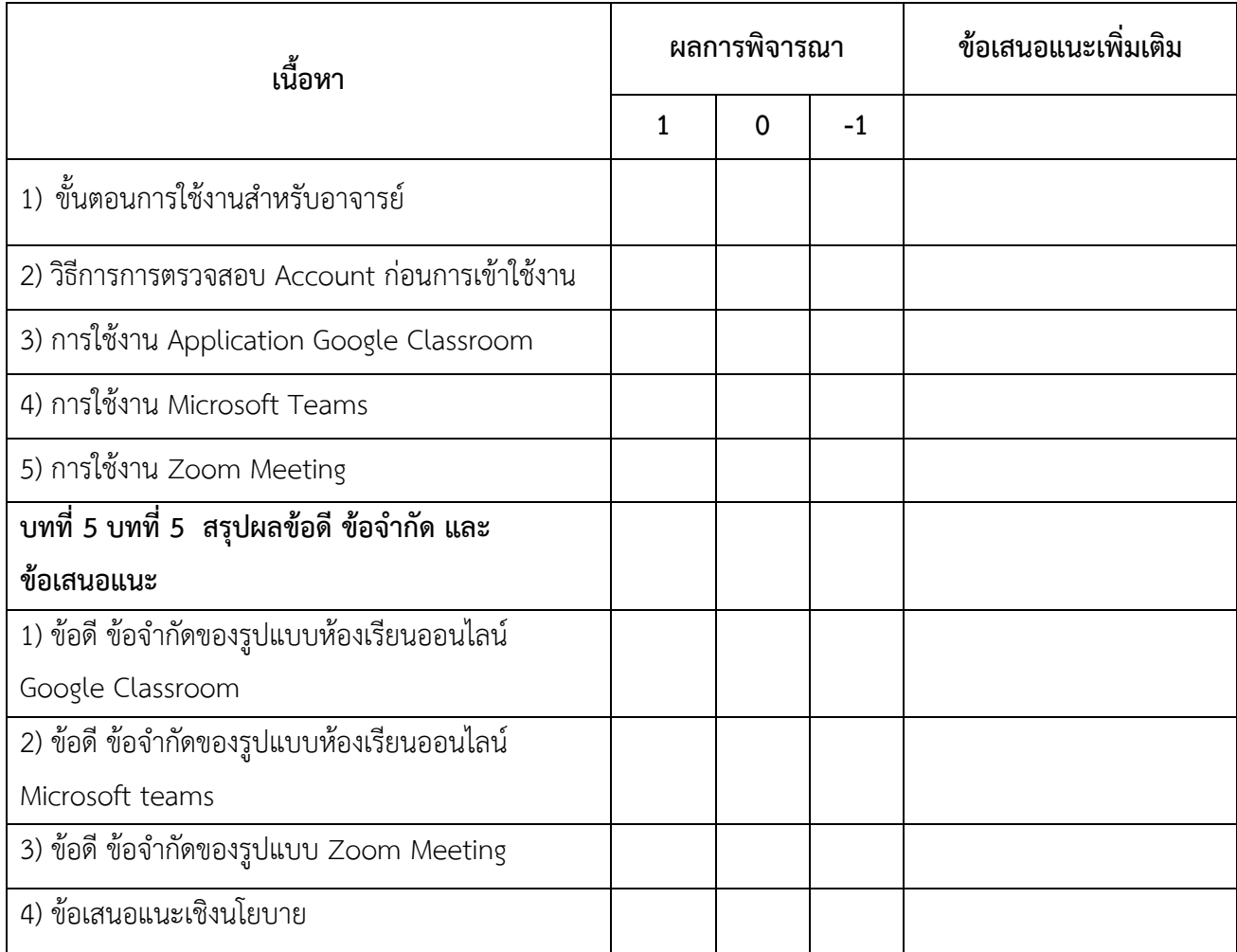

**ภาคผนวก ค** 

**ผลการวิเคราะหคูมือสำหรับการเรียนการสอนออนไลนมหาวิทยาลัยเกษตรศาสตร วิทยาเขตกำแพงแสน**

# **คาดัชนีความสอดคลอง (IOC)**

# **คูมือสำหรับการเรียนการสอนออนไลนมหาวิทยาลัยเกษตรศาสตร วิทยาเขตกำแพงแสน**

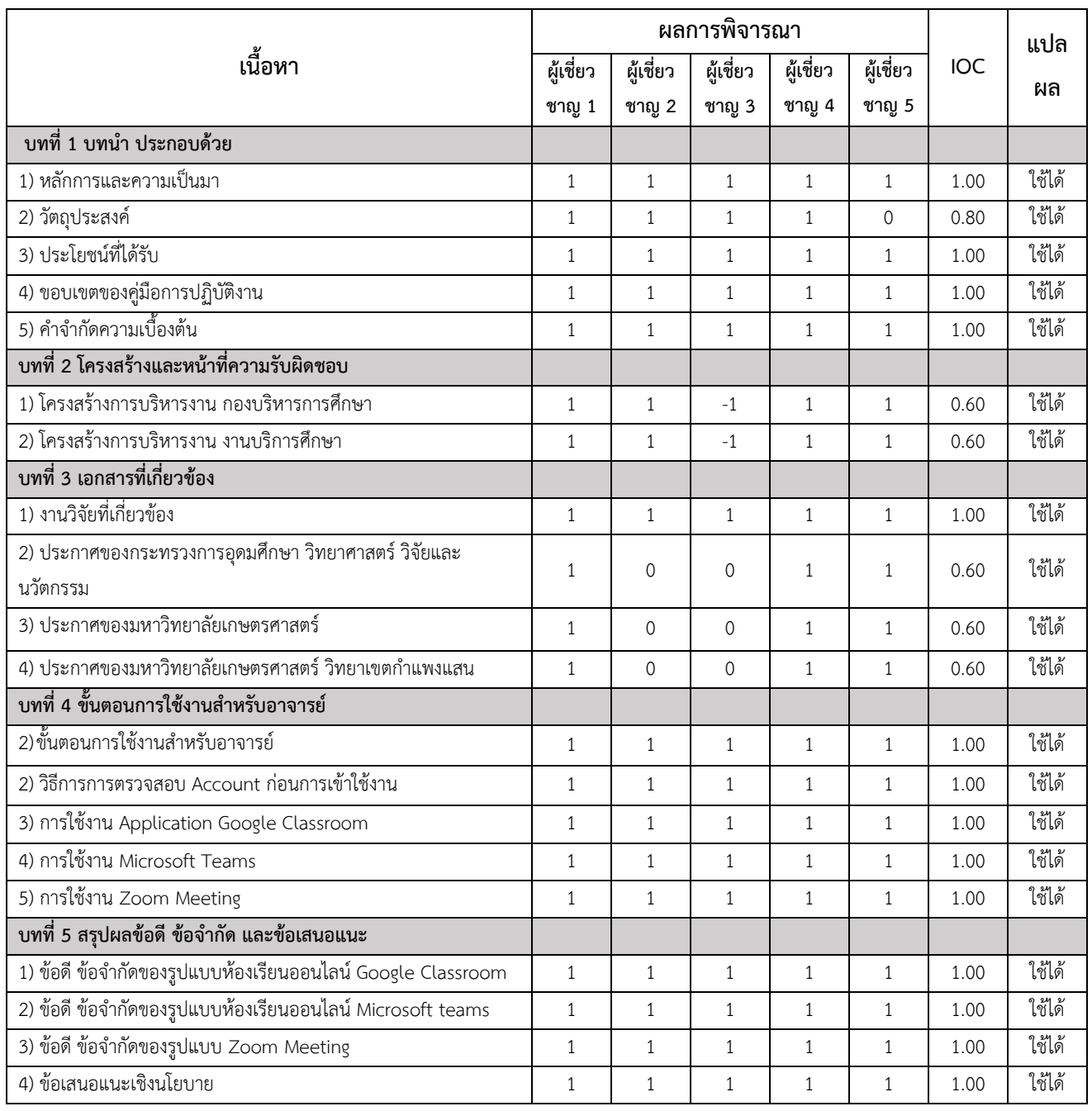

**ภาคผนวก ง ประกาศที่เกี่ยวของตางๆ**

#### **ประกาศของกระทรวงการอุดมศึกษา วิทยาศาสตร วิจัยและนวัตกรรม**

กระทรวงการอุดมศึกษา วิทยาศาสตร วิจัยและนวัตกรรม. (2563, 17 มีนาคม). **ประกาศกระทรวงการ อุดมศึกษา วิทยาศาสตร วิจัยและนวัตกรรม เรื่อง มาตรการและการเฝาระวังการระบาดของโรคไวรัสโคโรนา สายพันธุใหม 2019 (COVID-19) (ฉบับที่ 3) : การปฏิบัติการของสถาบันอุดมศึกษาเพื่อปองกันการแพร ระบาด**

กระทรวงการอุดมศึกษา วิทยาศาสตร วิจัยและนวัตกรรม. (2563, 14 มิถุนายน). **ประกาศกระทรวงการ อุดมศึกษา วิทยาศาสตร วิจัยและนวัตกรรม เรื่อง มาตรการผอนผันและผอนคลายการเฝาระวังการระบาด ของโรคติดเชื้อไวรัสโคโรนาสายพันธุใหม2019 (COVID-19) (ฉบับที่ 6) : การปฏิบัติของสถาบันอุดมศึกษา และหนวยงานอื่นภายในกระทรวงฯ เพื่อปองกันการแพรระบาดของโรคโควิด-19**

กระทรวงการอุดมศึกษา วิทยาศาสตร วิจัยและนวัตกรรม. (2563, 12 สิงหาคม). **ประกาศกระทรวงการ อุดมศึกษา วิทยาศาสตร วิจัยและนวัตกรรม เรื่อง มาตรการผอนคลายการเฝาระวังการระบาดของโรคติดเชื้อ ไวรัสโคโรนาสายพันธุใหม 2019 (COVID-19) (ฉบับที่ 7) : การปฏิบัติการของสถาบันอุดมศึกษา และ หนวยงานอื่นภายในกระทรวงฯ เพื่อปองกันการแพรระบาดของโรคโควิด-19**

กระทรวงการอุดมศึกษา วิทยาศาสตร วิจัยและนวัตกรรม. (2563, 21 ธันวาคม). **ประกาศกระทรวงการ อุดมศึกษา วิทยาศาสตร วิจัยและนวัตกรรม เรื่อง มาตรการและการเฝาระวังการระบาดของโรคติดเชื้อไวรัสโค โรนาสายพันธุใหม 2019 (COVID-19) (ฉบับที่ 8)**

กระทรวงการอุดมศึกษา วิทยาศาสตร วิจัยและนวัตกรรม. (2564, 27 มกราคม). **ประกาศกระทรวงการ อุดมศึกษา วิทยาศาสตร วิจัยและนวัตกรรม เรื่อง มาตรการและการเฝาระวังการระบาดของโรคติดเชื้อไวรัสโค โรนาสายพันธุใหม 2019 (COVID-19) (ฉบับที่ 10)** 

#### **ประกาศมหาวิทยาลัยเกษตรศาสตร**

มหาวิทยาลัยเกษตรศาสตร. (2563, 17 มีนาคม). **ประกาศมหาวิทยาลัยเกษตรศาสตร เรื่อง แนว ทางการจัดการเรียนการสอน การสอบ และการวัดผล เนื่องจากสถานการณ COVID-19 ฉบับที่ 8**

มหาวิทยาลัยเกษตรศาสตร. (2563, 20 มีนาคม). **ประกาศมหาวิทยาลัยเกษตรศาสตร เรื่อง แนวปฏิบัติ ในการสอบและการวัดผลรูปแบบออนไลน ของมหาวิทยาลัยเกษตรศาสตร เนื่องจากสถานการณ COVID-19 ฉบับที่ 10**

#### **ประกาศมหาวิทยาลัยเกษตรศาสตร วิทยาเขตกำแพงแสน**

มหาวิทยาลัยเกษตรศาสตร วิทยาเขตกำแพงแสน. (2563, 2 ธันวาคม). **ประกาศ มหาวิทยาลัยเกษตรศาสตร วิทยาเขตกำแพงแสน เรื่อง ประกาศมาตรการปองกันการระบาดของเชื้อไวรัสโคโร นา 2019 (COVID-19) ฉบับที่ 6**

มหาวิทยาลัยเกษตรศาสตร วิทยาเขตกำแพงแสน. (2564, 1 กุมภาพันธ). **ประกาศ มหาวิทยาลัยเกษตรศาสตร วิทยาเขตกำแพงแสน เรื่อง ประกาศมาตรการปองกันการระบาดของเชื้อไวรัสโคโร นา 2019 (COVID-19) ฉบับที่ 11 วันที่ 1 กุมภาพันธ 2564**

มหาวิทยาลัยเกษตรศาสตร วิทยาเขตกำแพงแสน. (2564, 14 เมษายน). **ประกาศ มหาวิทยาลัยเกษตรศาสตร วิทยาเขตกำแพงแสน เรื่อง ประกาศมาตรการปองกันการระบาดของโรคติดเชื้อ ไวรัสโคโรนา 2019 (COVID - 19) ฉบับที่ 12 วันที่ 14 เมษายน 2564**

มหาวิทยาลัยเกษตรศาสตร วิทยาเขตกำแพงแสน. (2564, 22 พฤษภาคม). **ประกาศ มหาวิทยาลัยเกษตรศาสตร วิทยาเขตกำแพงแสน เรื่อง ประกาศมาตรการปองกันการระบาดของโรคติดเชื้อ ไวรัสโคโรนา 2019 (COVID - 19) ฉบับที่ 15 วันที่ 22 พฤษภาคม 2564**

มหาวิทยาลัยเกษตรศาสตร วิทยาเขตกำแพงแสน. (2564, 11 กรกฎาคม). **ประกาศ มหาวิทยาลัยเกษตรศาสตร วิทยาเขตกำแพงแสน เรื่อง ประกาศมาตรการปองกันการระบาดของโรคติดเชื้อ ไวรัสโคโรนา 2019 (COVID - 19) ฉบับที่ 17 ลงวันที่ 11 กรกฎาคม 2564**

มหาวิทยาลัยเกษตรศาสตร วิทยาเขตกำแพงแสน. (2564, 30 สิงหาคม) **ประกาศ มหาวิทยาลัยเกษตรศาสตร วิทยาเขตกำแพงแสน เรื่อง ประกาศมาตรการปองกันการระบาดของโรคติดเชื้อ ไวรัสโคโรนา 2019 (COVID - 19) ฉบับที่ 21 ลงวันที่ 30 สิงหาคม 2564**

มหาวิทยาลัยเกษตรศาสตร วิทยาเขตกำแพงแสน. (2564, 5 ตุลาคม). **ประกาศ มหาวิทยาลัยเกษตรศาสตร วิทยาเขตกำแพงแสน เรื่อง ประกาศแนวทางการเตรียมความพรอมกอนเปด สถานที่ทำการ และการเตรียมการจัดการเรียนการสอน ภาคปลาย ปการศึกษา 2564 ลงวันที่ 5 ตุลาคม 2564**

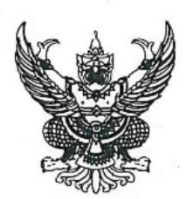

ประกาศกระทรวงการอุดมศึกษา วิทยาศาสตร์ วิจัยและนวัตกรรม เรื่อง มาตรการและการเฝ้าระวังการระบาดของโรค ติดเชื้อไวรัสโคโรนา 2019 หรือโรคโควิด-19 (Coronavirus Disease 2019 (COVID-19)) (ฉบับที่ 3) : การปฏิบัติการของสถาบันอุดมศึกษาเพื่อป้องกันการแพร่ระบาดของโรคโควิด-19

ตามที่ สถานการณ์การระบาดของโรคโควิด-19 ซึ่งมีแนวโน้มที่จะเกิดการระบาดรนแรงในวงกว้างขึ้น และยืดเยื้อยาวนาน เพื่อเตรียมพร้อมรับสถานการณ์ ให้สามารถปฏิบัติงานเพื่อป้องกัน ชะลอ และบรรเทาผล ิจากการระบาด ลดความตื่นตระหนกของคนในสังคม และสร้างความเชื่อมั่น โดยอาศัยความร่วมมือจากพันธมิตร ทุกภาคส่วน กระทรวงการอดมศึกษา วิทยาศาสตร์ วิจัย และนวัตกรรม (อว.) จึงได้ดำเนินการและกำหนด มาตรการเพื่อสนับสนุนการจัดการวิกฤตในครั้งนี้ของประเทศ ในการดูแล นิสิต นักศึกษาและบุคลากรของ ิสถาบันอุดมศึกษา รวมทั้งควบคุมและป้องกันการแพร่กระจายเชื้อไวรัสโคโรนา 2019 ที่อาจเกิดขึ้นจากกิจกรรมต่างๆ ภายในสถาบันอุดมศึกษาทั้งของรัฐและเอกชน ตามที่คณะรัฐมนตรีมีมติเมื่อวันที่ 17 มีนาคม 2563 เห็นชอบ มาตรการเร่งด่วนในการป้องกันวิกฤตการณ์จากโรคโควิด-19 ของคณะกรรมการบริหารสถานการณ์การแพร่ ระบาดของโรคติดเชื้อไวรัสโคโรนา 2019 กระทรวง อว. โดยความตกลงร่วมกับที่ประชุมอธิการบดี ทั้ง 4 ภาค ้ส่วน ได้แก่ ที่ประชุมอธิการบดีแห่งประเทศไทย สมาคมสถาบันอุดมศึกษาเอกชนแห่งประเทศไทย ที่ประชุม อธิการบดีมหาวิทยาลัยราชภัฏ และที่ประชุมคณะกรรมการอธิการบดีมหาวิทยาลัยเทคโนโลยีราชมงคล กระทรวง อว. จึงขอความร่วมมือสถาบันอุดมศึกษาทุกแห่งพิจารณาดำเนินการ โดยมีเป้าหมายเพื่อลดการ แพร่กระจายการติดเชื้อ ลดการเดินทาง ลดกิจกรรมที่มีคนอยู่ร่วมกันในที่เดียวกันจำนวนมาก ดังนี้

1) หยุดการดำเนินงานด้านการเรียนการสอนทุกรูปแบบยกเว้นการสอนแบบออนไลน์ (online) เพื่อให้ สถาบันอุดมศึกษาได้ปรับเปลี่ยนรูปแบบการเรียนการสอนจากแบบปกติเป็นแบบออนไลน์โดยสมบูรณ์ครบทุก หลักสูตรภายในวันที่ 1 เมษายน 2563 ยกเว้นบางหลักสูตรที่ต้องมีการปฏิบัติการ ขอให้อยู่ในดุลยพินิจของแต่ ละสถาบันอุดมศึกษา โดยให้บริหารจัดการให้สามารถเรียนและปฏิบัติการที่บ้านให้ได้มากที่สุด ทั้งนี้มอบหมาย ให้อธิการบดีของแต่ละสถาบันอุดมศึกษา เป็นผู้รับผิดชอบในการบริหารจัดการ

2) สำหรับการฝึกงานทุกรูปแบบ ขอให้พิจารณายกเลิก หรือปรับเปลี่ยนกำหนดระยะเวลาและกิจกรรม อื่นที่เหมาะสมทดแทน

3) ปรับรูปแบบการสอบและการประเมินผล ที่มีประสิทธิภาพทดแทนการดำเนินการแบบเดิม โดยให้ สอดคล้องกับรูปแบบการสอนแบบออนไลน์ที่ได้ดำเนินการไป โดยสำนักงานปลัด กระทรวง อว. จะดำเนินการ ปรับแก้กฎระเบียบที่เกี่ยวข้องต่อไป

4) สำหรับภารกิจด้านการบริการประชาชน บริการสาธารณะและการบริหารจัดการตามภาระหน้าที่ของ สถาบันอุดมศึกษา เช่น โรงพยาบาล ให้ดำเนินการได้ โดยมีมาตรการความปลอดภัยสูงสุดสำหรับบุคลากร

จึงประกาศมาเพื่อพิจารณาปฏิบัติต่อไป จนกว่าจะมีประกาศเปลี่ยนแปลง

ประกาศ ณ วันที่ 17 มีนาคม พ.ศ. 2563  $\tilde{C}$ 

(นายสุวิทย์ เมษินทรีย์) รัฐมนตรีว่าการกระทรวงการอุดมศึกษา วิทยาศาสตร์ วิจัยและนวัตกรรม

 $\overline{\mathcal{L}}$ 

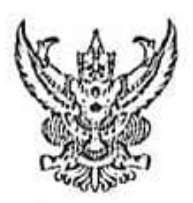

ประกาศกระทรวงการอุดมศึกษา วิทยาศาสตร วิจัยและนวัตกรรม เรื่อง มาตรการผ่อนผันและผ่อนคลายการเฝ้าระวังการระบาดของโรคติดเชื้อไวรัสโคโรนา 2019 (COVID-19) (ฉบับที่ 6) : การปฏิบัติของสถาบันอุดมศึกษา และหน่วยงานอื่นภายในกระทรวง เพื่อป้องกันการแพร่ระบาดของโรคโควิด-19

โดยที่สถานการณ์การแพร่ระบาดของโรคโควิด-19 ของประเทศไทยดีขึ้น รัฐบาลโดยศูนย์บริหาร สถานการณ์การแพร่ระบาดของโรคติดเชื้อไวรัสโคโรนา 2019 (โควิด-19) (ศบค.) ได้พิจารณาการผ่อนคลาย การบังคับใช้มาตรการในการป้องกันและยับยั้งการแพร่ระบาดของโรคติดเชื้อไวรัสโคโรนา 2019 ซึ่งอนุญาตให้ กิจกรรม/กิจการในกลุ่มที่มีความเสี่ยงในระดับต่างๆ เริ่มกลับมาเปิดบริการหรือดำเนินการได้แต่ต้องปฏิบัติตาม แนวทางการควบคุมโรคอย่างเคร่งครัด โดยมีประกาศผ่อนคลายมาตรการมาอย่างต่อเนื่องแล้ว 3 ระยะและได้มี การประกาศผ่อนคลายมาตรการในระยะที่ 4 ซึ่งมีการผ่อนคลายการใช้อาคารสถานที่ของโรงเรียนหรือ สถาบันการศึกษา มีผลวันที่ 15 มิถุนายน 2563 ดังนั้น กระทรวงฯ จึงขอให้สถาบันอุดมศึกษา และหน่วยงาน อื่นภายในกระทรวง ดำเนินการตามแนวทาง ดังนี้

1. ผ่อนผันการใช้อาคารสถานที่ของสถาบันอุดมศึกษา และหน่วยงานอื่นภายในกระทรวง โดยจะต้อง ดำเนินการตามมาตรการควบคุมหลักในการป้องกันการแพร่ระบาดของโรคติดเชื้อไวรัสโคโรนา 2019 ตามที่ คบค. กำหนด ได้แก่

1.1 มาตราการคัดกรองเบื้องต้น : จัดให้มีจุดตรวจวัดไข้ควบคุมการเข้า - ออกสถานที่จัดให้มีการ ลงทะเบียนก่อนเข้าและออกจากสถานที่ ให้คำแนะนำทั้งบุคลากรภายใน และบุคลากรภายนอกที่เข้ามาติดต่อให้ ทราบถึงวิธีปฏิบัติที่ถูกต้องในการใช้สถานที่โดยหน่วยงานจะต้องลงทะเบียนยืนยันการปฏิบัติตามมาตรการ ป้องกันโรคก่อนให้มีการจัดกิจกรรม และเพิ่มมาตรการใช้แอปพลิเคชั่นที่ทางราชการกำหนด หรือ ใช้มาตรการควบคุมตัวยการบันทึกข้อมูลและรายงานทดแทน

1.2 มาตราการด้านสังคม : รักษาระยะห่างหางสังคม (Social distancing) โดยต้องเว้นระยะห่างจาก ผู้อื่น 1 - 2 เมตรโตยจัดระบบที่นั่งเรียนยืนโต๊ะเก้าอี้และจัดระบบพื้นที่รอคิวให้ห่างกันอย่างน้อย 1 เมตร กำหนดการเข้าร่วมกิจกรรมใดๆให้ผู้เข้าร่วมกิจกรรมสวมใส่หน้ากากอนามัยหรือหน้ากากผ้าตลอดเวลา และควบคุมจำนวนผู้เข้าร่วมกิจกรรมไม่ไห้แออัด กรณีห้องปรับอากาศให้ไม่เกิน 4 ตารางเมตรต่อผู้เข้าร่วม กิจกรรม 1 คน

1.3 มาตรการด้านสุขลักษณะสถานที่และสิ่งอำนวยความสะดวก : จัดให้มีจุดบริการล้างมือด้วยสบู่ และน้ำหรือการทำความสะอาดมือด้วยเจลแอลกอฮอล์อย่างเพียงพอจัดเตรียมสถานที่ห้องเรียนห้องปฏิบัติการ ห้องประชุม ห้องทำกิจกรรม ห้องดนตรี ห้องนั่งทัก ห้องสุขา พื้นที่โล่ง ลานกิจกรรม สนามกีฬา ลิฟท์ บันได โรงอาหาร หอพัก ให้มีระบบระบายอากาศถ่ายเทได้ละควก และเป็นไปตามมาตรการรักษาระยะห่าง ทางสังคม (Social distancing) ทำความสะอาดทั้นที่ต่างๆ อย่างสม่ำเลมอโดยเฉพาะ

ผิวสัมผัสร่วม เช่น ลูกบิดประดู ราวบันได สวิตช์ไฟ ปุ่มกดลิฟท์ ด้วยน้ำยาฆ่าเชื้อ ทำความสะอาดอุปกรณ์ เครื่องมือ เครื่องไข้ในท้องปฏิบัติการ และกำจัดขยะมูลฝอยทุกวัน

1.4 มาครการค้านการติดตามดูแลผู้ที่มีความเสี่ยงจากการติดเชื้อไวรัสโคโรนา 2019 : จัดทำ ระบบคิดคามคูแลผู้มีความเลี้ยง รวมทั้งกำหนดผู้วับผิดชอบหลักที่ผ่านการฝึกอบรมให้ทำหน้าที่แนะนำ ครวจตรา และควบคุม การกำกับตามมาตรการ

2. การเปิดการเรียนการลอนสำหรับภาคเรียนที่ 1/2563 ของสถาบันอุดมตึกษา ไห้ดำเนินการได้ คั้งแต่วันที่ 1 กรกฎาคม 2563 โดยผู้ที่มีหน้าที่วับผิดขอบของสถาบันอุดมศึกษา ให้ปฏิบัติตามมาตรการ ป้องกันโรคที่ทางราชการกำหนด การจัดระเบียบและระบบต่าง ๆ รวมทั้งคำแนะนำของทางราชการอย่าง เคร่งครัด รวมทั้งให้พิจารณาจัดการเรียนการสอนแบบปกติและแบบออนไลน์ผสมผสาน ปรับลดเวลา ปรับเวลา หรือลลับวันเรียน หรืองดการเรียนการสอนบางรายวิชา จัดการเรียนวิชาภาคสนาม ปฏิบัติการนอกสถานที่ และ การฝึกงานให้เหมาะสม หลีกเลี่ยงกิจกรรมที่มีการรวมกลุ่มของคนจำนวนมาก ซึ่งก่อให้เกิดความเสี่ยงการ นพร่ระบาดของโรค เช่น กิจกรรมรับน้อง การปฐมนิเทศ เป็นต้น กรณีที่ต้องตำเนินการในสถานการณ์ที่ ควบคุมได้ยากควรยกเลิก แต่หากเป็นกรณีที่ดำเนินการในสถานการณ์ที่ควบคุมได้ ความเสี่ยงต่ำ หรือ ควบคุมได้เดิมที่ให้หารือร่วมระหว่างสถาบันอุดมศึกษาและนักศึกษาก่อนดำเนินการ

3. การปฏิบัติงานของบุคลากรในหน่วยงานสนับสนุน และหน่วยงานอื่น ๆ ภายในกระทรวง ควร กลับมาทำงานในหน่วยงานเป็นปกติ ตั้งแต่วันที่ 1 กรกฎาคม 2563 โดยมีมาตรการดูแลอาคารสถานที่ ตามข้อ 1

4. ในส่วนของงานวิจัยและการให้บริการวิชาการนอกทั้นที่สถาบันอุดมศึกษา ให้ดำเนินการได้ โดยปฏิบัติ คามมาตรการของสถาบันอุดมศึกษา ของหน่วยงานในกระทรวงฯ และมาดรภารในพื้นที่นั้นๆ โดย หลีกเลี่ยงการจัดกิจกรรมที่มีการรวมกลุ่มคนจำนวนมาก

5. หลีกเลี่ยงการเดินทางต่างประเทศ โดยปฏิบัติตามนโยบายและแนวทางของ คบค.

ทั้งนี้ ให้สถาบันอุดมศึกษา และหน่วยงานอื่นภายในกระทรวง ปฏิบัติดามมาตรภารการควบคุม โรคที่ ศบค. กำหนด ลำหรับสถาบันอุดมศึกษา ให้ปฏิบัติดาม "คู่มือและแนวปฏิบัติของสถาบันอุดมศึกษา ในการจัดการเรียนการลอน ปีการศึกษา 2563" ซึ่งที่ประชุมอธิการบดีแห่งประเทศไทย (ทปอ.) สำนักงาน ที่ประชุมอธิการบดีมหาวิทยาลัยราชภัฏ (ทบ่อ. มรภ.) คณะกรรมการอธิการบดีมหาวิทยาลัยเทคโนโลยีราชมงคล (หปองพร.) และ สมาคมสถาบันอุดมศึกษาเอกชนแห่งประเทศไทย (สสอท.) ได้ร่วมกันกำหนดขึ้นและที่ได้ ปรับปรุงอย่างต่อเนื่องเพิ่มเติมด้วย

จึงประกาศมาเพื่อพิจารณาปฏิบัติต่อไป จนกว่าจะมีประกาศเปลี่ยนแปลง

ประกาศ ณ วันที่ 14 มิถุนายน พ.ศ. 2563

 $\varsigma$ 

(นายสุวิทย์ เมษินทรีย์) รัฐมนตรีว่าการกระทรวงการอุดมศึกษา วิทยาศาสตร์ วิจัยและบุวัตกรรม

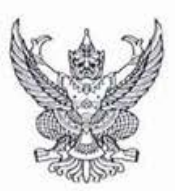

ประกาศกระทรวงการอุดมศึกษา วิทยาศาสตร์ วิจัยและนวัตกรรม เรื่อง มาตรการผ่อนคลายการเฝ้าระวังการระบาดของโรคติดเชื้อไวรัสโคโรนา 2019 (COVID-19) (ฉบับที่ 7): การปฏิบัติการของสถาบันอุดมศึกษา และหน่วยงานอื่นในกระทรวงฯ เพื่อป้องกันการแพร่ระบาดของโรคโควิด-19

ตามที่กระทรวงการอุดมศึกษา วิทยาศาสตร์ วิจัยและนวัตกรรม (อว.) ได้มีประกาศกระทรวงฯ เรื่อง มาตรการและการเฝ้าระวังการระบาดของโรคติดเชื้อไวรัสโคโรนา 2019 หรือโรคโควิด-19 (Coronavirus Disease 2019 (COVID-19)) ฉบับที่ 4 : การพิจารณาเลื่อนพิธีประสาทปริญญาบัตร และฉบับที่ 6 : ผ่อนผันการ ปฏิบัติการของสถาบันอุดมศึกษาเพื่อป้องกันการแพร่ระบาดของโรคโควิด-19 ทั้งนี้สถานการณ์การแพร่ระบาด ของโรคโควิด-19 ของประเทศไทยได้ดีขึ้นอย่างต่อเนื่อง และรัฐบาลโดยศูนย์บริหารสถานการณ์การแพร่ระบาด ของโรคติดเชื้อไวรัสโคโรน่า 2019 (โควิด-19) ได้มีมาตรการผ่อนคลายเพิ่มขึ้น ดังนั้น กระทรวงฯ จึงเห็นสมควรให้ สถาบันอุดมศึกษาพิจารณาจัดการเรียนการสอนในห้องเรียนได้ โดยมีการดำเนินการตามแนวทาง ดังนี้

1. การจัดการเรียนการสอนสามารถจัดการเรียนการสอนในห้องเรียนได้ และใช้การเรียนการสอน แบบผสมผสานระหว่าง on-site ตามปกติ ร่วมกับ online ได้ตามความพร้อม ความเหมาะสม ตามกิจกรรม ที่เกี่ยวข้องของแต่ละหลักสูตร โดยให้ดำเนินการตั้งแต่วันที่ 13 สิงหาคม 2563

2. การจัดกิจกรรมควรหลีกเลี่ยงกิจกรรมที่มีการรวมกลุ่มกันของคนจำนวนมาก หรือกิจกรรม ซึ่งมีปฏิสัมพันธ์ซึ่งกันและกันอย่างใกล้ชิด เช่น กิจกรรมรับน้อง การปฐมนิเทศ เพื่อลดความเสี่ยงต่อการแพร่ ระบาดของโรค

3. การจัดพิธีพระราชทานปริญญาบัตรหรือพิธีประสาทปริญญาบัตร ให้จัดได้โดยต้องใช้มาตรการ สำคัญในการควบคุมและป้องกันการแพร่ระบาดให้ครบถ้วนตามที่กระทรวงสาธารณสุขกำหนด

ทั้งนี้ ขอให้สถาบันอุดมศึกษา และหน่วยงานอื่นภายในกระทรวงฯ ดำเนินการโดยยึดหลักความ ปลอดภัย และปฏิบัติตามมาตรการควบคมโรคที่ทางราชการกำหนดอย่างต่อเนื่อง เพื่อลดความเสี่ยงต่อการ แพร่ระบาดของโรค

จึงประกาศมาเพื่อพิจารณาปฏิบัติต่อไป จนกว่าจะมีประกาศเปลี่ยนแปลง

ประกาศ ณ วันที่  $12$  สิงหาคม พ.ศ. 2563

Kmm

(นายเอนก เหล่าธรรมทัศน์) รัฐมนตรีว่าการกระทรวงการอุดมศึกษา วิทยาศาสตร์ วิจัยและนวัตกรรม

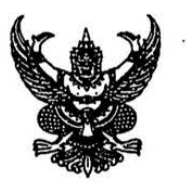

ประกาศกระทรวงการอุดมศึกษา วิทยาศาสตร์ วิจัยและนวัตกรรม เรื่อง มาตรการและการเฝ้าระวังการระบาดของโรคติดเชื้อไวรัสโคโรนา 2019 (COVID-19) (อบับที่ 8)

ตามที่กระทรวงการอุดมศึกษา วิทยาศาสตร์ วิจัยและนวัตกรรมได้ประกาศมาตรการและการเฝ้าระวัง การระบาดของโรคติดเชื้อไวรัสโคโรนา 2019 (COVID-19) จำนวน 7 ฉบับ เพื่อเป็นแนวปฏิบัติสำหรับสถาบัน อุดมศึกษาและหน่วยงานภายในกระทรวงเพื่อป้องกันการแพร่ระบาดของโรคติดเขื้อไวรัสโคโรนา 2019 (COVID-19) ดังกล่าว นั้น

ูเนื่องจากขณะนี้มีการระบาดของโรคติดเชื้อไวรัสโคโรนา 2019 (COVID-19) ระลอกใหม่ ดังนั้นเพื่อ เป็นการป้องกันการแพร่ระบาดของโรคติดเชื้อไวรัสโคโรนา 2019 (COVID-19) กระทรวงการอุดมศึกษา วิทยาศาสตร์ วิจัยและนวัตกรรม จึงขอให้สถาบันอุดมศึกษาและหน่วยงานภายในกระทรวง ดำเนินการตามมาตรการและแนวทาง ดังนี้

1. ให้ศูนย์ประสานงานในระดับหน่วยงาน เป็นกลไกในการกำกับ ติดตามและเฝ้าระวังการระบาดของ เชื้อโรคดังกล่าว รวมถึงเป็นศูนย์แจ้งเหตุและทำหน้าที่ประสานงานภายในหน่วยงานและประสานงานกับกระทรวง พร้อมทั้งเผยแพร่ สื่อสารประชาสัมพันธ์ให้บุคลากรภายในหน่วยงานได้รับทราบข้อมูลที่ชัดเจนและถูกต้อง

2. จัดเตรียมทรัพยากรและโครงสร้างพื้นฐานที่จำเป็น เช่น ความพร้อมของสถานที่และสิ่งอำนวยความ สะดวกให้ถูกสุขลักษณะ ใช้ระบบการทำงานในรูปแบบ Work From Home และระบบการประชุมและระบบการเรียน การสอนในรูปแบบ online เพื่อให้การทำงานมีความต่อเนื่อง และมีความปลอดภัยสำหรับนิสิตนักศึกษา และ บุคลากรของหน่วยงานในทุกระดับ

3. ให้สถาบันอุดมศึกษาและหน่วยงานภายในกระทรวงดำเนินการตามมาตรการควบคุมหลักในการ ป้องกันการแพร่ระบาดของโรคติดเชื้อไวรัสโคโรนา 2019 (COVID-19) ตามที่กระทรวงสาธารณสุข และ ศบค. กำหนดอย่างเคร่งครัด ได้แก่

(1) มาตรการคัดกรองเบื้องต้น : จัดให้มีจุดตรวจวัดไข้ ควบคุมการเข้า-ออกสถานที่ จัดให้มีการ ลงทะเบียนก่อนเข้าและออกจากสถานที่ ให้คำแนะนำทั้งบุคลากรภายในและบุคลากรภายนอกที่เข้ามาติดต่อให้ทราบ ถึงวิธีปฏิบัติที่ถูกต้องในการใช้สถานที่

(2) มาตรการด้านสังคม : รักษาระยะห่างทางสังคม (Social distancing) โดยต้องเว้นระยะห่างจาก ผู้อื่น 1 - 2 เมตร โดยจัดระบบที่นั่งเรียน โต๊ะเก้าอี้และจัดระบบพื้นที่รอคิวให้ห่างกันอย่างน้อย 1 เมตร กำหนดการ เข้าร่วมกิจกรรมใด ๆ ให้ผู้เข้าร่วมกิจกรรมสวมใส่หน้ากากอนามัยหรือหน้ากากผ้าตลอดเวลาและควบคุมจำนวน ผู้เข้าร่วมกิจกรรมไม่ให้แออัด

(3) มาตรการด้านสุขลักษณะและสิ่งอำนวยความสะดวก : จัดให้มีจุดบริการล้างมือด้วยสบู่และน้ำ หรือการทำความสะอาดมือด้วยเจลแอลกอฮอล์อย่างเพียงพอ จัดเตรียมสถานที่ห้องเรียน ห้องปฏิบัติการ ห้องประชุม ห้องทำกิจกรรม ห้องดนตรี ห้องพัก ห้องสุขา พื้นที่โล่ง ลานกิจกรรม สนามกีฬา ลิฟท์ บันได โรงอาหาร ห้องพัก ให้มี ระบบระบายอากาศถ่ายเทได้สะดวก และเป็นไปตามมาตรการรักษาระยะห่างทางสังคม (Social distancing)

(4) มาตรการด้านการติดตามดูแลผู้มีความเสี่ยงจากการติดเชื้อไวรัสโคโรนา 2019 : จัดทำระบบ ติดตามดูแลผู้มีความเสี่ยง รวมทั้งกำหนดผู้รับผิดชอบหลักที่ผ่านการฝึกอบรมให้ทำหน้าที่แนะนำ ตรวจตราและ ควบคุม การกำกับตามมาตรการดังกล่าว
4. ให้สถาบันอุดมศึกษาและหน่วยงานภายในกระทรวงตรวจสอบหรือสำรวจข้อมูลบุคลากร นิสิต ้นักศึกษาและคณาจารย์ หากพบว่า มีบุคลากร นิสิตนักศึกษาหรือคณาจารย์ที่เดินทางไปในพื้นที่ควบคุมหรือมีความ เสี่ยงต่อการติดเชื้อไวรัสโคโรนา 2019 (COVID-19) ให้ดำเนินการตามมาตรการที่ กระทรวง อว. กระทรวงสาธารณสุข และ ศบค. กำหนดอย่างเคร่งครัด

5. ให้หน่วยงานภายในกระทรวงและสถาบันอุดมศึกษาหลีกเลี่ยงการจัดกิจกรรมการเรียนการสอน ี การประชุม หรือการสัมมนาใด ๆ ในพื้นที่ที่มีความเสี่ยงหรือมีการรายงานการพบผู้ติดเชื้อไวรัสโคโรนา 2019 โดยให้ ใช้ระบบการเรียนการสอนในรูปแบบออนไลน์หรือการประชุมในรูปแบบออนไลน์แทน เพื่อป้องกันความเสี่ยงดังกล่าว

6. ให้หลีกเลี่ยงการจัดกิจกรรมที่มีคนเข้าร่วมเป็นจำนวนมาก เพื่อป้องกันความเสี่ยง หรือหากมีความ จำเป็นต้องจัดกิจกรรมที่มีคนเข้าร่วมเป็นจำนวนมากให้ดำเนินการตามมาตรการควบคุมหลักในการป้องกันการแพร่ ระบาดของโรคติดเชื้อไวรัสโคโรนา 2019 (COVID-19) อย่างเคร่งครัด

7. ให้สำนักงานการวิจัยแห่งชาติ ทำหน้าที่สนับสนุนข้อมูลวิชาการและการวิจัยที่เกี่ยวข้องเพื่อเชื่อมโยง ข้อมูลทั้งระบบ โดยเป็นผู้แทนกระทรวงใน ศบค. เพื่อทำหน้าที่สนับสนุนด้านการวิจัยและนวัตกรรมทางการแพทย์ ในฐานะผู้แทนกระทรวง

8. ให้โรงพยาบาลของสถาบันอุดมศึกษาปฏิบัติภารกิจด้านการให้บริการประชาชน บริการสาธารณะและ การบริหารจัดการตามภาระหน้าที่ โดยให้มีมาตรการความปลอดภัยสูงสุดสำหรับบุคลากรในสังกัด เพื่อสร้างความ มั่นใจให้กับผู้รับบริการในทุกระดับ

9. ให้สถาบันอุดมศึกษาและหน่วยงานภายในกระทรวงรายงานข้อมูล กรณีมีเหตุการณ์ผิดปกติ ให้สำนักงานปลัดกระทรวงการอุดมศึกษา วิทยาศาสตร์ วิจัยและนวัตกรรม ทราบโดยด่วน เพื่อร่วมกันควบคุม สถานการณ์ โดยขอให้จัดส่งข้อมูลได้ที่ ศูนย์ประสานงาน อว. โดยสำนักอำนวยการ กลุ่มงานอำนวยการ โทร 02 3545568, โทรสาร 02 3545524-6 หรือ สำนักส่งเสริมและพัฒนาศักยภาพนักศึกษา กลุ่มกิจการพิเศษ โทร 02 0395562-3 โทรสาร 02 0395652

จึงประกาศมาเพื่อทราบและถือปฏิบัติโดยทั่วกัน

ประกาศ ณ วันที่ ๒๑ ธันวาคม พ.ศ. 2563

Mmm

(นายเอนก เหล่าธรรมทัศน์) รัฐมนตรีว่าการกระทรวงการอุดมศึกษา วิทยาศาสตร์ วิจัยและนวัตกรรม

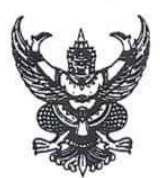

ประกาศกระทรวงการอุดมศึกษา วิทยาศาสตร์ วิจัยและนวัตกรรม เรื่อง มาตรการและการเฝ้าระวังการระบาดของโรคติดเชื้อไวรัสโคโรนา 2019 (COVID-19) (ฉบับที่ ๑๐)

ตามที่กระทรวงการอุดมศึกษา วิทยาศาสตร์ วิจัยและนวัตกรรมได้ประกาศมาตรการและ การเฝ้าระวังการระบาดของโรคติดเชื้อไวรัสโคโรนา 2019 (COVID-19) จำนวน ๙ ฉบับ เพื่อเป็นแนวปฏิบัติสำหรับ สถาบันอุดมศึกษาและหน่วยงานภายในกระทรวงเพื่อบ้องกันการแพร่ระบาดของโรคติดเชื้อไวรัสโคโรนา 2019 (COVID-19) ดังกล่าว นั้น

เพื่อให้การดำเนินการป้องกันการแพร่ระบาดของโรคติดเชื้อไวรัสโคโรนา 2019 (COVID-19) สอดคล้องกับสถานการณ์ที่เปลี่ยนแปลงและเป็นไปตามมาตรการที่ ศบค. ประกาศกำหนด กระทรวงการอุดมศึกษา วิทยาศาสตร์ วิจัยและนวัตกรรม จึงยกเลิกประกาศกระทรวงฯ เรื่องมาตรการและการเฝ้าระวังการระบาดของ โรคติดเชื้อไวรัสโคโรนา 2019 (COVID-19) ทั้ง ๙ ฉบับ และกำหนดมาตรการและแนวทางการปฏิบัติเพื่อให้ สถาบันอุดมศึกษาและหน่วยงานภายในกระทรวง อว. พิจารณาดำเนินการให้สอดคล้องกับสถานการณ์ ดังนี้

๑. ให้สถาบันอุดมศึกษาพิจารณาจัดการเรียนการสอนในสถานที่ได้ รวมทั้งการสอบ การฝึกอบรม หรือกิจกรรมที่เกี่ยวข้อง โดยต้องดำเนินการตามมาตรการป้องกันและควบคุมการแพร่ระบาดของโรคติดเชื้อไวรัส โคโรนา 2019 (COVID-19) ตามมาตรการและแนวทางที่กระทรวงสาธารณสุข ศบค. และกระทรวง อว. กำหนด อย่างเคร่งครัด

๒. ให้สถาบันอุดมศึกษาในพื้นที่ควบคุมสูงสุดและเข้มงวดตามที่ ศบค. ประกาศกำหนด งดการเรียน การสอนในสถานที่ รวมทั้งการสอบ การฝึกอบรมหรือกิจกรรมที่เกี่ยวข้อง โดยให้จัดการเรียนการสอนเป็น แบบออนไลน์ และปรับวิธีการวัดประเมินผลให้สอดคล้องกับสถานการณ์ เพื่อให้การจัดการศึกษามีความต่อเนื่องและ มิให้เกิดผลกระทบต่อนิสิตนักศึกษา

๓. ให้สถาบันอุดมศึกษาในพื้นที่ควบคุมสูงสุดตามที่ ศบค. ประกาศกำหนด พิจารณาจัดการเรียน การสอนในสถานที่ได้ รวมทั้งการสอบ การฝึกอบรมหรือกิจกรรมที่เกี่ยวข้อง โดยต้องปฏิบัติตามมาตรการป้องกันและ ควบคุมการแพร่ระบาดของโรคติดเชื้อไวรัสโคโรนา 2019 (COVID-19) ตามมาตรการและแนวทางที่กระทรวงสาธารณสุข ้ศบค. และกระทรวง อว. กำหนดอย่างเคร่งครัด และควรเน้นการเรียนการสอนแบบผสมผสาน ทั้งแบบออนไลน์ แบบสอนในชั้นเรียนและแบบอื่น และปรับวิธีการวัดประเมินผลให้สอดคล้องกับสถานการณ์

๔. หากนิสิตนักศึกษา อาจารย์และบุคลากร มีข้อจำกัด และ/หรือ มีเหตุจำเป็นไม่สามารถเดินทาง มายังสถานศึกษาหรือที่ทำงานได้ เนื่องจากมีภูมิลำเนาตั้งอยู่ในพื้นที่ควบคุมสูงสุดและเข้มงวด พื้นที่ควบคุมสูงสุด หรือ ต้องเดินทางผ่านพื้นที่ดังกล่าว ให้แจ้งอาจารย์ผู้สอนหรือผู้บังคับบัญชาทราบ และไม่ให้ถือว่าผู้นั้นขาดเรียนหรือขาดงาน โดยให้อาจารย์ผู้สอนหรือผู้บังคับบัญชาจัดการเรียนการสอนที่เหมาะสมหรือมอบหมายงานทดแทน

๕. ให้สถาบันอุดมศึกษาและหน่วยงานภายในกระทรวง หลีกเลี่ยงการจัดกิจกรรมที่มีคนเข้าร่วม ้เป็นจำนวนมากและมีโอกาสติดต่อสัมผัสกันได้โดยง่าย ทั้งนี้หากมีความจำเป็นต้องจัดกิจกรรมที่มีคนเข้าร่วม เป็นจำนวนมากให้ดำเนินการตามมาตรการควบคุมหลักในการป้องกันการแพร่ระบาดของโรคติดเชื้อไวรัสโคโรนา 2019 (COVID-19) อย่างเคร่งครัด

๖. ให้สถาบันอดมศึกษาและหน่วยงานภายในกระทรวง กำหนดมาตรการในการทำงานสำหรับ บุคลากรในสังกัด โดยให้ใช้มาตรการการทำงานที่บ้าน (Work from Home) หรือปฏิบัติงานนอกสถานที่ตั้ง เพื่อ ลดการเดินทางและลดการสัมผัสเชื้อ โดยให้หัวหน้าส่วนราชการ/หน่วยงาน พิจารณาระดับความเสี่ยงและบริบท ของพื้นที่ตามที่ ศบค. ประกาศกำหนด เพื่อกำหนดสัดส่วนการทำงานที่บ้าน (Work from Home) หรือการปฏิบัติงาน นอกสถานที่ตั้ง หรือการสลับวันหรือการเหลื่อมเวลาการเข้าปฏิบัติงานได้ตามความเหมาะสมของพื้นที่

๗. ให้สถาบันอุดมศึกษาและหน่วยงานภายในกระทรวง ปรับรูปแบบและวิธีการทำงานให้สอดคล้อง กับสถานการณ์ในแต่ละพื้นที่ โดยเน้นการทำงานในรูปแบบออนไลน์ หรือการจัดประชุมผ่านระบบทางไกล โดยให้ หัวหน้าส่วนราชการ/หน่วยงานพิจารณาปรับระบบการบริหารจัดการและรูปแบบการประเมินผลการปฏิบัติงาน ให้สอดคล้องกับสถานการณ์

๘. ให้สำนักงานการวิจัยแห่งชาติ ทำหน้าที่สนับสนุนข้อมูลวิชาการและการวิจัยที่เกี่ยวข้อง เพื่อเชื่อมโยงข้อมูลทั้งระบบ โดยเป็นผู้แทนกระทรวงใน ศบค. เพื่อทำหน้าที่สนับสนุนด้านการวิจัย วิชาการและ นวัตกรรมทางการแพทย์

๙. ให้โรงพยาบาลของสถาบันอุดมศึกษาปฏิบัติภารกิจด้านการให้บริการประชาชน บริการสาธารณะ และการบริหารจัดการตามภาระหน้าที่ โดยให้มีมาตรการความปลอดภัยสูงสุดสำหรับบุคลากรในสังกัดเพื่อ สร้างความมั่นใจให้กับผู้รับบริการในทุกระดับ

๑๐. ให้ศูนย์ประสานงานในระดับหน่วยงานเป็นกลไกในการกำกับ ติดตามและเฝ้าระวังการระบาด ของเชื้อโรคดังกล่าว รวมถึงเป็นศูนย์แจ้งเหตุและทำหน้าที่ประสานงานภายในหน่วยงานและประสานงานกับกระทรวง พร้อมทั้งเผยแพร่สื่อสารประชาสัมพันธ์ให้บุคลากรภายในหน่วยงานได้รับทราบข้อมูลที่ซัดเจนและถูกต้อง โดยให้ สถาบันอุดมศึกษาและหน่วยงานภายในกระทรวงติดตามข้อมูลข่าวสารเกี่ยวกับสถานการณ์ดังกล่าวอย่างใกล้ชิดและ ให้ดำเนินการตามมาตรการควบคุมหลักในการป้องกันการแพร่ระบาดของโรคติดเชื้อไวรัสโคโรนา 2019 (COVID-19) ตามที่กระทรวงสาธารณสุข ศบค. และกระทรวง อว. กำหนดอย่างเคร่งครัด

กรณีมีเหตุการณ์ผิดปกติให้รายงานศูนย์ปฏิบัติการและบริหารสถานการณ์การระบาดของโรคติดเชื้อ ไวรัสโคโรนา 2019 (COVID-19) ของกระทรวง อว. (ศปก.อว.) ทราบโดยด่วน เพื่อร่วมกันควบคุมสถานการณ์ โดยขอให้รายงานข้อมูลในระบบกลุ่มไลน์ที่กำหนด หรือประสานแจ้งข้อมูลได้ที่ ศปก.อว. โทร ๐ ๒๓๕๔ ๕๕๖๘ โทรสาร 0 ๒๓๕๔ ๕๕๒๔-๖

ทั้งนี้ ตั้งแต่วันที่ ๑ กมภาพันธ์ ๒๕๖๔ เป็นต้นไป

ประกาศ ณ วันที่ ๒๗ มกราคม พ.ศ. ๒๕๖๔

An who

(นายเอนก เหล่าธรรมทัศน์) รัฐมนตรีว่าการกระทรวงการอุดมศึกษา วิทยาศาสตร์ วิจัยและนวัตกรรม

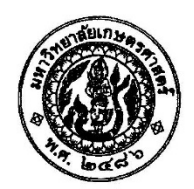

ประกาศมหาวิทยาลัยเกษตรศาสตร์ เรื่อง แนวทางการจัดการเรียนการสอน การสอบ และการวัดผล เนื่องจากสถานการณ์ COVID-19 ฉบับที่ ๘

ตามที่มหาวิทยาลัยเกษตรศาสตร์ ได้ออกประกาศมหาวิทยาลัยเกษตรศาสตร์เกี่ยวกับมาตรการ และแนวปฏิบัติในการเฝ้าระวังสุขอนามัยการระบาดของโรคติดเชื้อไวรัสโคโรนา ๒๐๑๙ (COVID-19) รวม ๖ ฉบับ และประกาศมหาวิทยาลัยเกษตรศาสตร์ เรื่อง หยุดการเรียนการสอนมหาวิทยาลัยเกษตรศาสตร์ บางเขน เนื่องจากสถานการณ์ COVID-19 ลงวันที่ ๑๕ มีนาคม พ.ศ. ๒๕๖๓ โดยประกาศให้หยุดการเรียนการสอน ณ มหาวิทยาลัยเกษตรศาสตร์ บางเขน ระหว่างวันที่ ๑๖ – ๒๒ มีนาคม พ.ศ. ๒๕๖๓ นั้น เพื่อให้การจัดการเรียน การสอนภายในมหาวิทยาลัยเกษตรศาสตร์สามารถดำเนินต่อไปได้อย่างราบรื่น รวมถึงเพื่อให้การดำเนินการตาม มาตรการป้องกันการแพร่ระบาดของเชื้อโรค COVID-19 มีความชัดเจนในการปฏิบัติ ต่อสถานการณ์ที่มหาวิทยาลัยไม่ สามารถดำเนินการเรียนการสอน และการสอบในห้องเรียนได้ อาศัยอำนาจตามความในมาตรา ๓๗ แห่ง พระราชบัญญัติมหาวิทยาลัยเกษตรศาสตร์ พ.ศ. ๒๕๕๘ และโดยอนุมัติของคณะกรรมการบริหารมหาวิทยาลัย เกษตรศาสตร์ ในการประชุมวาระพิเศษ ครั้งที่ ๑/๒๕๖๓ เมื่อวันที่ ๑๖ มีนาคม พ.ศ. ๒๕๖๓ จึงให้กำหนดแนวทาง การจัดการเรียนการสอน การสอบ และการวัดผล เนื่องจากสถานการณ์ COVID-19 ดังนี้

### การจัดการเรียนการสอน

๑. ให้ทุกคณะ วิทยาลัย งดการเรียนการสอนในชั้นเรียนทั้งระดับประกาศนียบัตร ระดับ ปริญญาตรี และระดับบัณฑิตศึกษา โดยให้ปรับการเรียนการสอนเป็นรูปแบบออนไลน์ (Online Learning) การ มอบหมายงาน (Assignment Based Learning) การเรียนการสอนแบบโครงงาน (Project Based Learning) เป็นต้น ทั้งนี้อาจารย์ผู้สอนสามารถปรับแผนการสอน เนื้อหารายวิชา รูปแบบการเรียนการสอน ผลลัพธ์การเรียนรู้ เกณฑ์วัดผลการเรียนรู้ให้เหมาะสม หรือผ่านระบบที่สำนักบริการคอมพิวเตอร์หรือส่วนงานที่ดูแลด้านเทคโนโลยี สารสนเทศระดับวิทยาเขตมีไว้บริการ หรือระบบอื่นที่เหมาะสมกับแต่ละลักษณะของรายวิชา โดยไม่ต้องเดินทาง มาเข้าชั้นเรียน และให้สิ้นสุดการเรียนการสอน ภายในวันที่ ๒๙ มีนาคม พ.ศ. ๒๕๖๓

๒. กรณีนิสิตที่มีข้อจำกัดการเข้าถึงการเรียนการสอนแบบออนไลน์ ให้อาจารย์ผู้สอน คณะ วิทยาลัย และสำนักบริการคอมพิวเตอร์หรือส่วนงานที่ดูแลด้านเทคโนโลยีสารสนเทศของวิทยาเขต พิจารณา ช่วยเหลือเป็นรายกรณี เพื่ออำนวยความสะดวกให้กับนิสิตต่อไป

๓. ให้ส่วนงานที่ดูแลด้านเทคโนโลยีสารสนเทศ และการบริหารการศึกษา ของมหาวิทยาลัย ทุกวิทยาเขต จัดการฝึกอบรม เพื่อสร้างระบบการจัดการความรู้ วิธีการเรียนการสอนออนไลน์ให้กับอาจารย์ผู้สอน พร้อมทั้งจัดเตรียมอุปกรณ์เพื่อรองรับระบบให้เพียงพอ

๔. รายวิชาใดที่มีปัญหาหรือเกิดข้อขัดข้องไม่สามารถจัดการเรียนการสอนในรูปแบบออนไลน์ หรือรูปแบบอื่นตามข้อ ๑ ได้ ให้อาจารย์ผู้สอนขออนุญาตต่อคณบดีเป็นรายกรณีไป

#### <u>การสอบ และการวัดผล</u>

๑. ให้อาจารย์ผู้สอนพิจารณาปรับเปลี่ยนเกณฑ์การวัดผลการเรียนรู้ การสอบปลายภาค การสอบ วัดผลสัมฤทธิ์ทางการเรียน ให้ทุกรายวิชาปรับผลลัพธ์การเรียนรู้ให้สอดคล้องกับเนื้อหาวิชา วิธีการสอน และให้ ปรับรูปแบบการวัดผลการเรียนรู้ เพื่อประเมินผลการเรียนของนิสิต โดยเป็นรูปแบบออนไลน์หรือรูปแบบดิจิทัล เช่น Clip Presentation, Project Based Exam, Report Exam, Assignment Based Exam หรือ Take Home Exam เป็นต้น โดยไม่เน้นการสอบในห้องสอบ และจะต้องดำเนินการสอบให้แล้วเสร็จ ภายในวันที่ ๑๐ เมษายน พ.ศ. ๒๕๖๓

๒. กรณีรายวิชาใดที่มีปัญหาหรือมีข้อขัดข้องไม่สามารถจัดการสอบ และการวัดผลตามข้อ ๑ ได้ และมีความจำเป็นต้องจัดสอบในห้องสอบ ให้อาจารย์ผู้สอนขออนุญาตต่อคณบดีเป็นรายกรณีไป โดยต้องมีแนวทาง การคัดกรองอย่างเข้มงวด

๓. การส่งคะแนนสอบไล่ ภาคปลาย ปีการศึกษา ๒๕๖๒ ให้อาจารย์ผู้สอนดำเนินการให้แล้วเสร็จ ภายในวันที่ ๕ พฤษภาคม พ.ศ. ๒๕๖๓ กรณีที่มีปัญหาหรือเกิดข้อขัดข้องไม่สามารถส่งคะแนนได้ตามกำหนด ให้คณบดีเป็นผู้วินิจฉัยสั่งการได้ตามที่เห็นสมควร

ทั้งนี้ ตั้งแต่บัดนี้เป็นต้นไป และหากมีการเปลี่ยนแปลงหรือมีการเพิ่มเติมประการใด จะแจ้งให้ ทราบโดยเร็วต่อไป

ประกาศ ณ วันที่ อด) มีนาคม พ.ศ. ๒๕๖๓

(นายจงรัก วัชรินทร์รัตน์) รักษาการแทนอธิการบดีมหาวิทยาลัยเกษตรศาสตร์

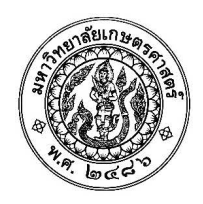

ประกาศมหาวิทยาลัยเกษตรศาสตร์ เรื่อง แนวปฏิบัติในการสอบและการวัดผลรูปแบบออนไลน์ ของมหาวิทยาลัยเกษตรศาสตร์ เนื่องจากสถานการณ์ COVID-19 (ฉบับที่ ๑๐)

ตามที่มหาวิทยาลัยเกษตรศาสตร์ มีประกาศ เรื่อง แนวทางการจัดการเรียนการสอน การสอบ และการวัดผล เนื่องจากสถานการณ์ COVID-19 ฉบับที่ ๘ ลงวันที่ ๑๗ มีนาคม พ.ศ. ๒๕๖๓ ซึ่งกำหนดให้ปรับการ เรียนการสอนเป็นรูปแบบออนไลน์ รวมถึงการสอบวัดผลให้เป็นรูปแบบออนไลน์ หรือรูปแบบดิจิทัลโดยไม่เน้นการ ิ สอบในห้องสอบ นั้น เพื่อเป็นการป้องกันและลดความเสี่ยงจากการแพร่ระบาดของเชื้อโรค COVID-19 ซึ่งทวี ความรนแรงมากยิ่งขึ้น

้มหาวิทยาลัยเกษตรศาสตร์ จึงกำหนดแนวปฏิบัติในการสอบและการวัดผลรูปแบบออนไลน์ ดังนี้

๑. ขอให้คณะ/วิทยาลัยจัดการสอบรูปแบบออนไลน์ การมอบหมายงาน (Assignment) การทำ รายงาน (Report) การนำข้อสอบไปทำที่บ้าน (Take-home Exam) หรือปรับเป็นการวัดผลจากผลการเรียนที่ผ่านมา หรือวิธีการอื่นตามความเหมาะสมของแต่ละลักษณะรายวิชา โดยภาคปลาย ปีการศึกษา ๒๕๖๒ ขอให้หลักสูตร ภาษาไทยดำเนินการสอบให้แล้วเสร็จภายในวันที่ ๑๐ เมษายน พ.ศ. ๒๕๖๓ และส่งคะแนนสอบให้แล้วเสร็จ ภายในวันที่ ๕ พฤษภาคม พ.ศ. ๒๕๖๓ ส่วนหลักสูตรนานาชาติขอให้ดำเนินการสอบวัดผลให้แล้วเสร็จ ภายใน วันที่ ๑๕ พฤษภาคม พ.ศ. ๒๕๖๓ และส่งคะแนนสอบให้แล้วเสร็จภายในวันที่ ๘ มิถุนายน พ.ศ. ๒๕๖๓

๒. ให้ส่วนงานกลาง อาทิ สำนักบริการคอมพิวเตอร์ หรือสำนักงานวิทยาเขต จัดเตรียมอุปกรณ์ ในการสอบ เพื่อรองรับ**กรณีนิสิตที่ไม่มีความพร้อมในเรื่องอุปกรณ์** เช่น เครื่องคอมพิวเตอร์ สัญญาณอินเทอร์เน็ต ่ ฑอฟต์แวร์ในการสอบออนไลน์ ฯลฯ

๓. สำหรับการฝึกงานและการปฏิบัติงานสหกิจศึกษา ขอให้คณะ/วิทยาลัย และวิทยาเขต เรียกตัวนิสิตกลับ โดยอาจพิจารณาเลื่อนช่วงเวลาในการปฏิบัติงานซึ่งจะต้องไม่มีผลกระทบต่อการสำเร็จการศึกษา ของนิสิต หรือปรับเปลี่ยนรูปแบบการฝึกงาน การปฏิบัติงานสหกิจศึกษาเป็นการมอบหมายงาน การวิเคราะห์ การเขียนโครงการ หรือรูปแบบอื่นที่มีความเหมาะสมทดแทน

้อนึ่ง ขอให้คณะ/วิทยาลัย และวิทยาเขต ปรับกำหนดการต่าง ๆ ให้เป็นไปตามประกาศปฏิทิน การศึกษาของมหาวิทยาลัยที่จะมีการเปลี่ยนแปลงต่อไป

 $\mathbf{I}_\mathfrak{D}$  -

ทั้งนี้ ตั้งแต่บัดนี้เป็นต้นไป

ประกาศ ณ วันที่ ๒๐ มีนาคม พ.ศ. ๒๕๖๓

 $-\frac{1}{n}$ 

(นายจงรัก วัชรินทร์รัตน์) รักษาการแทนอธิการบดีมหาวิทยาลัยเกษตรศาสตร์

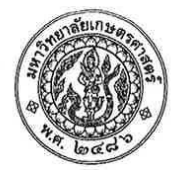

ประกาศมหาวิทยาลัยเกษตรศาสตร์ วิทยาเขตกำแพงแสน เรื่อง มาตรการป้องกันการระบาดของเขื้อไวรัสโคโรนา ๒๐๑๙ (COVID-19) ฉบับที่ ๖

อนุสนธิประกาศกระทรวงการอุดมศึกษา วิทยาศาสตร์ วิจัยและนวัตกรรม ลงวันที่ ๒๑ ธันวาคม พ.ศ. ๒๕๖๓ เรื่อง มาตรการและการเฝ้าระวังการระบาดของโครติดเชื้อไวรัสโคฺโรนา ๒๐๑๙ (COVID-19) (ฉบับที่ ๘) ประกอบกับสถานการณ์การแพร่ระบาดของเชื้อไวรัสโคโรนา ๒๐๑๙ (COVID-19) ที่กำลังแพร่ระบาดในจังหวัดนครปฐม

มหาวิทยาลัยเกษตรศาสตร์ วิทยาเขตกำแพงแสน มีความห่วงใยในความปลอดภัย สุขอนามัย ของนิสิตและบุคลากร ดังนั้น เพื่อเป็นการปฏิบัติตามมาตรการเฝ้าระวังและการควบคุมการแพร่ระบาดของโรค ติดเชื้อไวรัสโคโรนา ๒๐๑๙ (COVID-19) ลดความเสี่ยงในการติดเชื้อ และเพื่อให้การดำเนินงานของ มหาวิทยาลัย เกษตรศาสตร์ วิทยาเขตกำแพงแสน เป็นไปด้วยความเรียบร้อยและมีประสิทธิภาพ อาศัยอำนาจ ตามความในคำสั่งสภามหาวิทยาลัยเกษตรศาสตร์ ที่ ๓/๒๕๖๓ ลงวันที่ ๓๐ กรกฎาคม พ.ศ. ๒๕๖๓ เรื่อง แต่งตั้งรองอธิการบดี และคำสั่งมหาวิทยาลัยเกษตรศาสตร์ ที่ ๑๕๘๐/๒๕๖๓ ลงวันที่ ๓๐ กรกฎาคม พ.ศ. ๒๕๖๓ เรื่อง มอบหมาย และมอบอำนาจให้รองอธิการบดี ปฏิบัติหน้าที่แทนอธิการบดี จึงเห็นสมควร กำหนดแนวทางในการปฏิบัติตนของนิสิตและการปฏิบัติงานของบุคลากร จากการแพร่ระบาดของเชื้อไวรัส โคโรนา ๒๐๑๙ (COVID-19) ดังนี้

๑. การจัดการเรียนการสอน ให้อาจารย์ผู้รับผิดชอบรายวิชาจัดการเรียนการสอนแบบ ออนไลน์ (Online Courses) อย่างเต็มรูปแบบ <u>ตั้งแต่วันที่ ๒๓ ธันวาคม ๒๕๖๓ ถึงวันที่ ๓ มกราคม ๒๕๖๔</u>

๒. การจัดกิจกรรม <u>ให้งดหรือหลีกเลี่ยง</u>กิจกรรมที่มีการรวมกลุ่มของนิสิตจำนวนมาก หรือปรับเปลี่ยนกำหนดการ อาทิ การเหลื่อมเวลา การลดเวลาทำกิจกรรม เป็นต้น หรือดำเนินกิจกรรมอื่นที่ เหมาะสมทดแทน เพื่อให้เป็นไปตามมาตรการการป้องกันและควบคุมโรคของกระทรวงสาธารณสุข อย่างเคร่งครัด

๓. ให้หัวหน้าส่วนงานในสังกัดวิทยาเขตกำแพงแสน พิจารณามอบหมายงานและกำหนด รูปแบบการปฏิบัติงานของบุคลากร โดยคำนึงถึงประสิทธิภาพและความต่อเนื่องในการทำงานเป็นสำคัญ

๔. ให้นิสิตและบุคลากรหลีกเลี่ยงการเดินทางออกจากที่พักอาศัย หรือเดินทางไปในสถานที่ ที่มีผู้คนหนาแน่นโดยไม่จำเป็น ชะลอการเดินทางข้ามเขตจังหวัด หรือหากมีความจำเป็นต้องเดินทางกลับ ภูมิลำเนา ให้พักอาศัยอยู่ภายในบ้านเรือน งดการร่วมสังสรรค์และกิจกรรมรวมกลุ่ม และปฏิบัติตามมาตรการ ่ ป้องกันโรคตามแนวทางการปฏิบัติในการป้องกันโรคติดเชื้อไวรัสโคโรนา ๒๐๑๙ (COVID-19) <mark>อย่างเคร่งครัด</mark> ่ได้แก่ การรักษาระยะห่างทางกายภาพ (Physical distancing) หลีกเลี่ยงการอยู่ในสถานที่ชุมชน การสวมใส่ หน้ากากผ้าหรือหน้ากากอนามัยตลอดเวลา รวมถึงมีความรับผิดชอบต่อตนเองและผู้อื่นด้วยการแจ้งหัวหน้า  $\bar{z}$ 

 $\mathcal{E}_{\lambda}$  :

., K

 $\mathbf{r}_\mathrm{a}$ 

ส่วนงานหรือผู้เกี่ยวข้องโดยทันที หากพบว่ามีอาการที่อยู่ในข่ายต้องสงสัย (ไข้ ไอ เจ็บคอ มีน้ำมูก จมูกไม่ได้<br>กลิ่น ลิ้นไม่รับรส) หรือมีประวัติไปสถานที่ที่มีการแพร่ระบาดตั้งแต่วันที่ ๑ ธันวาคม ๒๕๖๓ เป็นต้นมา

 $\mathbb{B}$ 

จึงประกาศให้ทราบโดยทั่วกัน ทั้งนี้ หากมีการเปลี่ยนแปลงหรือมีประกาศเพิ่มเติมประการใด จะแจ้งให้ทราบโดยเร็วต่อไป

> ประกาศ ณ วันที่ อดา ธันวาคม พ.ศ. ๒๕๖๓

(รองศาสตราจารย์ นายสัตวแพทย์ ดร.อนุชัย ภิญโญภูมิมินทร์) รองอธิการบดีวิทยาเขตกำแพงแสน ปฏิบัติหน้าที่แทนอธิการบดีมหาวิทยาลัยเกษตรศาสตร์

 $\pmb{\mathfrak{f}}$ 

 $\gamma_{\chi\chi}$ 

 $\mathcal{A}_i$ 

 $t_{\rm eff}$ 

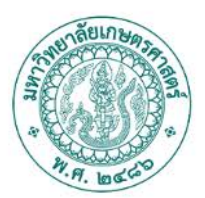

## ประกาศมหาวิทยาลัยเกษตรศาสตร์ วิทยาเขตกำแพงแสน ี่ เรื่อง มาตรการป้องกันการระบาดของเชื้อไวรัสโคโรนา ๒๐๑๙ (COVID-19) ฉบับที่ ๑๑

อนุสนธิประกาศมหาวิทยาลัยเกษตรศาสตร์ ลงวันที่ ๒๖ มกราคม พ.ศ. ๒๕๖๔ เรื่อง แนวทางการจัดการเรียนการสอน การสอบวัดและการประเมินผลการศึกษาแบบผสมผสาน สำหรับภาคปลาย ปีการศึกษา ๒๕๖๓ ในสถานการณ์ผ่อนปรนการใช้พื้นที่ในมหาวิทยาลัยเกษตรศาสตร์ ฉบับที่ ๒๔ ประกอบกับ ประกาศจังหวัดนครปฐม ฉบับที่ ๑๘/๒๕๖๔ ลงวันที่ ๒๙ มกราคม พ.ศ. ๒๕๖๔ เรื่อง ให้เปิดสถานศึกษา .ภายใต้มาตรการป้องกัน ควบคุมการแพร่ระบาดของโรคติดเชื้อไวรัสโคโรนา ๒๐๑๙ (COVID-19) นั้น

อาศัยอำนาจตามความในคำสั่งสภามหาวิทยาลัยเกษตรศาสตร์ ที่ ๓/๒๕๖๓ ลงวันที่ .<br>๓๐ กรกฎาคม พ.ศ. ๒๕๖๓ เรื่อง แต่งตั้งรองอธิการบดี และคำสั่งมหาวิทยาลัยเกษตรศาสตร์ ที่ ืด๕๘๐/๒๕๖๓ ลงวันที่ ๓๐ กรกฎาคม พ.ศ. ๒๕๖๓ เรื่อง มอบหมาย และมอบอำนาจให้รองอธิการบดี ปฏิบัติ หน้าที่แทนอธิการบดี จึงให้ยกเลิกประกาศมหาวิทยาลัยเกษตรศาสตร์ วิทยาเขตกำแพงแสน ลงวันที่ ๓๐ .<br>ธันวาคม พ.ศ. ๒๕๖๓ เรื่อง มาตรการป้องกันการระบาดของเชื้อไวรัสโคโรนา ๒๐๑๙ (COVID-19) ฉบับที่ ๙ และกำหนดมาตรการป้องกันการระบาดของโรคติดต่อเชื้อไวรัสโคโรนา ๒๐๑๙ (COVID-19) ดังนี้

#### การจัดการเรียนการสอน

๑. ให้คณะ และโรงเรียนสาธิตแห่งมหาวิทยาลัยเกษตรศาสตร์ วิทยาเขตกำแพงแสน ศูนย์วิจัย และพัฒนาการศึกษา จัดการเรียนการสอน การวัดและการประเมินผลการศึกษาแบบผสมผสาน ตามความเหมาะสม โดยให้นิสิตและนักเรียน ซึ่งมีภูมิลำเนาหรือพักอาศัยในพื้นที่จังหวัดนครปฐม สามารถ มาเรียนหรือปฏิบัติการภายในสถานศึกษาได้ สำหรับนิสิตที่มีภูมิลำเนาหรือพักอาศัยในพื้นที่จังหวัดอื่น ให้จัดการเรียนการสอนด้วยระบบออนไลน์

๒. หากนิสิตหรือนักเรียน มีข้อจำกัดและ/หรือมีเหตุจำเป็นไม่สามารถเข้าห้องเรียนตามที่ ้อาจารย์ผู้สอนกำหนดได้ ให้นิสิตหรือนักเรียน แจ้งอาจารย์ผู้สอนทราบ และไม่ให้ถือว่านิสิต นักเรียน ผู้นั้นขาด เรียน โดยให้อาจารย์ผู้สอนจัดการเรียนการสอนตามความเหมาะสมหรือการมอบหมายงานทดแทน

๓. การจัดการเรียนการสอน ในส่วนของโรงเรียนให้มีจำนวนนักเรียนต่อห้องเรียนจำนวน ไม่เกิน ๒๕ คน สำหรับรายวิชาที่มีนิสิตลงทะเบียนเรียนจำนวนมาก และไม่สามารถเข้าห้องเรียนพร้อมกัน ในคราวเดียว อาจารย์ผู้สอนอาจพิจารณากำหนดวัน – เวลา และจำนวนนิสิตเซ้าห้องเรียนให้เหมาะสมแล้วแจ้ง -นิสิตทราบเป็นการล่วงหน้า ทั้งนี้ การเข้าเรียนในสถานศึกษาต้องตำเนินการตามมาตรการการป้องกันและ ่ ควบคุมการแพร่ระบาดของโรคติดเชื้อไวรัสโคโรนา ๒๐๑๙ มาตรการและแนวทางของกระทรวงสาธารณสุข ์ ศูนย์บริหารสถานการณ์แพร่ระบาดของโรคติดเชื้อไวรัสโคโรนา ๒๐๑๙ (ศบค.) กระทรวงการอุดมศึกษา วิทยาศาสตร์ วิจัยและนวัตกรรม กระทรวงศึกษาธิการ ประกาศจังหวัดนครปฐม และประกาศของมหาวิทยาลัย โดยเคร่งครัด

#### <u>การมาปฏิบัติงาน</u>

๑. ให้บุคลากรทุกส่วนงาน ซึ่งมีภูมิลำเนาหรือพักอาศัยในพื้นที่จังหวัดนครปฐม สามารถ ้มาปฏิบัติงาน ณ มหาวิทยาลัยเกษตรศาสตร์ วิทยาเขตกำแพงแสน ได้ หากมีภูมิลำเนาหรือพักอาศัยในพื้นที่ จังหวัดอื่น ให้ปฏิบัติงานจากที่พักของตนเอง (Work from Home) โดยคำนึงถึงประสิทธิภาพและ ่ ความต่อเนื่องในการทำงานเป็นสำคัญ ทั้งนี้ ให้มีการรายงานผลการปฏิบัติงานของบุคลากรที่ปฏิบัติงานจาก ที่พักของตนเองอย่างสม่ำเสมออย่างน้อยสัปดาห์ละ ๑ ครั้ง โดยให้เป็นไปตามแนวทางของส่วนงานใน การมอบหมายงาน ทั้งในและนอกสถานที่ตั้งตามที่กองการเจ้าหน้าที่กำหนด

စြ

๒. ให้ทุกส่วนงานแจ้งให้บุคลากรในส่วนงาน รวมถึงแม่บ้าน ผู้ประกอบการร้านค้าในส่วนงาน ึ่งดการเดินทางไปพื้นที่เสี่ยงและพื้นที่ควบคุมสูงสุดและเข้มงวดโดยเด็ดขาด ถ้ามี ให้งดการเข้ามาปฏิบัติงาน ในมหาวิทยาลัยเกษตรศาสตร์ วิทยาเขตกำแพงแสน

### <u>การจัดกิจกรรมอื่น ๆ</u>

๑. ให้ทุกส่วนงานงดการจัดกิจกรรมอื่น ๆ ที่นอกเหนือจากการจัดการเรียนการสอน อบรม ้สัมมนา ซึ่งมีลักษณะเป็นการรวมกลุ่มคนจำนวนมาก ทั้งภายในและภายนอกมหาวิทยาลัยเกษตรศาสตร์ วิทยาเขตกำแพงแสน

กรณี นักเรียน นิสิต และบุคลากร ที่มีภูมิลำเนาหรือพักอาศัยภายนอกจังหวัดนครปฐม และมีความจำเป็นที่ต้องมาปฏิบัติหน้าที่หรือเข้ารับการศึกษาในสถานศึกษา ให้ส่วนงานพิจารณารวบรวม รายชื่อ พร้อมระบุเหตุผลความจำเป็น เสนอหัวหน้าส่วนงานให้ความเห็นชอบ และเสนอมหาวิทยาลัยพิจารณา ่ เพื่อส่งเรื่องดังกล่าวให้คณะกรรมการโรคติดต่อจังหวัดนครปฐมพิจารณาเป็นรายกรณีไป ทั้งนี้ ต้องปฏิบัติตาม มาตรการควบคุมการแพร่ระบาดของโรคติดเชื้อไวรัสโคโรนา ๒๐๑๙ ของจังหวัดนครปฐม และมหาวิทยาลัย เกษตรศาสตร์ วิทยาเขตกำแพงแสน อย่างเคร่งครัด

้อนึ่ง นักเรียน นิสิต และบุคลากร ที่มีภูมิลำเนาหรือพักอาศัยภายนอกจังหวัดนครปฐม ี่ที่ผ่านการพิจารณาจากคณะกรรมการโรคติดต่อจังหวัดนครปฐมแล้ว ให้ปฏิบัติตามมาตรการของมหาวิทยาลัย เกษตรศาสตร์ วิทยาเขตกำแพงแสน อย่างเคร่งครัด

ทั้งนี้ ตั้งแต่บัดนี้เป็นต้นไป หากมีการเปลี่ยนแปลงหรือมีประกาศเพิ่มเติมประการใดจะแจ้งให้ ทราบโดยเร็ว

ประกาศ ณ วันที่ ๑ กุมภาพันธ์ พ.ศ. ๒๕๖๔

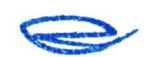

(รองศาสตราจารย์ นายสัตวแพทย์ ดร.อนุชัย ภิญโญภูมิมินทร์) รองอธิการบดีวิทยาเขตกำแพงแสน ปฏิบัติหน้าที่แทนอธิการบดีมหาวิทยาลัยเกษตรศาสตร์

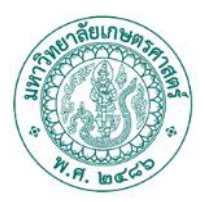

# ประกาศมหาวิทยาลัยเกษตรศาสตร์ วิทยาเขตกำแพงแสน เรื่อง มาตรการป้องกันการระบาดของโรคติดเชื้อไวรัสโคโรนา 2019 (COVID - 19) ฉบับที่ 12

ด้วย สถานการณ์การแพร่ระบาดของโรคติดเชื้อไวรัสโคโรนา 2019 (Covid - 19) ระลอกใหม่ ้มีแนวโน้มผู้ติดเชื้อเพิ่มมากขึ้นอย่างต่อเนื่องกระจายไปทั่วประเทศ ก่อให้เกิดความเสี่ยงสูงกับนิสิตและบุคลากร ของมหาวิทยาลัยเกษตรศาสตร์ วิทยาเขตกำแพงแสน

่ เพื่อเป็นการลดและควบคุมการแพร่ระบาดของโรคติดเชื้อไวรัสโคโรนา 2019 (Covid - 19) และเพื่อให้การดำเนินงานของมหาวิทยาลัยเกษตรศาสตร์ วิทยาเขตกำแพงแสน เป็นไปด้วยความเรียบร้อยและ มีประสิทธิภาพ

อาศัยอำนาจตามความในคำสั่งสภามหาวิทยาลัยเกษตรศาสตร์ที่ 3/2563 ลงวันที่ 30 ี กรกฎาคม พ.ศ. 2563 เรื่อง แต่งตั้งรองอธิการบดี และคำสั่งมหาวิทยาลัยเกษตรศาสตร์ ที่ 1580/2563 ลงวันที่ 30 กรกฎาคม พ.ศ. 2563 เรื่อง มอบหมาย และมอบอำนาจให้รองอธิการบดี ปฏิบัติหน้าที่แทน ่ อธิการบดี จึงให้กำหนดมาตรการป้องกันการระบาดของโรคติดเชื้อไวรัสโคโรนา 2019 (Covid - 19) ฉบับที่ 12 ดังนี้

1. ให้ส่วนงานพิจารณาใช้มาตรการปฏิบัติงานจากที่พักของตนเอง (Work from Home) ่ สำหรับบุคลากรที่เดินทางออกจากพื้นที่จังหวัดนครปฐม ในช่วงเทศกาลสงกรานต์ โดยให้หัวหน้าส่วนงาน กำหนดแนวทางในการปฏิบัติงาน การมอบหมายงาน การติดตามผลการปฏิบัติงาน และให้มีการรายงาน ผลการปฏิบัติงานอย่างสม่ำเสมอ ทั้งนี้ ให้มีเจ้าหน้าที่ปฏิบัติงานแบบ Work on-site เท่าที่จำเป็น เพื่อปฏิบัติ ิภารกิจที่สำคัญจำเป็นหรือภารกิจต่อเนื่องที่ยังต้องดำเนินการ

2. ให้จัดการเรียนการสอน และการสอบในรูปแบบออนไลน์ (Online) โดยให้แต่ละคณะ พิจารณาดำเนินการจัดการเรียนการสอน และการสอบในรูปแบบออนไลน์ (Online) ทุกระดับการศึกษา กรณี รายวิชาใดที่ได้แจ้งให้นิสิตมาสอบในห้องเรียนไว้แล้ว หรือรายวิชาใดที่ยังไม่ได้กำหนดสอบ หากสามารถ ปรับเปลี่ยนวิธีการได้ ให้ดำเนินการในรูปแบบออนไลน์ (Online)

์ ทั้งนี้ หากรายวิชาใดไม่สามารถปรับรูปแบบการสอบเป็นแบบออนไลน์ (Online) ได้ ให้พิจารณาในส่วนของนิสิตที่มีความเสี่ยงไม่สามารถมาสอบตามกำหนดได้ ให้จัดสอบในรูปแบบออนไลน์ (Online) หรือเลื่อนสอบเฉพาะราย

3. ให้ทุกส่วนงานเน้นย้ำมาตรการป้องกันโรคติดเชื้อไวรัสโคโรนา 2019 (Covid - 19) โดยให้หัวหน้าส่วนงานเน้นย้ำและดูแลกำชับให้บุคลากรระมัดระวัง และปฏิบัติตามมาตรการป้องกันควบคุมโรค -ติดเชื้อไวรัสโคโรนา 2019 (Covid - 19) ของจังหวัดนครปฐม และกระทรวงสาธารณสุขอย่างเคร่งครัด

ทั้งนี้ ตั้งแต่วันที่ 16 – 30 เมษายน พ.ศ. 2564 หากมีการเปลี่ยนแปลงหรือมีประกาศเพิ่มเติม ประการใดจะแจ้งให้ทราบโดยเร็วต่อไป

ประกาศ ณ วันที่ 14 เมษายน พ.ศ. 2564

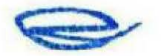

(รองศาสตราจารย์ นายสัตวแพทย์ ดร.อนุชัย ภิญโญภูมิมินทร์) รองอธิการบดีวิทยาเขตกำแพงแสน ปฏิบัติหน้าที่แทนอธิการบดีมหาวิทยาลัยเกษตรศาสตร์

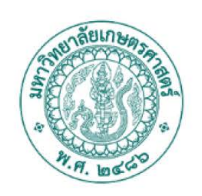

## ประกาศมหาวิทยาลัยเกษตรศาสตร์ วิทยาเขตกำแพงแสน เรื่อง มาตรการป้องกันการระบาดของโรคติดเชื้อไวรัสโคโรนา ๒๐๑๙ (COVID - 19) ฉบับที่ ๑๕ (การจัดการเรียนการสอน และกิจกรรม ภาคต้น ปีการศึกษา ๒๕๖๔)

เพื่อให้การดำเนินงานของมหาวิทยาลัยฯ เป็นไปด้วยความเรียบร้อย มีประสิทธิภาพ สอดคล้องกับมาตรการทางสาธารณสุขของรัฐบาลและจังหวัดนครปฐม ในการป้องกันการแพร่ระบาดของ โรคติดเชื้อไวรัสโคโรนา ๒๐๑๙ (COVID - 19)

้อาศัยอำนาจตามความในคำสั่งสภามหาวิทยาลัยเกษตรศาสตร์ที่ ๓/๒๕๖๓ ลงวันที่ ๓๐ ารกฎาคม พ.ศ. ๒๕๖๓ เรื่อง แต่งตั้งรองอธิการบดี และคำสั่งมหาวิทยาลัยเกษตรศาสตร์ ที่ ๑๕๘๐/๒๕๖๓ ลงวันที่ ๓๐ กรกฎาคม พ.ศ. ๒๕๖๓ เรื่อง มอบหมาย และมอบอำนาจให้รองอธิการบดี ปฏิบัติหน้าที่แทน ่ อธิการบดี จึงให้กำหนดมาตรการป้องกันการระบาดของโรคติดเชื้อไวรัสโคโรนา ๒๐๑๙ (COVID - 19) ดังนี้

๑. การจัดการเรียนการสอน และการสอบ ภาคต้น ปีการศึกษา ๒๕๖๔

๑.๑ ระดับอุดมศึกษาทุกระดับ

๑.๑.๑ การเรียนการสอน และการสอบ ภาคต้น ปีการศึกษา ๒๕๖๔ ให้จัดการเรียน การสอน และการสอบ ในรูปแบบออนไลน์ (Online) หรือใช้การมอบหมายงาน (Take Home Examination)

๑.๑.๒ รายวิชาใดที่มีความจำเป็นต้องดำเนินการจัดการเรียนการสอน หรือการสอบ ภาคต้น ปีการศึกษา ๒๕๖๔ ในมหาวิทยาลัยฯ ให้ผู้รับผิดชอบรายวิชาเสนอเรื่องผ่านส่วนงานต้นสังกัด โดยความเห็นชอบของหัวหน้าส่วนงานต้นสังกัด และเสนอรองอธิการบดีวิทยาเขตกำแพงแสนเพื่อพิจารณา อนมัติ

๑.๒ โรงเรียนสาธิตแห่งมหาวิทยาลัยเกษตรศาสตร์ วิทยาเขตกำแพงแสน ศูนย์วิจัยและ

พัฒนาการศึกษา

ให้จัดการเรียนการสอน และการสอบ ตามมาตรการป้องกันควบคุมการแพร่ระบาด ที่ประกาศจังหวัดนครปฐม ฉบับที่ ๖๓/๒๕๖๔ ลงวันที่ ๒๐ พฤษภาคม ๒๕๖๔ เรื่อง มาตรการป้องกันควบคุม การแพร่ระบาดของโรคติดเชื้อไวรัสโคโรนา ๒๐๑๙ (COVID - 19) ในสถานศึกษาทุกประเภท กำหนด

๒. การจัดกิจกรรมที่มีการรวมคนเป็นจำนวนมาก อาทิ การประชุม การอบรม การสัมมนา

เป็นต้น

๒.๑ ให้งดหรือเลื่อนออกไปก่อน หรือให้ดำเนินการจัดกิจกรรมในรูปแบบออนไลน์ (Online) ่ ๒.๒ กรณีมีความจำเป็นต้องจัดกิจกรรมภายในมหาวิทยาลัยฯ ให้เสนอเรื่องผ่านส่วนงาน ้ต้นสังกัดโดยความเห็นชอบของหัวหน้าส่วนงานต้นสังกัด และเสนอรองอธิการบดีวิทยาเขตกำแพงแสน เพื่อพิจารณาเสนอขอรับการอนุญาตให้จัดกิจกรรมจากนายอำเภอโดยความเห็นชอบของศูนย์ปฏิบัติการควบคุม โรคอำเภอกำแพงแสนต่อไป ทั้งนี้ ให้ยื่นเสนอเรื่องขออนุญาตพร้อมแผนการจัดกิจกรรมล่วงหน้าไม่น้อยกว่า ด๔ วัน

๓. นักเรียน นิสิต และบุคลากร ที่มีภูมิลำเนาหรือพักอาศัยนอกพื้นที่จังหวัดนครปฐม และได้เดินทางเข้าพื้นที่จังหวัดนครปฐมทุกกรณี ต้องรายงานตัวต่อเจ้าพนักงานควบคุมโรคติดต่อในท้องที่ หรือดำเนินการรายงานตัวผ่านระบบออนไลน์ https://www.nsonakhonpathom.com/certificate/form (กรอกข้อมูลและพิมพ์เก็บไว้เป็นหลักฐาน) ภายใน ๒๔ ชั่วโมง เมื่อถึงพื้นที่จังหวัดนครปฐม ทั้งนี้ ให้ถือปฏิบัติ ี ตามมาตรการป้องกันและควบคุมการแพร่ระบาดของโรคติดเชื้อไวรัสโคโรนา ๒๐๑๙ (COVID - 19) ในการ ่ เฝ้าสังเกตอาการ หากมีไข้หรืออาการผิดปกติเข้าข่ายต้องเฝ้าระวัง ให้แจ้งหน้าหน้าที่ทราบทันที

๔. นักเรียน นิสิต และบุคลากร ที่มีภูมิลำเนาหรือพักอาศัยนอกพื้นที่จังหวัดนครปฐม ี่ที่มีความจำเป็นต้องเข้ามาในพื้นที่มหาวิทยาลัยเกษตรศาสตร์ วิทยาเขตกำแพงแสน ให้ปฏิบัติดังนี้

้ ๔.๑ กรณีนักเรียนและนิสิต ให้ติดต่อขอรับแบบฟอร์มขอเข้าพื้นที่ที่โรงเรียนหรือฝ่าย ้กิจการนิสิตคณะต้นสังกัดของนิสิต พร้อมกรอกข้อมูลให้ครบถ้วน และส่งแบบฟอร์มไปยังโรงเรียนหรือ ฝ่ายกิจการนิสิตคณะต้นสังกัดเพื่อพิจารณา โดยให้โรงเรียนและคณะกรอกข้อมูลรายชื่อนักเรียนหรือนิสิตที่ผ่าน ิการพิจารณาแล้วตามช่องทางที่มหาวิทยาลัยฯ กำหนด เพื่อที่มหาวิทยาลัยฯ จักได้รวบรวมรายชื่อเสนอศูนย์ ปฏิบัติการควบคุมโรคอำเภอกำแพงแสน พิจารณาอนุญาตให้นักเรียนหรือนิสิตเข้าพื้นที่ต่อไป

นักเรียนและนิสิตที่ได้รับอนุญาตจากศูนย์ปฏิบัติการควบคุมโรคอำเภอกำแพงแสน ให้เดินทางมาเรียนหรือปฏิบัติงานในมหาวิทยาลัยฯ แล้ว ให้ไปรายงานตัว ณ สถานพยาบาล มหาวิทยาลัย เกษตรศาสตร์ วิทยาเขตกำแพงแสน ภายใน ๒๔ ชั่วโมง เมื่อถึงพื้นที่ในครั้งแรก พร้อมสังเกตอาการตนเอง

๔.๒ กรณีบุคลากร ให้ส่วนงานต้นสังกัดกรอกข้อมูลรายชื่อบุคลากรที่มีความจำเป็นต้องเข้ามา ปฏิบัติการในพื้นที่มหาวิทยาลัยเกษตรศาสตร์ วิทยาเขตกำแพงแสน ได้ที่ https://forms.gle/VEwrR9d4s6KPBj776 เพื่อที่มหาวิทยาลัยฯ จักได้รวบรวมเสนอศูนย์ปฏิบัติการควบคุมโรคอำเภอกำแพงแสน พิจารณาอนุญาตการเข้ามา ปฏิบัติงานต่อไป

้บุคลากรที่ได้รับอนุญาตจากศูนย์ปฏิบัติการควบคุมโรคอำเภอกำแพงแสน ให้เดินทาง มาปฏิบัติงานในมหาวิทยาลัยฯ แล้ว ให้ไปรายงานตัว ณ สถานพยาบาล มหาวิทยาลัยเกษตรศาสตร์ วิทยาเขต ้กำแพงแสน ภายใน ๒๔ ชั่วโมง เมื่อถึงพื้นที่ในครั้งแรก พร้อมสังเกตอาการตนเอง

๕. หากมีข้อความใดในประกาศฉบับใดขัดหรือแย้งกับประกาศฉบับนี้ ให้ใช้ข้อความตาม ประกาศฉบับนี้แทน

ทั้งนี้ ตั้งแต่วันที่ ๒๑ พฤษภาคม พ.ศ. ๒๕๖๔ เป็นต้นไป จนกว่าจะมีการเปลี่ยนแปลง

ิ ประกาศ ณ วันที่ ๒๑ พฤษภาคม พ.ศ. ๒๕๖๔

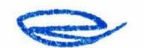

82

(รองศาสตราจารย์ นายสัตวแพทย์ ดร.อนุชัย ภิญโญภูมิมินทร์) รองอธิการบดีวิทยาเขตกำแพงแสน ปฏิบัติหน้าที่แทนอธิการบดีมหาวิทยาลัยเกษตรศาสตร์

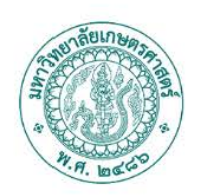

## ประกาศมหาวิทยาลัยเกษตรศาสตร์ วิทยาเขตกำแพงแสน เรื่อง มาตรการป้องกันการระบาดของโรคติดเชื้อไวรัสโคโรนา ๒๐๑๙ (COVID - 19) ฉบับที่ ๑๗

ด้วยสถานการณ์การแพร่ระบาดของโรคติดเชื้อไวรัสโคโรนา ๒๐๑๙ (COVID - 19) ในปัจจุบันมีผู้ติดเชื้อรายใหม่จำนวนมากและมีแนวโน้มเพิ่มจำนวนสูงขึ้นอย่างต่อเนื่อง ประกอบกับ ศูนย์บริหารสถานการณ์การแพร่ระบาดของโรคติดเชื้อไวรัสโคโรนา ๒๐๑๙ (ศบค.) ในคราวประชุมครั้งที่ ๙⁄๒๕๖๔ เมื่อวันที่ ๑๐ กรกฎาคม พ.ศ. ๒๕๖๔ ได้มีมติยกระดับมาตรการควบคุมที่จำเป็นเพื่อมุ่งชะลอและ สกัดกั้นการระบาดของเชื้อโรคอย่างเร่งด่วนและหยุดยั้งอัตราการเพิ่มขึ้นของผู้ป่วย

มหาวิทยาลัยเกษตรศาสตร์ วิทยาเขตกำแพงแสน มีความห่วงใยในความปลอดภัย สุขอนามัย ีของนิสิตและบุคลากร รวมถึงบุคคลผู้มารับบริการ เนื่องจากมหาวิทยาลัยฯ ตั้งอยู่ในพื้นที่ควบคุมสูงสุดและ เข้มงวด เพื่อให้การดำเนินงานของมหาวิทยาลัยเกษตรศาสตร์ วิทยาเขตกำแพงแสน เป็นไปด้วยความเรียบร้อย และเป็นไปตามมาตรการของศูนย์บริหารสถานการณ์การแพร่ระบาดของโรคติดเชื้อไวรัสโคโรนา ๒๐๑๙ (ศบค.) ี และจังหวัดนครปฐม อาศัยอำนาจตามความในคำสั่งสภามหาวิทยาลัยเกษตรศาสตร์ที่ ๗๒๕๖๓ ลงวันที่ ...<br>๓๐ กรกฎาคม พ.ศ. ๒๕๖๓ เรื่อง แต่งตั้งรองอธิการบดี และคำสั่งมหาวิทยาลัยเกษตรศาสตร์ ที่ ๑๕๘๐/๒๕๖๓ ลงวันที่ ๓๐ กรกฎาคม พ.ศ. ๒๕๖๓ เรื่อง มอบหมาย และมอบอำนาจให้รองอธิการบดี ปฏิบัติหน้าที่แทน ้อธิการบดี จึงให้กำหนดมาตรการป้องกันการระบาดของโรคติดเชื้อไวรัสโคโรนา ๒๐๑๙ (COVID - 19) ดังนี้

๑. การปฏิบัติงานของบุคลากร

ให้ส่วนงานใช้มาตรการการปฏิบัติงานจากที่พักของตนเอง (Work from Home) ขั้นสูงสุดในช่วงระยะเวลานี้ เพื่อลดการเดินทางและการติดต่อสัมผัสระหว่างบุคคล โดยไม่มีผลกระทบต่อ ภารกิจที่สำคัญเร่งด่วนทางราชการ หรือการบริการประชาชน โดยให้หัวหน้าส่วนงานกำหนดแนวทาง ในการปฏิบัติ การมอบหมายงาน การติดตามผลการปฏิบัติงาน และให้มีการรายงานผลการปฏิบัติงานของ บุคลากรจากการปฏิบัติงานแบบ Work from Home อย่างสม่ำเสมอ โดยยังคงให้มีเจ้าหน้าที่ปฏิบัติงาน แบบ Work on-site เท่าที่จำเป็น เพื่อปฏิบัติภารกิจที่สำคัญหรือภารกิจต่อเนื่องที่ต้องดำเนินการ โดยให้หัวหน้า ส่วนงานกำกับดูแลพิจารณาให้เหมาะสมและสอดคล้องกับสถานการณ์

ทั้งนี้ ไม่อนุญาตให้บุคลากรเดินทางไปปฏิบัติงานข้ามจังหวัด กรณีมีความจำเป็นให้เสนอ หัวหน้าส่วนงานพิจารณาเป็นรายกรณีไป

๒. การจัดการเรียนการสอนและการสอบ ภาคต้น ปีการศึกษา ๒๕๖๔

๒.๑ ระดับอุดมศึกษา

๒.๑.๑ การจัดการเรียนการสอนและการสอบ ภาคต้น ปีการศึกษา ๒๕๖๔ ให้จัด ่ การเรียนการสอนและการสอบในรูปแบบออนไลน์ หรือการมอบหมายงาน เท่านั้น

๒.๑.๒ กรณีนิสิตคณะสัตวแพทยศาสตร์ ชั้นปีที่ ๖ ที่มีความจำเป็นต้องเข้ามา ให้บริการรักษาสัตว์ ณ โรงพยาบาลสัตว์ กำแพงแสน ให้เข้ามาปฏิบัติหน้าที่เท่าที่จำเป็นเท่านั้น

๒.๒ โรงเรียนสาธิตแห่งมหาวิทยาลัยเกษตรศาสตร์ วิทยาเขตกำแพงแสน ศูนย์วิจัยและ พัฒนาการศึกษา ให้จัดการเรียนการสอนในรูปแบบออนไลน์เท่านั้น

ทั้งนี้ มหาวิทยาลัยฯ จะทบทวนรูปแบบการเรียนการสอนตามสถานการณ์ทุก ๆ เดือน

.๓. การเดินทางเข้า - ออกพื้นที่มหาวิทยาลัยฯ

๓.๑ ห้ามเดินทางเข้า – ออกพื้นที่มหาวิทยาลัยฯ ในระหว่างเวลา ๒๑.๐๐ น. ถึง ๐๔.๐๐ น.

๓.๒ นักเรียนและนิสิตที่มีภูมิลำเนาหรือพักอาศัยนอกพื้นที่จังหวัดนครปฐมให้งด การเดินทางข้ามจังหวัดเข้ามาในพื้นที่มหาวิทยาลัยฯ ในช่วงเวลานี้

ิส การจัดกิจกรรม

ของวันรุ่งขึ้น

้ห้ามการจัดกิจกรรมรวมกลุ่มของบุคคลที่มีจำนวนรวมกันเกิน ๕ คน ที่ไม่ใช่การปฏิบัติ หน้าที่ กรณีการจัดการอบรม สัมมนา หรือการประชุมในช่วงระยะนี้ใช้วิธีการทางอิเล็กทรอนิกส์ (Online) ้เว้นแต่ได้รับอนุญาตจากนายอำเภอโดยความเห็นชอบของศูนย์ปฏิบัติการควบคุมโรคอำเภอ กิจกรรมที่ ดำเนินการในพื้นที่ให้เป็นสถานที่รับบริการวัคขีนป้องกันเชื้อไวรัสโคโรนา ๒๐๑๙ หรือกิจกรรมที่ดำเนินการ ทางด้านสาธารณสุขในสถานการณ์การแพร่ระบาดของเชื้อไวรัสโคโรนา ๒๐๑๙ โดยเจ้าหน้าที่ของรัฐ

๕ การจำหน่ายอาหารและเครื่องดื่มภายในมหาวิทยาลัยฯ

้ ๕.๑ ให้โรงอาหาร ร้านจำหน่ายอาหารเครื่องดื่มในมหาวิทยาลัยฯ เปิดให้บริการได้ตั้งแต่ ี เวลา ๐๖.๐๐ - ๒๐.๐๐ น. โดยให้จำหน่ายเพื่อนำกลับไปรับประทานที่อื่น (Take home) เท่านั้น

๕๒ ร้านสะดวกซื้อ ให้เปิดดำเนินการได้ตามระยะเวลาที่ข้อกำหนดออกตามความใน มาตรา ๙ แห่งพระราชกำหนดการบริหารราชการในสถานการณ์ฉุกเฉิน พ.ศ. ๒๕๔๘ (ฉบับที่ ๒๗) กำหนด หรือ ์ ตามจังหวัดนครปฐมกำหนดขึ้นในภายหลัง

๖. ส่วนงานใดที่มีโครงการก่อสร้างขนาดใหญ่ ให้ชะลอการก่อสร้างไว้ก่อน ส่วนการก่อสร้าง ขนาดเล็กให้ส่วนงานดำเนินการตามประกาศจังหวัดนครปฐม ฉบับที่ ๗๕/๒๕๖๔ เรื่อง มาตรการผ่อนคลาย เพื่อป้องกันการแพร่ระบาดของโรคติดเชื้อไวรัสโคโรนา ๒๐๑๙ ในกลุ่มแรงงานก่อสร้างของพื้นที่จังหวัด นครปฐม อย่างเคร่งครัด

.ศ. ให้แต่ละส่วนงานยกระดับมาตรการเพื่อป้องกันโรคติดเชื้อไวรัสโคโรนา ๒๐๑๙ (COVID – 19) ภายในส่วนงาน โดยให้หัวหน้าส่วนงานเน้นย้ำและดูแลกำชับให้บุคลากรระมัดระวัง และปฏิบัติตามมาตรการ .ป้องกันควบคุมโรคติดเชื้อไวรัสโคโรนา ๒๐๑๙ (COVID – 19) ของจังหวัดนครปฐม และกระทรวงสาธารณสุข อย่างเคร่งครัด

.๘. หากมีช้อความใดในประกาศฉบับใดขัดหรือแย้งกับประกาศฉบับนี้ ให้ใช้ข้อความตาม ประกาศฉบับนี้แทน

ทั้งนี้ ให้ถือปฏิบัติตั้งแต่วันที่ ๑๒ กรกฎาคม พ.ศ. ๒๕๖๔ เป็นต้นไป จนกว่าจะมีการเปลี่ยนแปลง

ประกาศ ณ วันที่ ๑๑ กรกฎาคม พ.ศ. ๒๕๖๔

(รองศาสตราจารย์ นายสัตวแพทย์ ดร.อนุชัย ภิญโญภูมิมินทร์) รองอธิการบดีวิทยาเขตกำแพงแสน ปฏิบัติหน้าที่แทน อธิการบดีมหาวิทยาลัยเกษตรศาสตร์

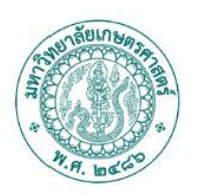

## ประกาศมหาวิทยาลัยเกษตรศาสตร์ วิทยาเขตกำแพงแสน เรื่อง มาตรการป้องกันการระบาดของโรคติดเชื้อไวรัสโคโรนา 2019 (COVID - 19) ฉบับที่ 21

อนุสนธิข้อกำหนดออกตามความในมาตรา 9 แห่งพระราชกำหนดการบริหารราชการใน สถานการณ์ฉุกเฉิน พ.ศ. 2548 (ฉบับที่ 32) ประกอบกับประกาศมหาวิทยาลัยเกษตรศาสตร์ ลงวันที่ 25 สิงหาคม พ.ศ. 2564 เรื่อง ขยายเวลาการจัดการเรียนการสอนและการสอบออนไลน์ ประจำภาคตัน ปีการศึกษา 2564 นั้น

เพื่อให้การดำเนินงานของมหาวิทยาลัยฯ เป็นไปด้วยความเรียบร้อย มีประสิทธิภาพ สอดคล้อง กับมาตรการทางสาธารณสุขของรัฐบาลและจังหวัดนครปฐม ในการป้องกันการแพร่ระบาดของ โรคติดเชื้อไวรัสโคโรนา 2019 (COVID – 19) อาศัยอำนาจตามความในคำสั่งสภามหาวิทยาลัยเกษตรศาสตร์ ์ที่ 3/2563 ลงวันที่ 30 กรกฎาคม พ.ศ. 2563 เรื่อง แต่งตั้งรองอธิการบดี และคำสั่งมหาวิทยาลัยเกษตรศาสตร์ ้ที่ 1580/2563 ลงวันที่ 30 กรกฎาคม พ.ศ. 2563 เรื่อง มอบหมาย และมอบอำนาจให้รองอธิการบดีปฏิบัติ หน้าที่แทนอธิการบดี จึงกำหนดมาตรการป้องกันการระบาดของโรคติดเชื้อไวรัสโคโรนา 2019 (COVID – 19) ดังนี้

1. การจัดการเรียนการสอนและการสอบ ประจำภาคต้น ปีการศึกษา 2564

1.1 ระดับอุดมศึกษา

1.1.1 การจัดการเรียนการสอนและการสอบ ให้เป็นรูปแบบออนไลน์ไปจนถึงสิ้นสุด ภาคต้น ปีการศึกษา 2564

1.1.2 กรณีนิสิตคณะสัตวแพทยศาสตร์ ชั้นปีที่ 6 ที่มีความจำเป็นต้องเข้ามาให้บริการ รักษาสัตว์ ณ โรงพยาบาลสัตว์ กำแพงแสน ให้เข้ามาปฏิบัติหน้าที่ได้เท่าที่จำเป็น

1.2 โรงเรียนสาธิตแห่งมหาวิทยาลัยเกษตรศาสตร์ วิทยาเขตกำแพงแสน ศูนย์วิจัยและ พัฒนาการศึกษา การจัดการเรียนการสอนและการสอบให้เป็นไปตามประกาศจังหวัดนครปฐม และประกาศ ่ กระทรวงการอุดมศึกษา วิทยาศาสตร์ วิจัยและนวัตกรรม ที่มีในปัจจุบันหรือที่กำหนดขึ้นภายหลัง

1.3 หากรายวิชาใดมีปัญหาในการดำเนินการหรือมีกรณีความจำเป็นใดที่ไม่สามารถปฏิบัติ ในรูปแบบออนไลน์ได้ ให้อาจารย์เจ้าของรายวิชา เสนอเรื่องต่อคณบดีต้นสังกัดรายวิชา เพื่อพิจารณาเสนอ รองอธิการบดีวิทยาเขตกำแพงแสนพิจารณาเป็นรายกรณีไป และต้องปฏิบัติตามมาตรการป้องกันโรคติดเชื้อ ไวรัสโคโรนา 2019 (COVID - 19) อย่างเคร่งครัด

2. การปฏิบัติงานของบุคลากร

ให้หัวหน้าส่วนงาน พิจารณามอบหมายงานและกำหนดรูปแบบการปฏิบัติงานจากที่พัก (Work from Home) อย่างเต็มรูปแบบ ให้เหมาะสมและสอดคล้องกับสถานการณ์ โดยคำนึงถึงประสิทธิภาพ ้และความต่อเนื่องในการปฏิบัติงานเป็นสำคัญ สำหรับหน่วยงานที่มีหน้าที่ให้บริการที่จำเป็นเกี่ยวกับ โรงพยาบาลสัตว์ การเงินการคลัง งานหอพักนิสิต งานสนับสนุนการเรียนการสอนออนไลน์ งานรักษา ความปลอดภัย สถานพยาบาล งานที่เกี่ยวข้องกับสาธารณูปโภค หรืองานที่มีกำหนดเวลาปฏิบัติชัดเจนและได้ ิ นัดหมายไว้แล้วล่วงหน้า ให้บุคลากรผู้มีหน้าที่รับผิดชอบตามภารกิจดังกล่าวมาปฏิบัติงาน ณ สถานที่ตั้งเท่าที่ จำเป็น และต้องปฏิบัติตามมาตรการป้องกันโรคติดเชื้อไวรัสโคโรนา 2019 (COVID - 19) อย่างเคร่งครัด

3. การจัดกิจกรรม

3.1 ห้ามการจัดกิจกรรมรวมกลุ่มของบุคคลที่มีจำนวนรวมกันเกิน 25 คน ที่ไม่ใช่ การปฏิบัติหน้าที่ กรณีการจัดการอบรม สัมมนา หรือการประชุมในช่วงระยะนี้ใช้วิธีการออนไลน์ (Online) เว้น แต่ได้รับอนุญาตจากนายอำเภอโดยความเห็นชอบของศูนย์ปฏิบัติการควบคุมโรคอำเภอ กิจกรรมที่การ ดำเนินการในพื้นที่ให้เป็นสถานที่บริการวัคซีนป้องกันเชื้อไวรัสโคโรนา 2019 หรือกิจกรรมที่ดำเนินการทางด้าน สาธารณสุขในสถานการณ์การแพร่ระบาดของเชื้อไวรัสโคโรนา 2019 โดยเจ้าหน้าที่รัฐ

3.2 งดการจัดกิจกรรมทางสังคมที่มีการรวมกลุ่มในลักษณะการสังสรรค์ จัดเลี้ยง ทุกกรณี

4. สวนสาธารณะ ลานกีฬา สนามกีฬา สระว่ายน้ำเพื่อการกีฬาหรือกิจกรรมทางน้ำเพื่อ ้สันทนาการ หรือสระว่ายน้ำ หรือสถานที่เพื่อออกกำลังกายประเภทกลางแจ้งหรือตั้งอยู่ในที่โล่ง สนามกีฬาหรือ สถานที่เพื่อออกกำลังกายประเภทในร่มที่อากาศถ่ายเท่ได้ดี สามารถเปิดดำเนินการได้ ไม่เกินเวลา 19.30 น. ้และสามารถจัดแข่งขันได้โดยไม่มีผู้ชมในสนาม ทั้งนี้ต้องปฏิบัติตามมาตรการป้องกันโรคติดเชื้อไวรัสโคโรนา 2019 (COVID - 19) ที่ทางราชการกำหนดอย่างเคร่งครัด

5. การเดินทางเข้า – ออก พื้นที่มหาวิทยาลัยฯ

5.1 ห้ามเดินทางเข้า – ออก พื้นที่มหาวิทยาลัยฯ ในระหว่างเวลา 21.00 – 04.00 น.

ของวันรุ่งขึ้น

่ 5.2 นักเรียน นิสิต และบุคลากรที่มีภูมิลำเนาหรือพักอาศัยนอกพื้นที่จังหวัดนครปฐม ซึ่งยังไม่ได้รับอนุญาตให้เข้ามาในพื้นที่มหาวิทยาลัยฯ หรือได้รับอนุญาตให้เข้ามาพื้นที่มหาวิทยาลัยฯ แล้วแต่ยัง ไม่ได้เดินทาง ให้งดการเดินทางเข้ามาในพื้นที่มหาวิทยาลัยฯ รวมถึงงดหรือหลีกเลี่ยงการเดินทางไปในพื้นที่ ควบคุมสูงสุดและเข้มงวด เว้นแต่มีเหตุจำเป็น

5.3 นักเรียน นิสิต และบุคลากรที่มีภูมิลำเนาหรือพักอาศัยในพื้นที่จังหวัดนครปฐมหรือ มีภูมิลำเนาหรือพักอาศัยนอกพื้นที่จังหวัดนครปฐมซึ่งได้รับอนุญาตให้เข้ามาในพื้นที่มหาวิทยาลัยฯ และ ได้เดินทางเข้ามาในพื้นที่มหาวิทยาลัยฯ แล้ว ให้งดเดินทางออกจากพื้นที่จังหวัดนครปฐมหรือเดินทางเท่าที่ ้จำเป็น และงดหรือหลีกเลี่ยงการเดินทางไปในพื้นที่ควบคุมสูงสุดและเข้มงวด

6. การออกนอกเคหสถาน

ขอความร่วมมือนิสิตและบุคลากรที่พักอาศัยในวิทยาเขตกำแพงแสน งดเว้นการออกนอก เคหสถาน ในระหว่างเวลา 20.00 นาฬิกา ถึง 04.00 นาฬิกา ของวันรุ่งขึ้น เว้นแต่มีความจำเป็นเพื่อปฏิบัติงาน หรือการเดินทางเพื่อเข้ารับบริการทางการแพทย์

7. การจำหน่ายอาหารและเครื่องดื่มภายในมหาวิทยาลัยฯ

7.1 ให้โรงอาหาร ร้านจำหน่ายอาหารและเครื่องดื่มภายในมหาวิทยาลัยฯ เปิดให้บริการได้ ตั้งแต่เวลา 06.00 – 20.00 น. โดยให้บริโภคอาหารหรือเครื่องดื่มในร้านได้ และจำกัดจำนวนผู้นั่งบริโภคใน โรงอาหาร หรือร้านค้า หากเป็นการบริโภคภายในห้องปรับอากาศให้มีจำนวนไม่เกินร้อยละ 50 ของจำนวนที่นั่ง ปกติ แต่หากเป็นการบริโภคภายในพื้นที่เปิดที่อากาศสามารถระบายถ่ายเทได้ดี ให้มีจำนวนไม่เกินร้อยละ 75 ของจำนวนที่นั่งปกติ หรือปฏิบัติตามประกาศจังหวัดนครปฐมที่กำหนดขึ้นภายหลัง

7.2 ร้านสะดวกซื้อ ให้เปิดดำเนินการได้ตามระยะเวลาที่ข้อกำหนดซึ่งออกตามความใน มาตรา 9 แห่งพระราชกำหนดการบริหารราชการในสถานการณ์ฉุกเฉิน พ.ศ. 2548 (ฉบับที่ 28) กำหนด หรือ ระยะเวลาตามประกาศจังหวัดนครปฐมที่กำหนดขึ้นภายหลัง

8. สถานเสริมความงาม ร้านเสริมสวย แต่งผมหรือตัดผม ให้เปิดดำเนินการได้ตามเวลาปกติ ้<br>จนถึงเวลา 19.30 น. และปฏิบัติตามมาตรการป้องกันโรคติดเชื้อไวรัสโคโรนา 2019 (COVID - 19) ที่ทาง ราชการกำหนดอย่างเคร่งครัด

9. การเตรียมความพร้อมสำหรับในอนาคต

ให้ส่วนงานเตรียมความพร้อมให้มีการปฏิบัติตาม "มาตรการปลอดภัยสำหรับองค์กร" (Covid Free Setting) ตามที่กระทรวงสาธารณสุขกำหนด เพื่อเตรียมความพร้อมสำหรับการเปิดอาคารสถานที่ กิจการ และการดำเนินกิจกรรมต่าง ๆ ให้เป็นไปอย่างปลอดภัย และลดความเสี่ยงต่อการแพร่ติดเชื้อไวรัส โคโรนา 2019 (COVID - 19)

10. หากมีข้อความใดในประกาศฉบับใดขัดหรือแย้งกับประกาศฉบับนี้ ให้ใช้ข้อความตาม ประกาศฉบับนี้แทน

ทั้งนี้ ตั้งแต่วันที่ 1 กันยายน พ.ศ. 2564 เป็นต้นไป หากมีการเปลี่ยนแปลงหรือมีประกาศ เพิ่มเติมประการใดจะแจ้งให้ทราบโดยเร็วต่อไป

ประกาศ ณ วันที่ 31 สิงหาคม พ.ศ. 2564

(รองศาสตราจารย์ นายสัตวแพทย์ ดร.อนุชัย ภิญโญภูมิมินทร์) รองอธิการบดีวิทยาเขตกำแพงแสน ปฏิบัติหน้าที่แทน อธิการบดีมหาวิทยาลัยเกษตรศาสตร์

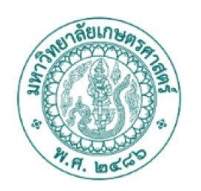

ประกาศมหาวิทยาลัยเกษตรศาสตร์ วิทยาเขตกำแพงแสน เรื่อง แนวทางการเตรียมความพร้อมก่อนเปิดสถานที่ทำการ และการเตรียมการจัดการเรียนการสอน ภาคปลาย ปีการศึกษา 2564

ตามที่สถานการณ์การแพร่ระบาดของโรคติดเชื้อไวรัสโคโรนา 2019 (Covid-19) มีแนวโน้ม คลี่คลายไปในทางที่ดีขึ้น ประกอบกับกระทรวงการอุดมศึกษา วิทยาศาสตร์ วิจัยและนวัตกรรม และกระทรวง สาธารณสุขได้กำหนดแนวทางปฏิบัติในด้านของการใช้อาคารและสถานที่เพื่อการเรียนการสอน ึการฝึกงาน การฝึกอบรมหรือกิจกรรมอื่นใดสำหรับผู้เข้าร่วมจำนวนมาก ให้สามารถดำเนินกิจกรรมต่าง ๆ ได้นั้น

เพื่อเป็นการเตรียมความพร้อมให้ผู้ที่เกี่ยวข้องสามารถดำเนินกิจกรรมตามแนวทางและ หลักเกณฑ์ของกระทรวงการอุดมศึกษา วิทยาศาสตร์ วิจัยและนวัตกรรม และกระทรวงสาธารณสุข ในการ ใช้อาคารและสถานที่เพื่อการเรียนการสอน การสอบ การฝึกงาน การฝึกอบรมหรือกิจกรรมอื่นใดสำหรับ ผู้เข้าร่วมจำนวนมากเป็นไปด้วยความเรียบร้อย อาศัยอำนาจตามความในคำสั่งสภามหาวิทยาลัยเกษตรศาสตร์ ที่ 3/2563 ลงวันที่ 30 กรกฎาคม พ.ศ. 2563 เรื่อง แต่งตั้งรองอธิการบดี และคำสั่งมหาวิทยาลัยเกษตรศาสตร์ ที่ 1580/2563 ลงวันที่ 30 กรกฎาคม พ.ศ. 2563 เรื่อง มอบหมาย และมอบอำนาจให้รองอธิการบดี ปฏิบัติ หน้าที่แทนอธิการบดี จึงขอแจ้งแนวทางการเตรียมความพร้อมก่อนเปิดสถานที่ทำการ ดังนี้

### 1. การเตรียมการให้บุคลากรและนิสิตได้รับวัคซีนอย่างทั่วถึงไม่น้อยกว่าร้อยละ 90 ของผู้ได้รับอนุญาตให้เข้าพื้นที่มหาวิทยาลัย

มหาวิทยาลัยจะพิจารณาหาแนวทางสำหรับการเตรียมการฉีดวัคซีนให้แก่บุคลากร นิสิตให้ ได้รับวัคซีนตามแนวทางของกระทรวงการอุดมศึกษา วิทยาศาสตร์ วิจัยและนวัตกรรมเพื่อให้มีจำนวนผู้ได้รับ วัคซีนอย่างน้อย 90% ของจำนวนผู้เข้ามาในพื้นที่มหาวิทยาลัยก่อนเปิดการเรียนการสอนภาคปลาย ปีการศึกษา 2564 ทั้งนี้ให้บุคลากรและนิสิตติดตามช่องทางลงทะเบียนและการรับวัคซีนผ่านทาง https://www.facebook.com/AffairKuKps หรือติดต่อสอบถามได้ที่ กองบริหารกิจการนิสิต มหาวิทยาลัย เกษตรศาสตร์ วิทยาเขตกำแพงแสน โทร.034-351-882 และ 096-809-6932

2. ระยะเวลาและรูปแบบการเปิดสถานที่ทำการ มหาวิทยาลัยจะทำการประเมินสถานการณ์ ทุก 2 สัปดาห์ และสามารถปรับเปลี่ยนรูปแบบการเปิดสถานที่ทำการตามสถานการณ์ได้ โดยในเบื้องต้น ้มีแนวทางในการเตรียมการรองรับการเปิดสถานที่ทำการเป็น 3 ระยะ ดังนี้

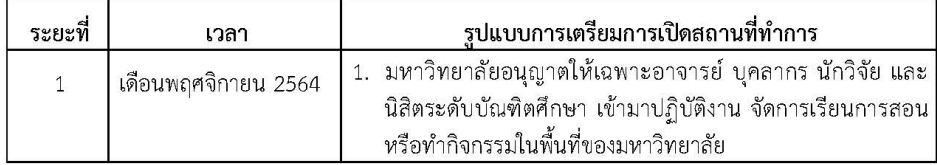

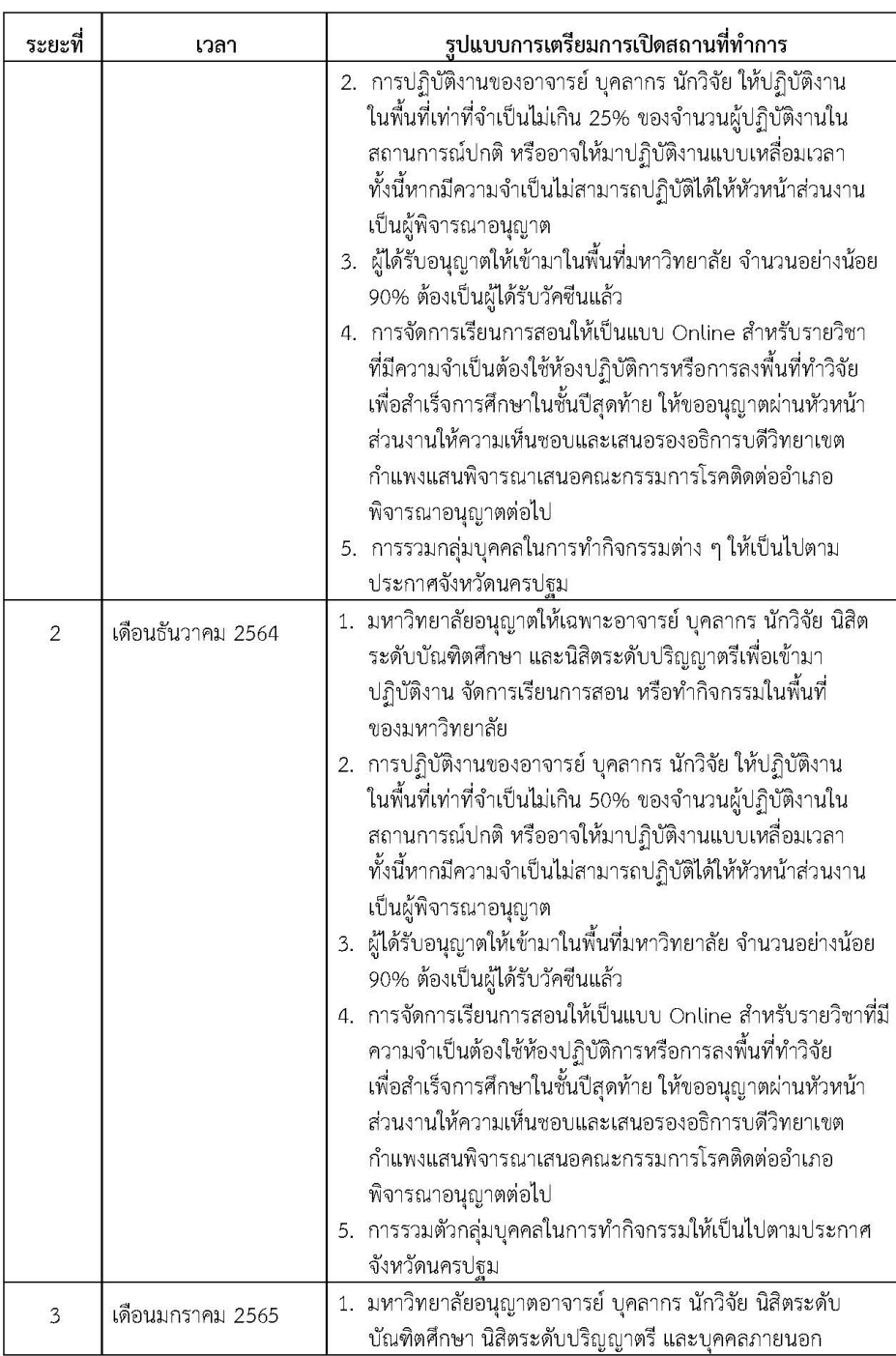

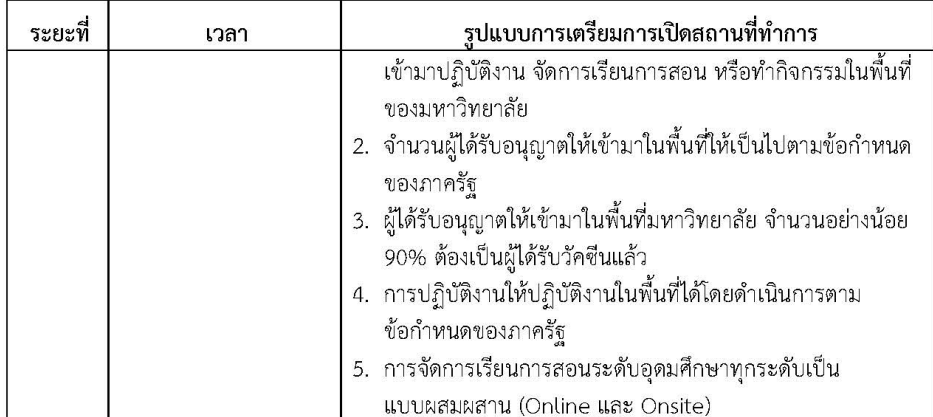

ทั้งนี้ ระยะเวลาและรูปแบบข้างต้น จะมีการประเมิน ทบทวนสถานการณ์อย่างต่อเนื่อง ในทุก 2 สัปดาห์ และอาจมีการปรับเปลี่ยนให้สอดคล้องกับสถานการณ์การแพร่ระบาดของเชื้อไวรัสโคโรนา 2019 หรือประกาศของจังหวัดนครปฐม หรือของหน่วยงานภาครัฐที่มีขึ้น

#### 3. มาตรการการควบคุมและป้องกันการแพร่ระบาด โดยให้ทุกส่วนงานเตรียมความพร้อม ี และดำเนินการตามมาตรการ ดังนี้

3.1 มาตรการคัดกรองเบื้องต้น

ให้ทุกส่วนงานจัดให้มีจุดตรวจอุณหภูมิ จุดบริการเจลแอลกอฮอล์หรือสเปรย์ ี แอลกอฮอล์ รวมถึงการให้คำแนะนำบุคลากรภายในและบุคคลภายนอกที่เข้ามาในพื้นที่

3.2 มาตรการด้านสังคม

ให้ทุกส่วนงานมีการรักษาระยะห่างทางสังคม (Social Distancing) ได้แก่ การใช้ ภาชนะส่วนตัว การไม่ไปในพื้นที่เสี่ยง ให้มีการประชาสัมพันธ์และสร้างการรับรู้ข่าวสารให้นิสิตและบุคลากร ทราบ การกักกันตัวเอง (Self-isolation) การกักกันโรค (Quarantine) และการเฝ้าระวังดูแลตนเอง

3.3 มาตรการด้านอนามัยสิ่งแวดล้อม

ให้ทุกส่วนงานมีการจัดเตรียมห้องเรียน ห้องปฏิบัติการ ห้องประชุม ห้องทำกิจกรรม ี่ สนามกีฬา ให้มีระบบระบายอากาศถ่ายเทได้สะดวก และมีการทำความสะอาดพื้นที่ต่าง ๆ อย่างสม่ำเสมอ โดยเฉพาะจุดสัมผัสร่วม อาทิ ห้องสุขา ปุ่มกดลิฟต์ ราวจับบันได ที่จับประตู เป็นต้น ให้ทำความสะอาดด้วย ้น้ำยาฆ่าเชื้อโรคทุก 1-2 ชั่วโมง ลดความแออัดของการอยู่ร่วมกัน

3.4 มาตรการเข้าใช้สถานที่

้อาจารย์ บุคลากร นักวิจัย นิสิตที่ได้รับอนุญาตให้เข้ามาในพื้นที่ หรือพักอาศัยในหอพัก นิสิต ควรได้รับวัคซีนตามที่ทางราชการกำหนด

#### 4. การช่วยเหลือ ดูแล ติดตาม ผู้มีความเสี่ยงและผู้ติดเชื้อ

4.1 ให้สถานพยาบาล มหาวิทยาลัยเกษตรศาสตร์ วิทยาเขตกำแพงแสน เป็น ่ ศูนย์ประสานงานและเฝ้าระวังการแพร่ระบาดของเชื้อไวรัสโคโรนา 2019 ทำหน้าที่ประสานงานกับส่วนงานต่าง ๆ ทั้งภายในและภายนอกเพื่อเฝ้าระวังการแพร่ระบาดของเชื้อไวรัสโคโรนา 2019

4.2 ให้ศูนย์สุขภาวะนิสิต กองบริหารกิจการนิสิต มหาวิทยาลัยเกษตรศาสตร์ วิทยาเขต กำแพงแสน (KU KPS Happy Place Center) ให้การช่วยเหลือและคำปรึกษาด้านสุขภาวะแก่นิสิตและบุคลากร ที่มีภาวะความเครียดหรือวิตกกังวลในสถานการณ์การแพร่ระบาดเชื้อไวรัสโคโรนา 2019

4.3 มหาวิทยาลัยร่วมกับองค์การบริหารส่วนตำบลกำแพงแสน จัดตั้งศูนย์พักคอย (Community Isolation) รองรับบุคลากรและนิสิตเมื่อพบการติดเชื้อ

4.4 ให้ทุกส่วนงานมีการจัดระบบติดตาม ดูแล ฐานข้อมูลบุคลากรและนิสิตของส่วนงานที่มี ความเสี่ยง อาทิ ประวัติส่วนตัว ประวัติการเดินทาง ผู้สัมผัสใกล้ชิด เป็นต้น

4.5 หากพบนิสิตหรือบุคลากรมีความเสี่ยง ให้ส่วนงานประสานสถานพยาบาล มหาวิทยาลัยเกษตรศาสตร์ วิทยาเขตกำแพงแสนทันที และให้สถานพยาบาลรายงานให้รองอธิการบดีวิทยาเขต กำแพงแสนทราบ

4.6 มหาวิทยาลัย จะจัดให้มีการคัดกรองผู้มีความเสี่ยงจากการติดเชื้อด้วยชุดตรวจหาเชื้อ Antigen Test Kit (ATK) ณ สถานพยาบาล

#### 5. การจัดการเรียนการสอน

5.1 การเรียนการสอน ภาคปลาย ปีการศึกษา 2564 ให้จัดการเรียนการสอนในรูปแบบ ผสมผสาน (Online และ Onsite) ทั้งนี้ให้เป็นไปตามแนวทางระยะการเตรียมการเปิดสถานที่ทำการและ ้การจัดการเรียนการสอนที่กำหนดข้างต้น

5.2 รายวิชาที่มีการจัดการเรียนการสอนในห้องเรียน (Onsite) ให้ปฏิบัติตามแนวทางที่ ้กระทรวงสาธารณสุขกำหนด ได้แก่ มาตรการในการควบคุมและป้องกันการแพร่ระบาด การจำกัดจำนวนคนใน ห้องเรียน

5.3 รายวิชาด้านกีฬา ให้หลีกเลี่ยงชนิดกีฬาที่มีการสัมผัสกันระหว่างผู้เล่น ควรจัดการเรียน การสอนในที่โล่ง อากาศถ่ายเทได้สะดวก

5.4 การฝึกงาน/สหกิจศึกษา

- กรณีสถานประกอบการที่นิสิตไปฝึกงาน/สหกิจศึกษา ไม่ได้อยู่ในพื้นที่เสี่ยง อันเนื่องจากสถานการณ์การแพร่ระบาดของเชื้อไวรัสโคโรนา 2019 ให้นิสิตสามารถฝึกงาน/สหกิจศึกษา ุณ สถานประกอบการนั้น ๆ ได้ ทั้งนี้ ต้องได้รับความเห็นชอบจากอาจารย์นิเทศและคณบดีต้นสังกัดนิสิต

- กรณีนิสิตไม่สามารถฝึกงาน/สหกิจศึกษาได้ตามภาคการศึกษาที่กำหนด ซึ่งมี ผลกระทบต่อการสำเร็จการศึกษาของนิสิตในภาคการศึกษานั้น ๆ อันเนื่องมาจากสถานการณ์การแพร่ระบาด ของเชื้อไวรัสโคโรนา 2019 หน่วยงานต้นสังกัดนิสิตสามารถปรับเปลี่ยนสถานที่ในการฝึกงาน/สหกิจศึกษาโดย ไม่ให้อยู่ในพื้นที่เสี่ยง หรือปฏิบัติงานในมหาวิทยาลัย หรือปรับเปลี่ยนรูปแบบการปฏิบัติงานสหกิจศึกษาเป็น การมอบหมายงาน การวิเคราะห์ การเขียนโครงงาน หรือรูปแบบอื่น ๆ ทดแทนการปฏิบัติในสถานประกอบการ

#### 6. การวิจัยและบริการวิชาการ

6.1 การให้บริการห้องปฏิบัติการวิจัยให้ดำเนินการสอดคล้องกับมาตรการป้องกันการแพร่ ระบาดของเชื้อไวรัสโคโรนา 2019 ของกระทรวงสาธารณสุข

.6.2 งดการออกให้บริการวิชาการในพื้นที่ควบคุมสูงสุดและเข้มงวด โดยให้บริการคำปรึกษา ผ่านระบบ Online สำหรับพื้นที่อื่นให้พิจารณาการให้บริการวิชาการให้เหมาะสมกับสถานการณ์

7. มาตรการด้านหอพักนิสิต

7.1 ลดความแออัดของการอยู่ร่วมกันของนิสิต

7.2 ใช้มาตรการคัดกรองเบื้องต้น มาตรการทางสังคม และมาตรการด้านอนามัยสิ่งแวดล้อม รวมถึงการจัดเก็บประวัติส่วนตัว ประวัติการเดินทาง การติดต่อครอบครัว

5

7.3 ลดหรืองดการทำกิจกรรมของนิสิตในหอพัก

7.4 มีการเฝ้าระวังโรค หากพบความผิดปกติให้เจ้าหน้าที่แจ้งให้ผู้ปกครองนิสิตทราบทันที

7.5 นิสิตที่เข้ามาพักหอพักนิสิตต้องปฏิบัติตามระเบียบและข้อกำหนดในการปฏิบัติ

เพื่อป้องกันการแพร่ระบาดของเชื้อไวรัสโคโรนา 2019 ที่ทางมหาวิทยาลัยกำหนดอย่างเคร่งครัด

จึงเรียนมาเพื่อทราบ หากมีการเปลี่ยนแปลงหรือมีประกาศเพิ่มเติมประการใดจะแจ้งให้ทราบ

โดยเร็วต่อไป

ประกาศ ณ วันที่ 4 ตุลาคม พ.ศ. 2564

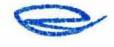

(รองศาสตราจารย์ นายสัตวแพทย์ ดร.อนุชัย ภิญโญภูมิมินทร์) รองอธิการบดีวิทยาเขตกำแพงแสน ปฏิบัติหน้าที่แทน อธิการบดีมหาวิทยาลัยเกษตรศาสตร์

**เอกสารที่เกี่ยวของ**

**หนังสือขอเชิญเปนผูตรวจคูมือ**

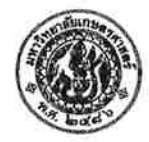

# บันทึกข้อความ

สำนักงานวิทยาเขตกำแพงแสน กองบริหารการศึกษา โทร. 3261-3 ต่อ 500

ที่ อว 6502.0102(2)/ ว.536 วันที่ พฤศจิกายน 2563  $\overline{9}$ เรื่อง ขอเชิญเป็นผู้ตรวจคู่มือ

เรียน

ตามที่ นายพัลลภ สุวรรณฤกษ์ พนักงานมหาวิทยาลัยสายสนับสนุนและช่วยวิชาการ ตำแหน่ง นักวิชาการโสตทัศนศึกษาชำนาญการ สังกัดงานบริการการศึกษา กองบริหารการศึกษา สำนักงานวิทยาเขต ้กำแพงแสน ทำคู่มือ เรื่อง "**คู่มือสำหรับการเรียนการสอนออนไลน์ มหาวิทยาลัยเกษตรศาสตร์ วิทยาเขต** ้กำแพงแสน" เพื่อนำผลการวิเคราะห์คู่มือไปใช้เพื่อให้อาจารย์ผู้สอนได้นำมาใช้งาน และเพื่อนำข้อมูลที่ได้มาเป็น แนวทางในการจัดการเรียนการสอนออนไลน์มหาวิทยาลัยเกษตรศาสตร์ วิทยาเขตกำแพงแสนต่อไป

ในการนี้ มหาวิทยาลัยเกษตรศาสตร์ วิทยาเขตกำแพงแสน ขอเรียนเชิญท่านในฐานะผู้เชี่ยวชาญ เป็น ผู้ตรวจคู่มือ เรื่อง "**คู่มือสำหรับการเรียนการสอนออนไลน์ มหาวิทยาลัยเกษตรศาสตร์ วิทยาเขตกำแพงแสน**"

จึงเรียนมาเพื่อโปรดให้ความอนุเคราะห์ จักขอบคุณยิ่ง

(รองศาสตราจารย์ นายสัตวแพทย์ ดร.อนุชัย ภิญโญภูมิมินทร์) รองอธิการบดีวิทยาเขตกำแพงแสน

**หนังสือขอความอนุเคราะหเผยแพรผลงานวิชาการ**

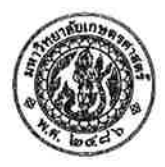

สำเนา บันทึกข้อความ

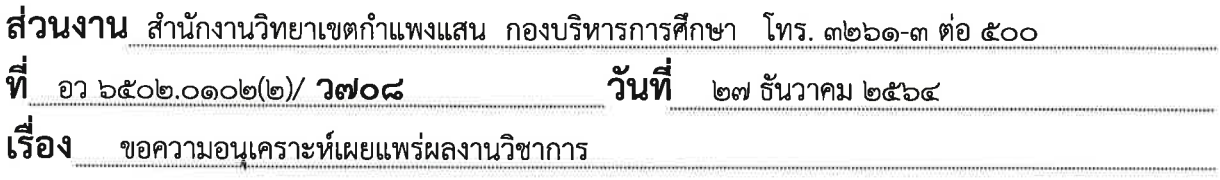

เรียน

ิตามที่ นายพัลลภ สุวรรณฤกษ์ พนักงานมหาวิทยาลัย สายสนับสนุนและช่วยวิชาการ ตำแหน่ง นักวิชาการโสตทัศนศึกษาชำนาญการ สังกัดงานบริการการศึกษา กองบริหารการศึกษา สำนักงานวิทยาเขต ้กำแพงแสน ได้จัดทำคู่มือการปฏิบัติงาน เรื่อง "คู่มือสำหรับการเรียนการสอนออนไลน์ มหาวิทยาลัยเกษตรศาสตร์ ์วิทยาเขตกำแพงแสน" โดยมีวัตถุประสงค์เพื่อเป็นแนวทางให้กับอาจารย์ผู้สอนในการออกแบบการจัดการเรียน การสอนออนไลน์ด้วยโปรแกรม Google Classroom โปรแกรม Microsoft Team และโปรแกรม Zoom meeting นั้น

ในการนี้ เพื่อเป็นการเผยแพร่ผลงานวิชาการให้กับอาจารย์ผู้สอนได้นำไปใช้ประโยชน์ในการพัฒนา การจัดการเรียนการสอนออนไลน์ได้อย่างมีประสิทธิภาพ จึงขอส่งคู่มือการปฏิบัติงานดังกล่าว จำนวน ๑ เล่ม ทั้งนี้ ขอความอนุเคราะห์ท่านส่งแบบตอบรับการเผยแพร่ กลับมาที่งานบริการการศึกษา กองบริหารการศึกษา ภายในวันที่ ๖ มกราคม ๒๕๖๔

จึงเรียนมาเพื่อโปรดพิจารณาให้ความอนุเคราะห์ด้วย จะขอบคุณยิ่ง

(รองศาสตราจารย์ นายสัตวแพทย์ ดร.อนุชัย ภิญโญภูมิมินทร์) รองอธิการบดีวิทยาเขตกำแพงแสน

สำเนาถึง คณบดีคณะเกษตร กำแพงแสน คณบดีคณะประมง คณบดีคณะวิทยาศาสตร์การกีฬา ้คณบดีคณะวิศวกรรมศาสตร์ กำแพงแสน คณบดีคณะศิลปศาสตร์และวิทยาศาสตร์ คณบดีคณะศึกษาศาสตร์และพัฒนศาสตร์ คณบดีคณะสิ่งแวดล้อม

# <u>แบบตอบรับเอกสารเผยแพร่ผลงานทางวิชาการ</u>

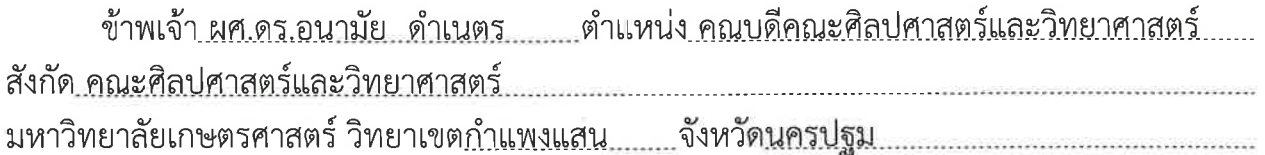

ได้รับเอกสารทางวิชาการจาก สำนักงานวิทยาเขตกำแพงแสน มหาวิทยาลัยเกษตรศาสตร์ ซึ่งเป็นเอกสารผลงานทางวิชาการของ นายพัลลภ สุวรรณฤกษ์ พนักงานมหาวิทยาลัย ้ตำแหน่งนักวิชาการโสตทัศนศึกษา ชำนาญการ สังกัดงานบริการการศึกษา กองบริหารการศึกษา ้สำนักงานวิทยาเขตกำแพงแสน ซึ่งได้เผยแพร่ คู่มือการปฏิบัติงาน เรื่อง คู่มือสำหรับการเรียนการ ี สอนออนไลน์ มหาวิทยาลัยเกษตรศาสตร์ วิทยาเขตกำแพงแสน จำนวน ๑ เล่ม เพื่อให้ใช้เป็น แนวทางในการปฏิบัติงานให้กับผู้ปฏิบัติงานที่เกี่ยวข้อง และให้หน่วยงานใช้ประโยชน์ที่เกี่ยวข้อง ้ต่อไป โดยการเผยแพร่ดังกล่าวเพื่อใช้ในการแต่งตั้งให้ดำรงตำแหน่ง นักวิชาการโสตทัศนศึกษา ระดับชำนาญการพิเศษ สังกัดกองบริหารการศึกษา สำนักงานวิทยาเขตกำแพงแสน

# คำแนะนำ / ข้อเสนอแนะ

<u>ตามที่คณะศิลปศาสตร์และวิทยาศาสตร์ ได้รับคู่มือการปฏิบัติงาน เรื่อง คู่มือสำหรับการเรียน</u> <u>การสอนออนไลน์ มหาวิทยาลัยเกษตรศาสตร์ วิทยาเขตกำแพงแสน นั้น คู่มือดังกล่าวอธิบายการใช้งาน</u> ที่เข้าใจได้ง่าย และแนะนำเทคนิคการแก้ไขปัญหาการใช้งานโปรแกรมต่างๆ ที่ใช้สำหรับจัดการเรียน <u>การสอนออนไลน์ สามารถใช้เป็นแนวทางให้กับอาจารย์ผู้สอนได้นำไปใช้ประโยชน์ในการพัฒนาการ</u> <u>จัดการเรียนการสอนออนไลน์ได้อย่างมีประสิทธิภาพ...รวมถึงสามารถช่วยให้ผู้ปฏิบัติงานด้านบริการ</u> <u>การศึกษา ด้านเทคโนโลยีสารสนเทศและการศึกษา นำไปประยุกต์ใช้ในการให้บริการจัดการเรียนการ</u> 

(ผู้ช่วยศาสตราจารย์ ดร.อนามัย ดำเนตร) ้คณบดีคณะศิลปศาสตร์และวิทยาศาสตร์  $-6$  31. $9.2565$ 

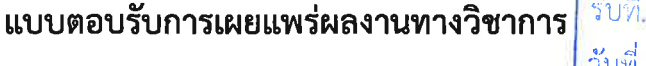

าองบ*ิล*ารการศึกษา

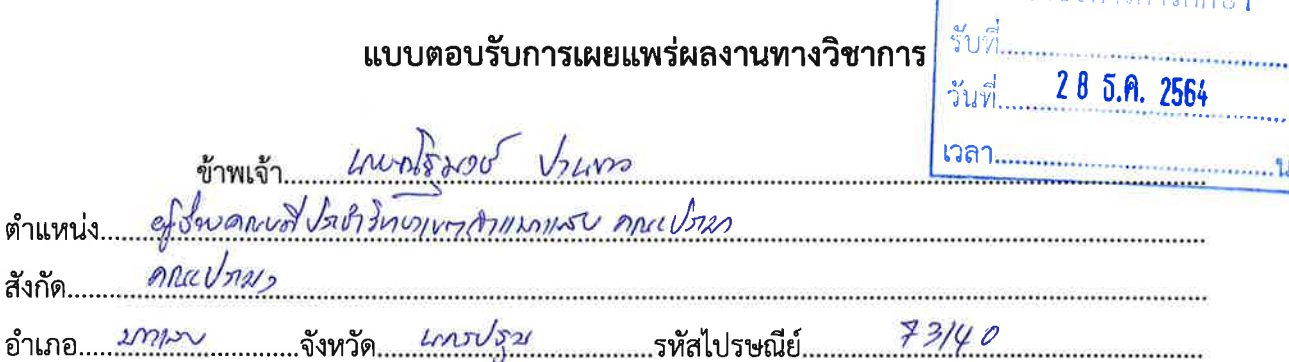

ได้รับเอกสารทางวิชาการจาก กองบริหารการศึกษา สำนักงานวิทยาเขตกำแพงแสน ์ซึ่งเป็นเอกสารผลงานทางวิชาการของ นายพัลลภ สุวรรณฤกษ์ ประเภทผลงาน คู่มือการปฏิบัติงาน

เรื่อง คู่มือสำหรับการเรียนการสอนออนไลน์ มหาวิทยาลัยเกษตรศาสตร์ วิทยาเขตกำแพงแสน จำนวน ๑ เล่ม เพื่อแต่งตั้งให้ดำรงตำแหน่ง นักวิชาการโสตทัศนศึกษา ระดับ ชำนาญการพิเศษ สังกัด กองบริหารการศึกษา สำนักงานวิทยาเขตกำแพงแสน

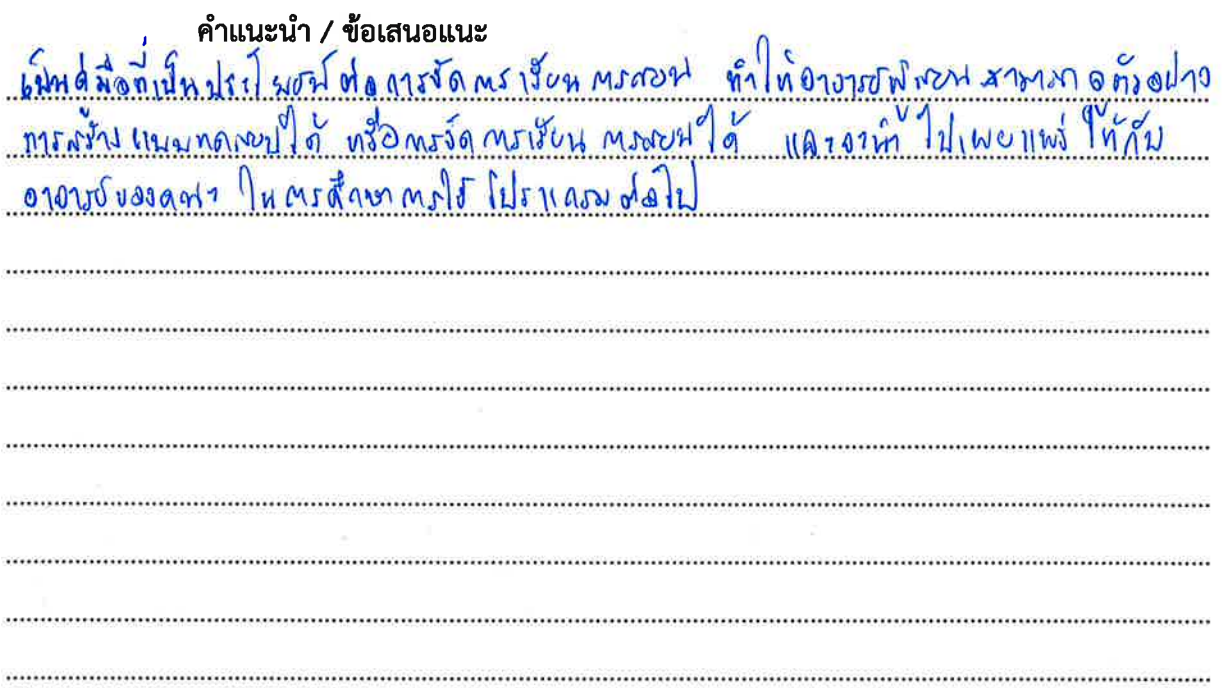

 $28/50/3384$ 

# แบบตอบรับการเผยแพร่ผลงานทางวิชาการ

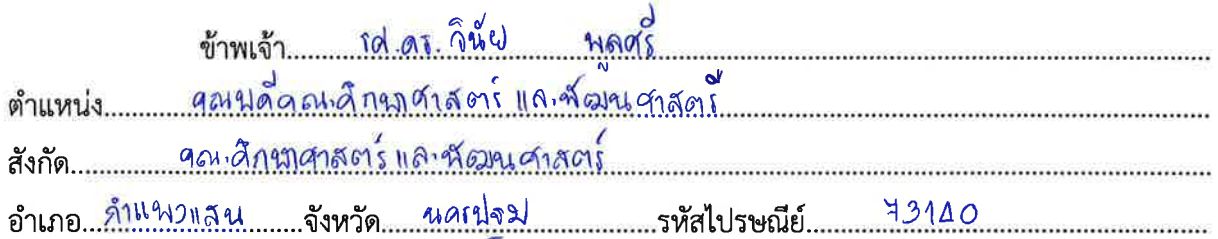

ได้รับเอกสารทางวิชาการจาก กองบริหารการศึกษา สำนักงานวิทยาเขตกำแพงแสน ์ซึ่งเป็นเอกสารผลงานทางวิชาการของ นายพัลลภ สุวรรณฤกษ์ ประเภทผลงาน คู่มือการปฏิบัติงาน เรื่อง คู่มือสำหรับการเรียนการสอนออนไลน์ มหาวิทยาลัยเกษตรศาสตร์ วิทยาเขตกำแพงแสน จำนวน ๑ เล่ม

เพื่อแต่งตั้งให้ดำรงตำแหน่ง นักวิชาการโสตทัศนศึกษา ระดับ ชำนาญการพิเศษ ้สังกัด กองบริหารการศึกษา สำนักงานวิทยาเขตกำแพงแสน

# คำแนะนำ / ข้อเสนอแนะ

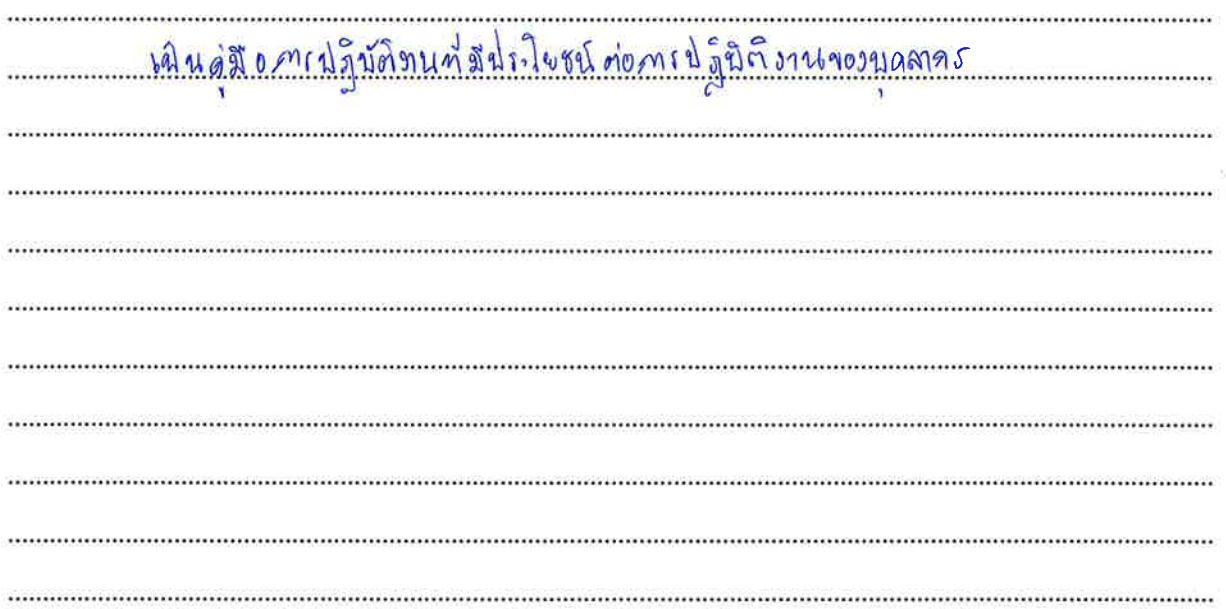

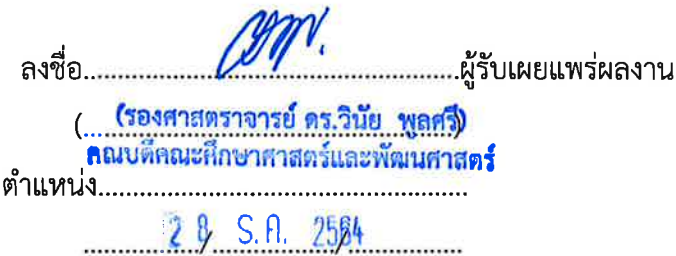

# แบบตอบรับการเผยแพร่ผลงานทางวิชาการ

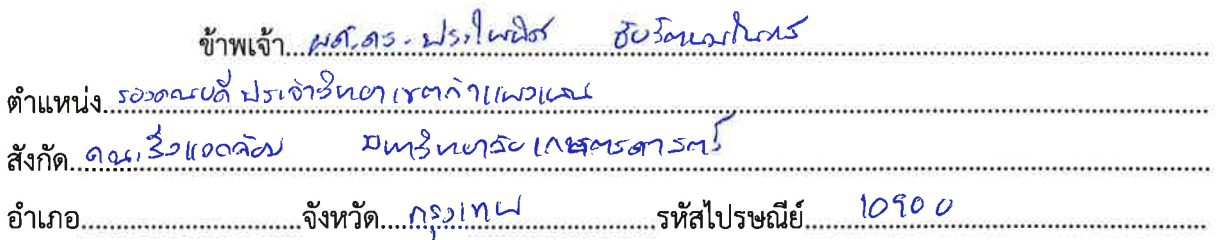

ได้รับเอกสารทางวิชาการจาก กองบริหารการศึกษา สำนักงานวิทยาเขตกำแพงแสน ซึ่งเป็นเอกสารผลงานทางวิชาการของ นายพัลลภ สุวรรณฤกษ์ ประเภทผลงาน คู่มือการปฏิบัติงาน เรื่อง คู่มือสำหรับการเรียนการสอนออนไลน์ มหาวิทยาลัยเกษตรศาสตร์ วิทยาเขตกำแพงแสน จำนวน ๑ เล่ม เพื่อแต่งตั้งให้ดำรงตำแหน่ง นักวิชาการโสตทัศนศึกษา ระดับ ชำนาญการพิเศษ ้สังกัด กองบริหารการศึกษา สำนักงานวิทยาเขตกำแพงแสน

# คำแนะนำ / ข้อเสนอแนะ

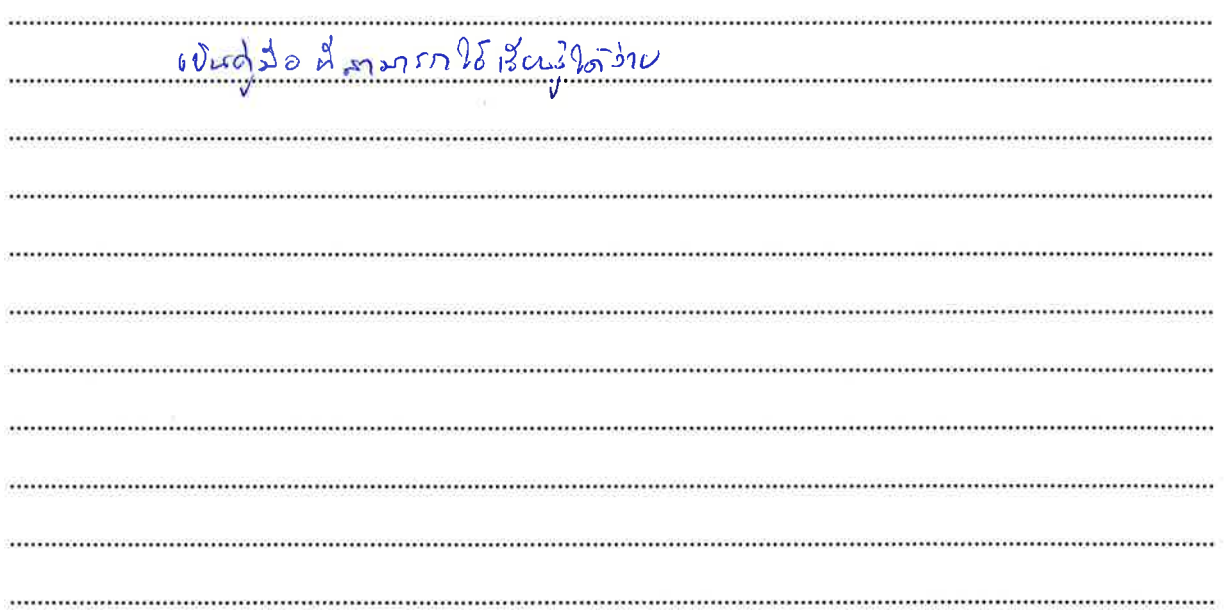

ลงชื่อ <u>MA EA</u><br>แนร.คร.ปะ.*โน*นิช *ชื่อรักเฉม*่า ดำแหน่ง รอวดานซึ่ง โรเช่ารี้หมาเรากำแนวแรน.  $29/50/64$ 

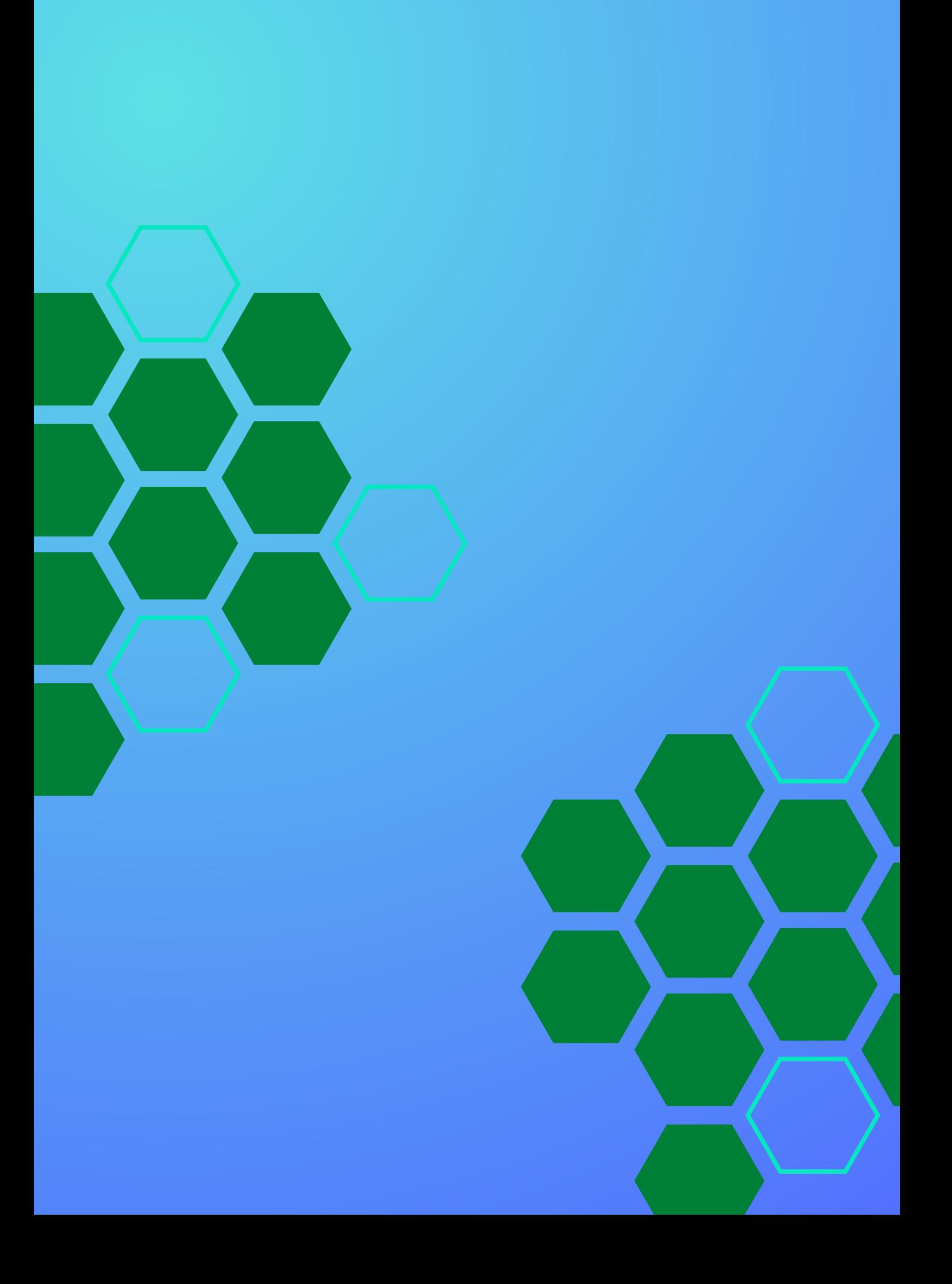